## **รายงานวิจัยฉบับสมบูรณ์**

**แอพพลิเคชั่นระบบสืบค้นแหล่งท่องเที่ยวเชิงนิเวศ : อุทยานนกน ้าทะเลน้อยจังหวัดพัทลุง**

**Application for Ecotourism Searching System : THALAE NOI Waterfowl Park Pattalung province**

**คณะนักวิจัย**

**ผศ.ดร.สุวิทย์ สุวรรณโณ**

**ดร.ณัฐธิดา สุวรรณโณ**

**โครงการนี้ได้รับเงินสนับสนุนจากเงินงบประมาณแผ่นดิน** 

**คณะการจัดการสิ่งแวดล้อม มหาวิทยาลัยสงขลานครินทร์**

**ประจ าปีงบประมาณ 2555** 

## ี่ ชื่อโครงการวิจัย แอพพลิเคชั่นระบบสืบค้นแหล่งท่องเที่ยวเชิงนิเวศ : อุทยานนกน้ำทะเลน้อยจังหวัดพัทลุง **Application for Ecotourism Searching System : THALAE NOI Waterfowl Park Pattalung province**

#### **คณะนักวิจัยและหน่วยงานต้นสังกัด**

**1. หัวหน้าโครงการวิจัย** ผศ.ดร.สุวิทย์ สุวรรณโณ หมายเลขบัตรประจำตัวประชาชน 3900900002286 คณะการจัดการสิ่งแวดล้อม มหาวิทยาลัยสงขลานครินทร์ ต.คอหงส์ อ.หาดใหญ่ จ.สงขลา 90110 โทรศัพท์ 074-286831 e-mail : suvit.su@psu.ac.th สัดส่วนการทำวัจัย 50% **2. ผู้ร่วมโครงการวิจัย** ดร.ณัฐธิดา สุวรรณโณ หมายเลขบัตรประจำตัวประชาชน 4860100002302 ภาควิชาบริหารธุรกิจ คณะวิทยาการจัดการ มหาวิทยาลัยสงขลานครินทร์ ต.คอหงส์ อ.หาดใหญ่ จ.สงขลา 90110 โทรศัพท์ 074-287935 โทรสาร 074-558855 e-mail : [nuttida.n@psu.ac.th](mailto:nuttida.n@psu.ac.th) สัดส่วนการทำวัจัย 50%

#### **บทคัดย่อ**

อุทยานนกน ้าทะเลน้อยจังหวัดพัทลุง เป็นสถานที่ส้าหรับการท่องเที่ยวเชิงนิเวศซึ่งเป็นแหล่งรวมความ ึงามอันหลากหลายที่ยังคงสภาพทางธรรมชาติ จากความอุดมสมบูรณ์ของพืชน้ำและสัตว์น้ำชนิดต่างๆ ทำให้ ้อุทยานนกน้ำทะเลน้อยเป็นแหล่งอาศัย หากิน และทำรังวางไข่ของนกหลายชนิด โดยเฉพาะนกน้ำที่อศัยประจำ ถิ่น และที่อพยพมาในช่วงฤดูหนาว จากการส้ารวจแล้วพบว่ามีนกชนิดต่างๆในทะเลน้อยประมาณ 186 ชนิด โดยเฉพาะในฤดูอพยพจะมีนกน้ำมากมายมาอาศัยมากกว่าแสนตัว ดังนั้นเพื่อเป็นการนำเสนอข้อมูลแหล่ง ท่องเที่ยวที่น่าสนใจ งานวิจัยนี้จึงได้นำเสนอการพัฒนาโมบายล์แอพพลิเคชั่นบนระบบปฏิบัติการแอนดรอยด์ ส้าหรับการท่องเที่ยวเชิงนิเวศของอุทยานนกน ้าทะเลน้อยทีสามารถค้นหาข้อมูลเกี่ยวกับกิจกรรมต่างๆในแต่ละ เทศกาล การแสดงแผนที่และภาพของพืชพันธ์และสัตว์ที่อยู่ในต้าแหน่งต่าๆงของเขตอุทยาน รายละเอียดการ ้เดินทาง ของฝาก สถานที่น่าสนใจที่อยู่ใกล้เคียง นอกจากนั้นนักท่องเที่ยวสามารถแลกเปลี่ยนประสบการณ์ ต่างๆได้ผ่านเครือข่ายสังคมออนไลน์

ส้าหรับการออกแบบและพัฒนาระบบของงานวิจัยนี ใช้หลักการในการพัฒนาซอฟต์แวร์แบบอะไจล์ (Agile Methodology) และใช้ซอฟต์แวร์อีคลิปส์ (Eclipse) ในการพัฒนา โดยวิธีการแบบอะไจล์เป็นแนวคิดใหม่ สำหรับการพัฒนาซอฟต์แวร์ที่พยายามจะแทรกตัวเข้าไปในวิธีการแบบเดิม เพื่อให้งานสั้นลง ประหยัดเวลา และ ประหยัดงบประมาณ การพัฒนาซอฟต์แวร์แบบอะไจล์ มีหลายวิธี ซึ่งส่วนใหญ่แล้วจะเป็นการพัฒนาใน ช่วงเวลาสั้นๆ โดยขั้นตอนทั้งหมดจะประกอบด้วย กิจกรรมการระบุความต้องการ การวิเคราะห์ การออกแบบ ้การทดสอบ และการทำเอกสารเป็นต้น นอกจากนั้นในงานวิจัยชิ้นนี้ยังนำแนวคิดของการออกแบบแอปพลิเคชั่น ที่รองรับประสิทธิภาพและความพึงพอใจต่อการใช้งานของผู้ใช้ (usability) ซึ่งยังรวมไปถึงคุณภาพในการวัด ความง่ายของส่วนติดต่อผู้ใช้และความง่ายในการออกแบบระบบ

ผลของการพัฒนาโมลบายล์แอปพลิเคชั่นสำหรับการท่องเที่ยวเชิงนิเวศของอุทยานนกน้ำทะเลน้อยจะ เป็นช่องทางที่เผยแพร่ข้อมูลข่าวสารให้กับนักท่องเที่ยว ตอบสนองพฤติกรรมการค้นหาข้อมูลของนักท่องเที่ยว ในปัจจุบันที่ใช้สมาร์ทโฟนเป็นหลัก ท้าให้นักท่องเที่ยวสามารถวางแผนการท่องเที่ยวและเข้าใจการท่องเที่ยว เชิงนิเวศมากขึ นอันจะน้าไปสู่การท่องเที่ยวอย่างยั่งยืนในอนาคต

#### **Abstract**

THALAE NOI Waterfowl Park located in Pattalung province is the eco place that plenty of various beautiful natural sources. According to abundance of aquatic plants and aquatic animals, THALAE NOI Waterfowl Park becomes habitat, nesting and spawning of various kinds of bird particularly local waterfowl and migratory waterfowl in winter time. The survey found that there are approximate 186 kinds of bird in THALAE NOI Waterfowl Park and in migration season there are exceed ten thousand birds in this area. In order to provide information of THALAE NOI Waterfowl Park and recommend appropriate visiting season for tourists, research team had implemented mobile application on android platform for ecotourism of THALAE NOI Waterfowl Park. The features of this application include searching feature for activities of each ceremony in THALAE NOI Waterfowl Park, map and pictures of plants and animal in various locations around THALAE NOI Waterfowl Park, how to access, souvenirs, nearby interesting places and moreover there is also sharing feature via social network.

The process of design and software development of this application used Agile methodology and implemented by Eclipse software. Agile methodology is a new approach of project management that combines original approach for shortened task, save time and save budget. The Agile software development has several processes, mostly short time development. The whole projects include user requirement, analysis, design, testing and documentation. In addition, this research integrated usability approach to develop application. Usability focuses on efficiency, user satisfaction, evaluation of user interface's ease of use, and simplicity of design.

Finally, mobile application for ecotourism of THALAE NOI Waterfowl Park is an alternative channel to disseminate ecotourism information for tourists and respond to nowadays tourists searching behavior which is mainly using smartphone. Tourists can plan their journey and have more understand in ecotourism that will lead to sustainable tourism in the future.

#### **กิตติกรรมประกาศ**

คณะผู้วิจัยขอขอบพระคุณศูนย์ส่งเสริมและบริหารจัดการแหล่งท่องเที่ยวเพื่อการพัฒนาการท่องเที่ยว ในพื้นที่ลุ่มน้ำทะเลสาบสงขลาอย่างยั่งยืน ซึ่งให้การสนับสนุนทุนวิจัยเพื่อพัฒนางานวิจัยชิ้นนี้จนสำเร็จลุล่วงได้ ด้วยดี ขอขอบคุณผู้ที่เกี่ยวข้องทุกท่านที่เป็นผู้ให้ข้อมูล รายละเอียดและค้าปรึกษาในการวิจัย ขอขอบพระคุณ ค ณ ะ ก า ร จั ด ก า ร สิ่ ง แ ว ด ล้ อ ม ม ห า วิ ท ย า ลั ย ส ง ข ล า น ค ริ น ท ร์ แ ล ะ ค ณ ะ วิ ท ย า ก า ร จั ด ก า ร มหาวิทยาลัยสงขลานครินทร์ ซึ่งเป็นหน่วยงานต้นสังกัดของคณะผู้วิจัย ที่ได้เอื อเฟื้อสถานที่และอุปกรณ์ส้าหรับ พัฒนางานวิจัย ขอขอบพระคุณผู้ตอบแบบสอบถามและผู้ที่ให้การสัมภาษณ์ทุกท่าน

คณะผู้วิจัยหวังเป็นอย่างยิ่งว่าผลของงานวิจัยชิ้นนี้จะเป็นประโยชน์ต่อผู้ที่สนใจและผู้ที่ต้องการค้นคว้า เพิ่มเติมเพื่อพัฒนาต่อยอดงานวิจัยต่อไป

คณะผู้วิจัย

30 กันยายน พ.ศ. 2557

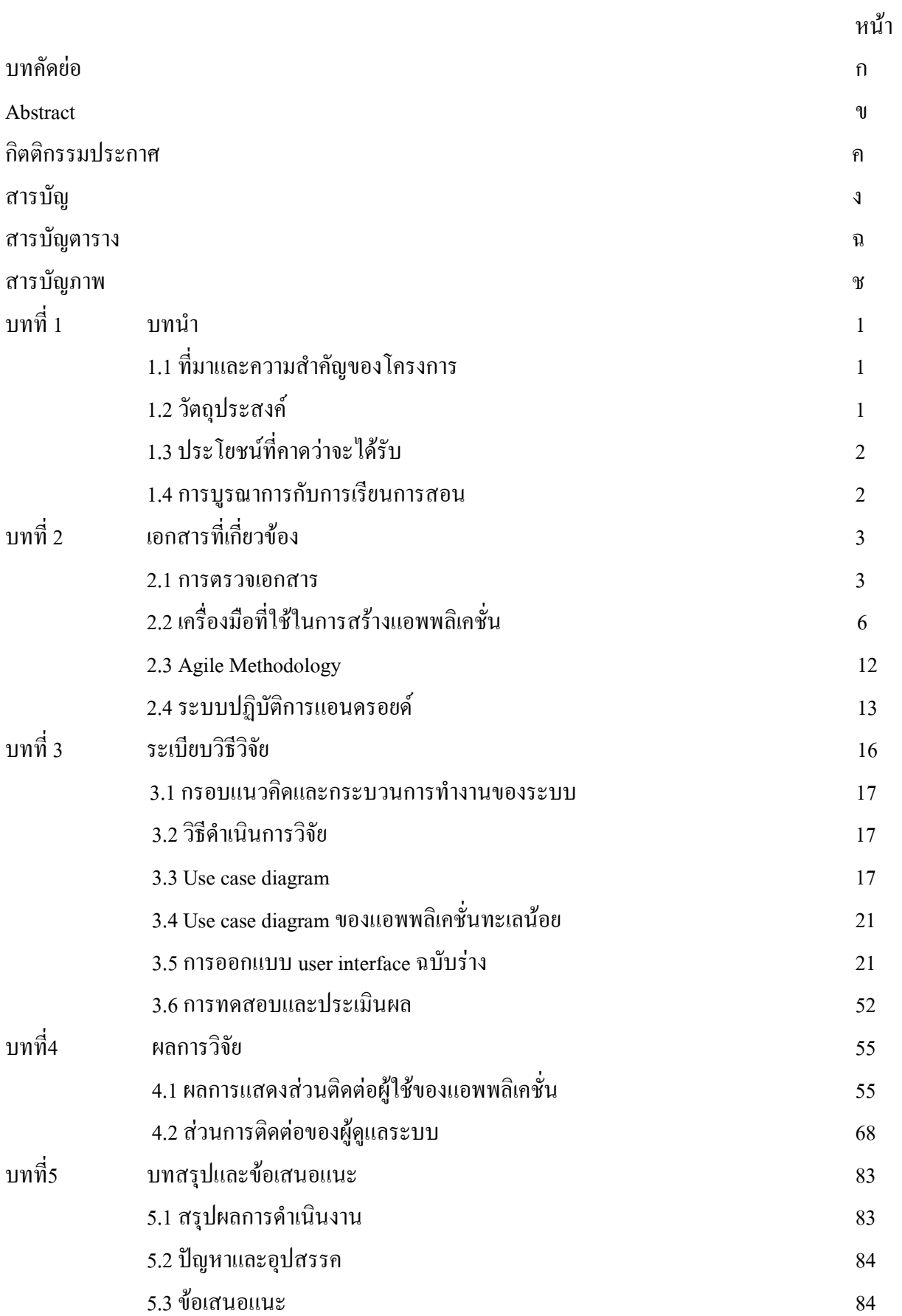

## สารบัญ (ต่อ)

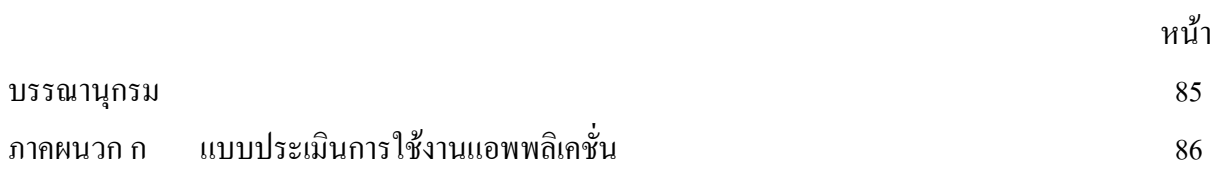

## สารบัญตาราง

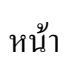

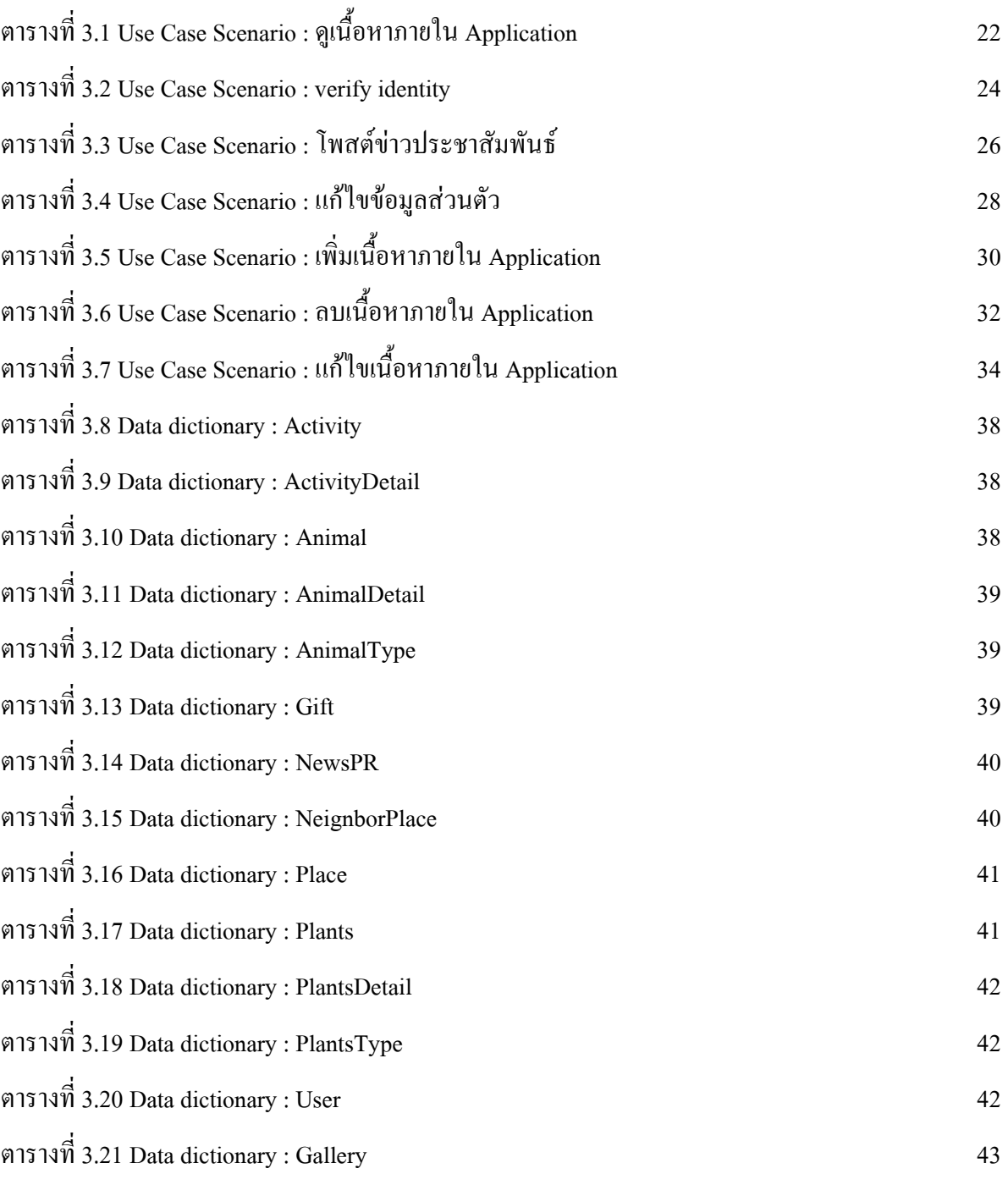

หน้า

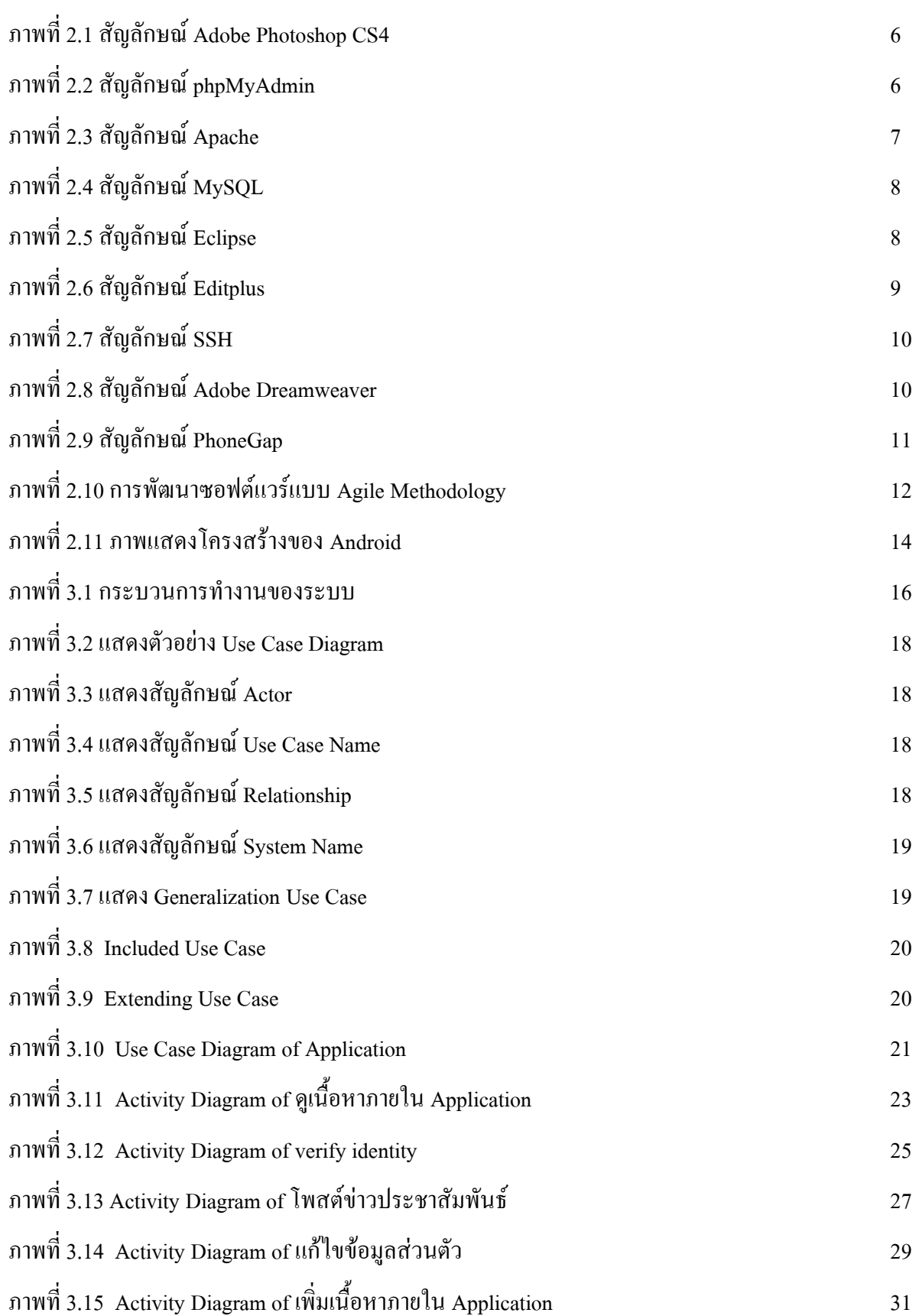

ซ

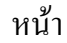

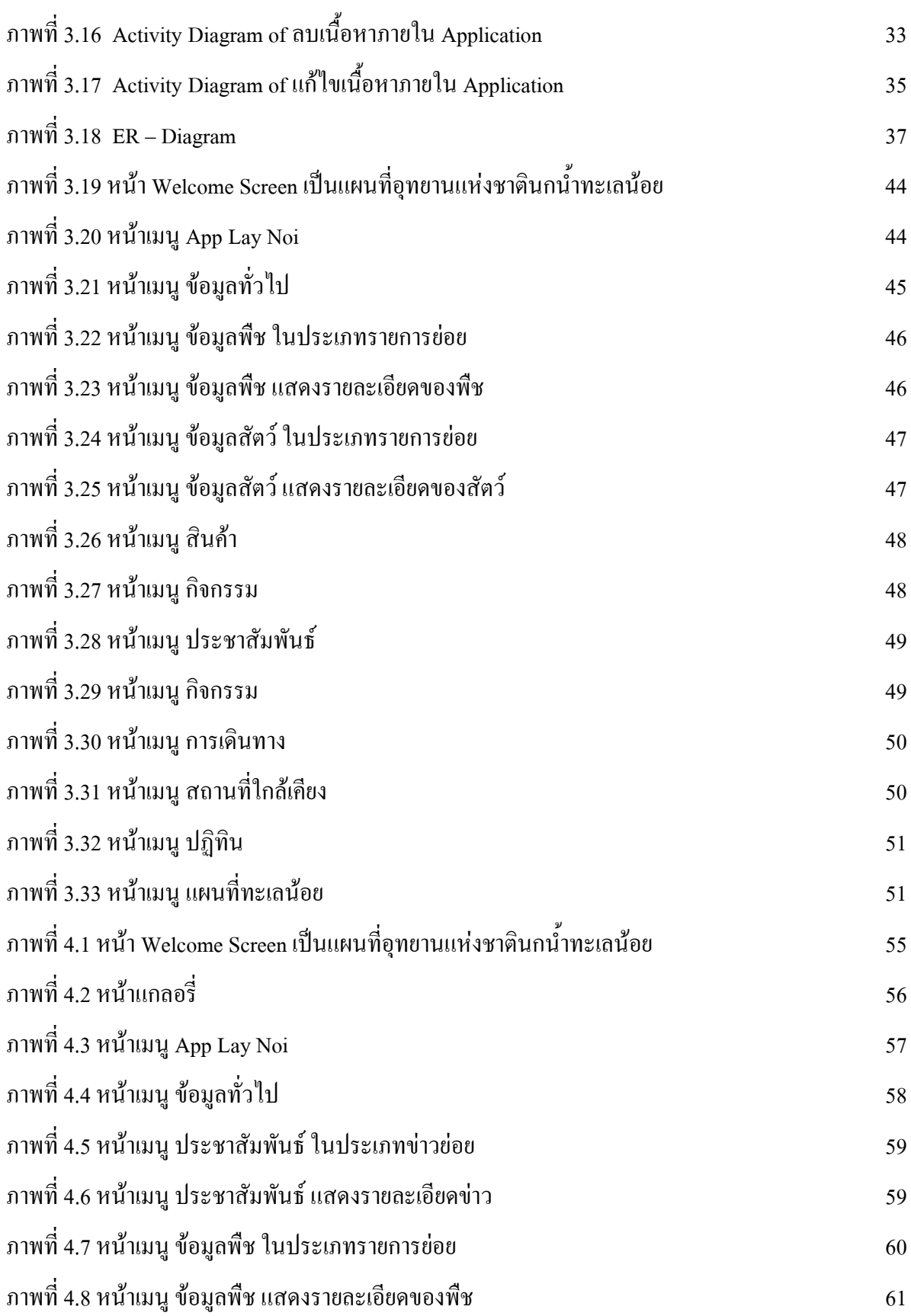

หน้า

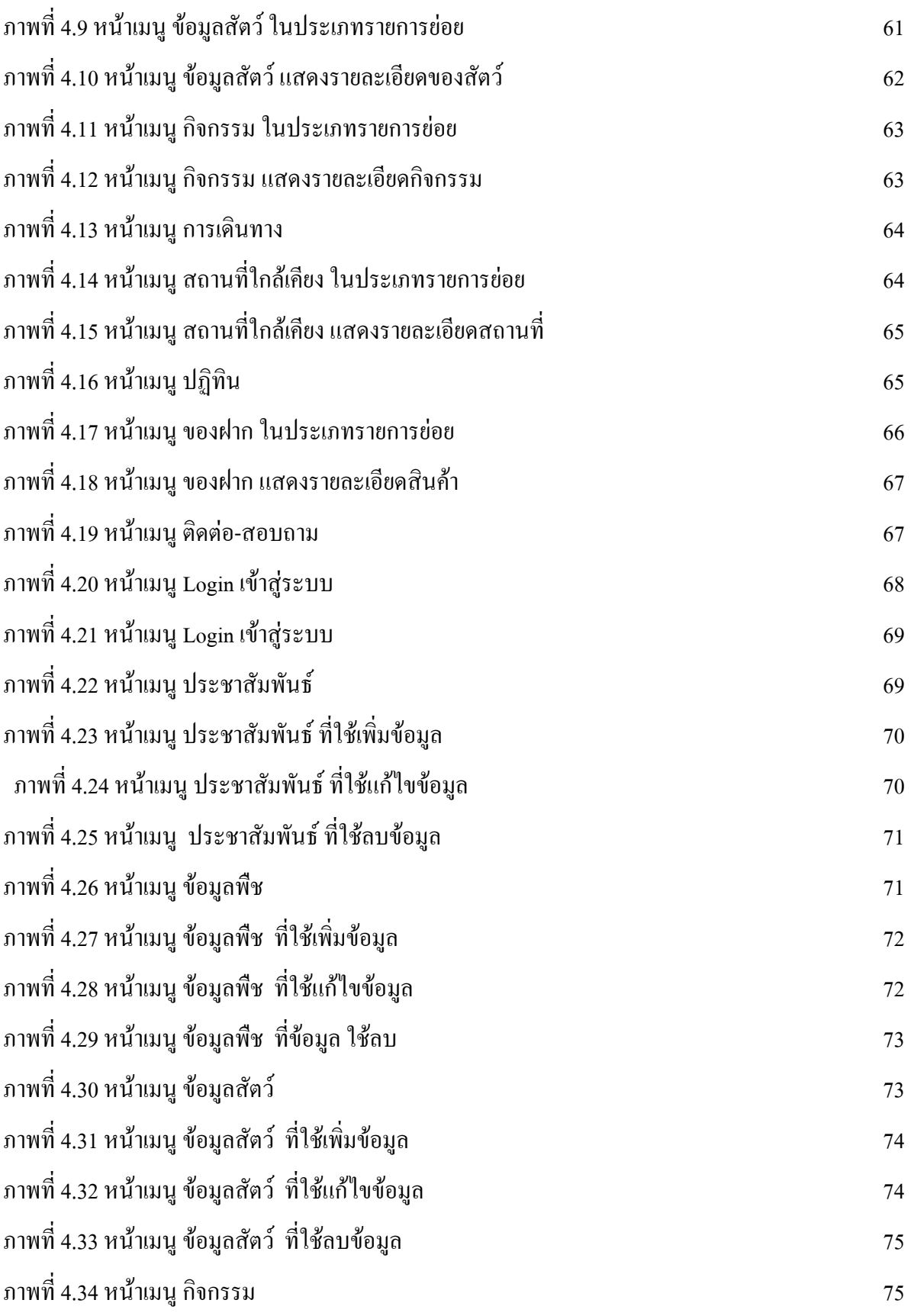

หน้า

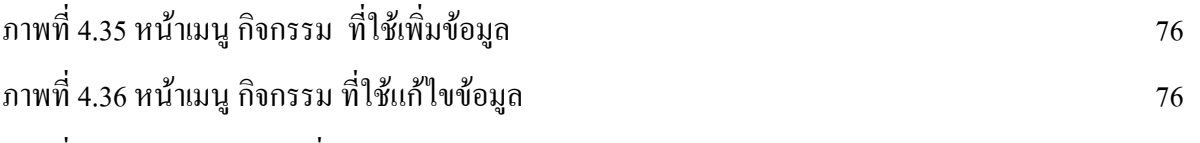

- $\,$ ภาพที่ 4.38 หน้าเมนู สถานที่ใกล้เคียง  $\,$ 77  $\,$ ภาพที่ 4.39 หน้าเมนู สถานที่ใกล้เคียง ที่ใช้เพิ่มข้อมูล 77
- ภาพที่ 4.40 หน้าเมนู สถานที่ใกล้เคียง ที่ใช้แก้ไขข้อมูล 78 ภาพที่ 4.41 หน้าเมนู สถานที่ใกล้เคียง ที่ใช้ลบข้อมูล 78
- ภาพที่ 4.42 หน้าเมนู ของฝาก 79
- ภาพที่ 4.43 หน้าเมนู ของฝาก ที่ใช้เพิ่มข้อมูล 79 ภาพที่ 4.44 หน้าเมนู ของฝาก ที่ใช้แก้ไขข้อมูล
- ภาพที่ 4.45 หน้าเมนู ของฝาก ที่ใช้ลบข้อมูล 80
- ภาพที่ 4.46 หน้าเมนู ข้อมูลผู้ใช้ 81 ภาพที่ 4.47 หน้าเมนู ข้อมูลผู้ใช้ ที่ใช้เพิ่มข้อมูล 82
- ภาพที่ ก.1 แบบประเมินการใช้งาน App Lay Noi 86 ภาพที่ ก.2 แบบประเมินการใช้งาน App Lay Noi (ต่อ) 87
- ภาพที่ ก.3 สรุปจ านวนผู้เข้าชม และผู้ประเมิน 88 ภาพที่ ก.4 แสดงจ านวนเพศ สถานะของผู้ประเมิน 88
- ภาพที่ ก.5 ผลการประเมินรูปแบบ และเนื้อหา 89
- ภาพที่ ก.6 ผลการประเมินภาพรวมของ App Lay Noi 89 ภาพที่ ก.7 รายละเอียดข้อมูลตอบกลับ 90
- ภาพที่ ก.8 กราฟแสดงแนวโน้มจ านวนผู้ประเมิน 90 ภาพที่ ก.9 กราฟแสดงแหล่งที่มาของผู้ประเมิน 90

## **บทที่ 1 บทน ำ**

### **1.1 ที่มำและควำมส ำคัญของโครงกำร**

ปัจจุบันเทคโนโลยีการสื่อสารและโทรคมนาคมได้มีการพัฒนาอย่างต่อเนื่องและรวดเร็ว แนวโน้ม ในการใช้งานอินเตอร์เน็ตผ่านระบบโทรศัพท์มือถือสมาร์ทโฟน และแท็บเล็ตมีความนิยมมากขึ้น ผนวกกับ เทคโนโลยีสื่อสารโทรคมนาคม ในยุคของ 3G ท าให้เราสามารถเข้าถึงการใช้งานของอินเตอร์เน็ตได้ทุกที่ ทุกเวลา ในประเทศไทยพบว่าการใช้โปรแกรมประยุกต์ส าหรับอุปกรณ์เคลื่อนที่นั้นได้รับความนิยมอย่าง ้ มาก โดยมีแรงขับเคลื่อนหลักมาจากอปกรณ์เคลื่อนที่ร่นใหม่ๆที่มีฟังก์ชั่นการทำงานที่หลากหลาย ทำให้ สมาร์ทโฟนเป็นอีกช่องทางหนึ่งที่ใช้ในการเผยแพร่ข้อมูลข่าวสาร ประชาสัมพันธ์กิจกรรม ให้ความรู้แก่ บุคคลที่ใช้งาน สามารถเข้าถึงข้อมูลได้สะดวก รวดเร็วมากยิ่งขึ้น โดยสามารถค้นหาข้อมูลที่สนใจผ่านทาง แอพพลิเคชั่นบนสมาร์ทโฟน

ธุรกิจการท่องเที่ยวมีบทบาทส าคัญในการสร้างรายได้ให้แก่ประเทศไทยมากที่สุดในปัจจุบัน โดยเฉพาะการท่องเที่ยวทางภาคใต้ของประเทศไทย เนื่องจากภาคใต้มีสถานที่ท่องเที่ยวทั้งภูเขา ทะเล น้ำตก หมู่เกาะ และสถานที่ส าคัญต่างๆ การท่องเที่ยวเชิงนิเวศเป็นอีกรูปแบบหนึ่งที่ได้รับความนิยมและมี ้ แนวโน้มจะเพิ่มสูงขึ้นเรื่อยๆ อุทยานนกน้ำทะเลน้อย จังหวัดพัทลุง เป็นสถานที่สำหรับการท่องเที่ยวเชิง ้นิเวศซึ่งเป็นแหล่งรวมความงามอันหลากหลายที่ยังคงสภาพทางธรรมชาติ จากความอุดมสมบูรณ์ของพืชน้ำ และ สัตว์น้ำชนิดต่างๆ ทำให้อุทยานนกน้ำทะเลน้อยเป็นแหล่งอาศัย หากิน และ ทำรังวางไข่ของนกหลาย ี ชนิด โดยเฉพาะนกน้ำที่อาศัยประจำถิ่น และที่อพยพมาในช่วงฤดูหนาว จากการสำรวจแล้วพบว่า มีนกชนิด ต่างๆในทะเลน้อยประมาณ 186 ชนิด โดยเฉพาะในฤดูอพยพจะมีนกน้ ามากมายมาอาศัยมากกว่าแสนตัว ี ดังนั้นเพื่อเป็นการนำเสนอข้อมูลแหล่งท่องเที่ยวอุทยานนกน้ำทะเลน้อยและแนะนำช่วงเวลาที่เหมาะสมใน การท่องเที่ยวให้กับนักท่องเที่ยวที่สนใจ งานวิจัยนี้จึงได้นำเสนอการพัฒนาโมบายล์แอพพลิเคชั่นบน ระบบปฏิบัติการแอนดรอยด์สำหรับการท่องเที่ยวเชิงนิเวศของอุทยานนกน้ำทะเลน้อยที่สามารถค้นหา ้ข้อมูลเกี่ยวกับกิจกรรมต่างๆในแต่ละเทศกาล การแสดงแผนที่และภาพของพืชพันธ์และสัตว์ที่อยู่ใน ้ ตำแหน่งต่างๆของเขตอทยาน รายละเอียดการเดินทาง ของฝาก สถานที่น่าสนใจที่อย่ใกล้เคียง นอกจากนั้น นักท่องเที่ยวสามารถแลกเปลี่ยนประสบการณ์ต่างๆได้ผ่านเครือข่ายสังคมออนไลน์

#### **1.2 วัตถุประสงค์**

1. เพื่อศึกษาและรวบรวมข้อมูลการท่องเที่ยวเชิงนิเวศของอุทยานนกน้ าทะเลน้อย

2. เพื่อนำข้อมูลที่รวบรวมได้มาวิเคราะห์ ออกแบบ และสร้างฐานข้อมูลการท่องเที่ยวเชิงนิเวศของ อุทยานนกน้ าทะเลน้อย

 3. เพื่อสร้างระบบสืบค้นการท่องเที่ยวเชิงนิเวศของอุทยานนกน้ าทะเลน้อยบนระบบปฏิบัติการแอน ดรอยด์ที่สามารถแสดงผลได้บนโทรศัพท์มือถือสมาร์ทโฟน และแทปเล็ต

## **1.3 ประโยชน์ที่คำดว่ำจะได้รับ**

1.ได้ฐานข้อมูลเกี่ยวกับการท่องเที่ยวเชิงนิเวศของอุทยานนกน้ำทะเลน้อย

2. ได้แอพพลิเคชั่นระบบสืบค้นการท่องเที่ยวเชิงนิเวศของอุทยานนกน้ าทะเลน้อย และ ประชาสัมพันธ์ให้คนที่สนใจดาวน์โหลดมาใช้ได้จาก app store ของระบบปฎิบัติการแอนตรอยด์

3. ประชาสัมพันธ์ให้นักท่องเที่ยวรู้จักอุทยานนกน้ าทะเลน้อยมากขึ้น

#### **1.4 กำรบูรณำกำรกับกำรเรียนกำรสอน**

1. สามารถนำหลักการออกแบบ การเก็บข้อมูลมาใช้สอนนักศึกษาได้ในหลายวิชา เช่น การเขียน โปรแกรมบนมือถือ (Mobile Application) และวิชาโครงงาน

2. เป็นกรณีศึกษาให้กับนักศึกษาระดับบัณฑิตศึกษาได้

## **บทที่ 2 เอกสำรที่เกี่ยวข้อง**

#### **2.1กำรตรวจเอกสำร**

การท่องเที่ยวเชิงนิเวศและการท่องเที่ยวเชิงวัฒนธรรม เป็นรูปแบบหนึ่งของการท่องเที่ยวที่หลายๆ ประเทศให้ความส าคัญ เนื่องจากเป็นหนทางหนึ่งที่จะพัฒนาสิ่งแวดล้อมให้ยั่งยืนได้โดยใช้การท่องเที่ยว เป็นเครื่องมือในการอนุรักษ์สิ่งแวดล้อมของทรัพยากรแหล่งท่องเที่ยวนั้นๆ มุ่งเน้นการจัดการรักษา สิ่งแวดล้อม ให้ความรู้แก่นักท่องเที่ยวและสร้างความรับผิดชอบในแหล่งท่องเที่ยวธรรมชาติถือว่าเป็นการ ท่องเที่ยวเฉพาะกลุ่มเป็นการท่องเที่ยวทางเลือกแบบหนึ่ง จากการสำรวจพฤติกรรมการท่องเที่ยวปี 56 (สำนักงานสถิติแห่งชาติ, 2556) พบว่าในการท่องเที่ยวแต่ละครั้ง นักเดินทางจะทำกิจกรรมระหว่างเดินทาง เป็นการท่องเที่ยวทั่วไปร้อยละ66 เชิงศาสนาร้อยละ 51.1 ไม่ท ากิจกรรมร้อยละ 33.2 เชิงวัฒนธรรมร้อยละ 19.2 เชิงเกษตรกรรมร้อยละ6 เชิงนิเวศและผจญภัยร้อยละ3 และเชิงสุขภาพร้อยละ 0.7 ซึ่งจะเห็นได้ว่าการ ท่องเที่ยวเชิงวัฒนธรรมและการท่องเที่ยวเชิงนิเวศมีตัวเลขอยู่ในอัตราที่ต่ า ดังนั้นจึงควรสนับสนุนให้มีการ ส่งเสริมการท่องเที่ยวเชิงวัฒนธรรมและการท่องเที่ยวเชิงนิเวศให้มากขึ้น แนวทางหนึ่งในการส่งเสริมการ ท่องเที่ยวลักษณะนี้คือการสร้างสื่อประชาสัมพันธ์ให้นักท่องเที่ยวได้รับทราบข้อมูลของแหล่งท่องเที่ยว เพื่อให้นักท่องเที่ยวเกิดความสนใจและเดินทางมายังแหล่งท่องเที่ยวนั้นๆ

ปัจจุบันการค้นหาข้อมูลในเครือข่ายอินเตอร์เน็ตช่วยให้เราสามารถเข้าถึงข้อมูลต่างๆได้รวดเร็ว ยิ่งขึ้น อีกทั้งความก้าวหน้าของเทคโนโลยี 3G ช่วยให้เราสามารถเข้าถึงข้อมูลได้ทุกที่ทุกเวลาด้วย Smartphone และ Tablet โดยทางสำนักงานสถิติแห่งชาติ กระทรวงเทคโนโลยีสารสนเทศและการสื่อสาร (สำนักงานสถิติแห่งชาติ, 2556) ได้มีการสำรวจการใช้เทคโนโลยีสารสนเทศและการสื่อสารในครัวเรือน พ.ศ.2555 พบว่า ในปี 2555 ประเทศไทยมีผู้ใช้อินเตอร์เน็ต 16.6 ล้านคน หรือร้อยละ 26.5 ซึ่งเมื่อย้อนดูสถิติ  $4$  ปีย้อนหลัง พบว่า ในปี 2551 - 2554 มีผู้ใช้อินเตอร์เน็ตร้อยละ 18.2 , 20.1 , 22.4 , และ 23.7 ตามลำดับ แสดงให้เห็นว่ามีการใช้งานอินเตอร์เน็ตในประเทศไทยเพิ่มขึ้นอย่างต่อเนื่องและคาดว่าจะเติบโตขึ้นอย่าง ้ มากในอนาคต แต่ทว่า ในการสำรวจพฤติกรรมเรื่องการหาข้อมูลจากแหล่งข้อมูลสำหรับการเดินทางจาก ส านักงานสถิติแห่งชาติ (ส านักงานสถิติแห่งชาติ, 2556) พบว่านักท่องเที่ยวจะหาข้อมูลจากญาติถึงร้อยละ 41.7 เว็บไซต์การท่องเที่ยวแห่งประเทศไทยร้อยละ 9.6 นิตยสารการท่องเที่ยว 9.2 ส่วนเว็บไซต์อื่นๆมีเพียง แค่ร้อยละ 1.9 จะเห็นได้ว่า นักท่องเที่ยวส่วนใหญ่จะเชื่อถือแหล่งข้อมูลจากญาติมากกว่าข้อมูลบน อินเทอร์เน็ต ดังนั้นช่องว่างในเรื่องจากสร้างแหล่งข้อมูลเพื่อให้นักท่องเที่ยวสามารถสืบค้นได้จึงเป็นเรื่องที่ น่าสนใจ

ในการศึกษาพฤติกรรมการแสวงหาข้อมูลการท่องเที่ยวผ่านสื่ออินเทอร์เน็ตเพื่อการตัดสินใจ ท่องเที่ยว (นภัสวัณจ์ ศักดิ์ชัชวาล, 2553) โดยมีกลุ่มตัวอย่าง 400 คน ส่วนใหญ่อายุ 26-30 ปี มีพฤติกรรมการ ใช้อินเทอร์เน็ตเพื่อค้นหาข้อมูล และติดตามข่าวสารตามเว็บข่าว โดยพฤติกรรมในการแสวงหาข้อมูลการ ้ท่องเที่ยวจากอินเทอร์เน็ตนั้น จะมีความถี่ในการค้นหาข้อมูลด้านสถานที่พัก ด้านบริษัทนำเที่ยว ด้านการ ้เดินทาง ด้านอาหารและเครื่องดื่ม ด้านสถานที่ท่องเที่ยว และด้านสินค้าที่ระลึกตามลำดับ ซึ่งจะเห็นว่า การ ้ ค้นหาข้อมูลที่เกี่ยวกับการเดินทางท่องเที่ยวนั้นมีความถี่อยู่ในอันดับต้นๆ เลยทีเดียว และเมื่อได้ทำการ ค้นหาข้อมูลการท่องเที่ยวจากเว็บเซต์การท่องเที่ยวแห่งประเทศไทย (www.tat.or.th) พบว่า ภายในเว็บไซต์ การท่องเที่ยวแห่งประเทศไทยมีการให้ข้อมูลเกี่ยวกับข้อเสนอพิเศษ กิจกรรมงานประเพณี และข่าวการ ท่องเที่ยวต่างๆ และเมื่อเข้าไปถึงข้อมูลในระดับจังหวัด จะมีการแสดงผลข้อมูลที่พัก การเดินทาง กิจกรรม การท่องเที่ยว ข้อเสนอพิเศษ สถานที่ท่องเที่ยว รายชื่อบริษัทนำเที่ยวและแพคเกจบริษัทนำเที่ยว อาหารและ ้ เครื่องดื่ม กิจกรรมและงานประเพณี ช้อปปิ้ง และศูนย์ข้อมูลสำหรับนักท่องเที่ยว โดยในส่วนของการ เดินทางนั้นจะให้ข้อมูลการเดินทางไปยังจังหวัดนั้นๆเท่านั้น ไม่ได้มีข้อมูลที่เกี่ยวข้องกับแหล่งท่องเที่ยวที่ ี สนใจมากนักและเมื่อเข้าไปดูข้อมูลระดับสถานที่ท่องเที่ยว จะพบเพียงข้อมูลการติดต่อ และคำอธิบาย สถานที่ท่องเที่ยวเพียงเท่านั้น ซึ่งจะเห็นว่าหากนักท่องเที่ยวต้องการทราบข้อมูลของแหล่งท่องเที่ยวเพื่อใช้ ในการตัดสินใจเดินทางมาท่องเที่วก็ไม่สามารถได้รับข้อมูลต่างๆที่เกี่ยวข้องกับแหล่งท่องเที่ยวนั้นได้มาก นัก

ในงานวิจัยนี้มีวัตถุประสงค์เพื่อจัดทำระบบสืบค้นแหล่งท่องเที่ยวเชิงนิเวศบริเวณลุ่มน้ำทะเลสาบ ี สงขลา จากการสำรวจข้อมูลแหล่งท่องเที่ยวรอบลุ่มน้ำทะเลสาบสงขลา (ปาริชาติ วิสุทธิสมาจาร และคณะ, 2548) พบว่ามีแหล่งท่องเที่ยวทางธรรมชาติจำนวน 79 แหล่ง จำแนกออกได้เป็นกล่มย่อยตามลักษณะของ ี สถานที่ ได้แก่ ภูเขา น้ำตก หาดทราย พื้นที่ชุ่มน้ำ เกาะ จำนวน 54 แหล่ง และถ้ำจำนวน 25 แหล่ง และใน ้ส่วนของแหล่งท่องเที่ยวทางโบราณคดี ศิลปวัฒนธรรมมีจำนวน 133 แหล่ง ได้แก่ ศาสนสถานจำนวน 76 แหล่ง เมืองและชุมชนโบราณจำนวน 22 แหล่ง และโบราณสถานอื่นๆจำนวน 35 แหล่ง ดังที่ได้กล่าวไป แล้วว่าข้อมูลเกี่ยวกับการท่องเที่ยวเชิงนิเวศที่เผยแพร่อยู่บนเครือข่ายอินเตอร์เน็ตยังมีน้อย ดังนั้นคณะผู้วิจัย จึงได้เลือกอุทยานนกน้ าทะเลน้อยเป็นต้นแบบของแหล่งท่องเที่ยวเชิงนิเวศ เนื่องจากอุทยานนกน้ าทะเลน้อย จังหวัดพัทลุง เป็นสถานที่สำหรับการท่องเที่ยวเชิงนิเวศซึ่งเป็นแหล่งรวมความงามอันหลากหลายที่ยังคง ี สภาพทางธรรมชาติ จากความอุดมสมบูรณ์ของพืชน้ำ และ สัตว์น้ำชนิดต่างๆ ทำให้อุทยานนกน้ำทะเลน้อย เป็นแหล่งอาศัย หากิน และ ท ารังวางไข่ของนกหลายชนิด โดยเฉพาะนกน้ าที่อาศัยประจ าถิ่น และที่อพยพ มาในช่วงฤดูหนาว การรวบรวมข้อมูลเกี่ยวการแหล่งท่องเที่ยวเชิงนิเวศของอุทยานนกน้ าทะเลน้อยเพื่อ

จัดเก็บในรูปแบบที่สามารถสืบค้นได้บนระบบปฏิบัติการแอนดรอย์สำหรับสมาร์ทโฟนและแทบเล็ตจะเป็น ้ช่องทางที่จะประชาสัมพันธ์ให้ผู้คนสนใจและรู้จักแหล่งท่องเที่ยวเชิงนิเวศมากขึ้น ทำให้เกิดการเรียนรู้วิถี ึ ของการท่องเที่ยวเชิงนิเวศที่จะสร้างจิตสำนึกในการรักษาทรัพยากรธรรมชาติในแหล่งท่องเที่ยว ทำให้ แหล่งท่องเที่ยวนั้นสามารถด ารงอยู่ได้อย่างยั่งยืนต่อไป

การท่องเที่ยวเชิงนิเวศเป็นแนวคิดใหม่ในการพัฒนาและการจัดการการท่องเที่ยว เพื่อให้เกิดผล กระทบในทางลบน้อยที่สุด แนวคิดนี้ได้รับความสนใจจากประเทศต่างๆนับตั้งแต่ พ.ศ. 2530 เป็นต้นมา โดยได้รับความสนับสนุนจากองค์การสหประชาชาติและองค์การการท่องเที่ยวโลก ประเทศไทยก็ได้รับเอา ้ แนวคิดนี้มาศึกษาและดำเนินการจนปรากฏผลเป็นรูปธรรมมากพอสมควร จากการศึกษาถึงผลกระทบของ อุตสาหกรรมการท่องเที่ยวที่มีต่อประเทศไทยในระยะเวลาที่ผ่านมา จะเห็นได้ว่ามีทั้งผลกระทบในทางบวก และผลกระทบในทางลบ

ผลกระทบในทางบวก คือ ทำให้เกิดรายได้จากการจับจ่ายใช้สอยของนักท่องเที่ยว โดยเฉพาะอย่าง ้ยิ่ง ถ้าเป็นนักท่องเที่ยวชาวต่างประเทศจะทำให้ประเทศไทยมีรายได้เป็นเงินตราต่างประเทศเพิ่มขึ้นอีกทาง หนึ่ง นอกเหนือไปจากการส่งสินค้าออก นอกจากนี้เงินที่นักท่องเที่ยวนำไปจับจ่ายใช้สอยย่อมกระจายไปสู่ ท้องถิ่นที่มีแหล่งท่องเที่ยวตั้งอยู่ ทำให้เศรษฐกิจของท้องถิ่นดีขึ้น นอกจากผลดีทางด้านเศรษฐกิจแล้วยัง ก่อให้เกิดผลดีทางด้านสังคมและวัฒนธรรม โดยมีการแลกเปลี่ยนและเรียนรู้วัฒนธรรมซึ่งกันและกัน ระหว่างนักท่องเที่ยวกับคนในท้องถิ่น

้ ส่วนผลกระทบในทางลบ คือ อาจทำให้สิ่งแวดล้อมในแหล่งท่องเที่ยวเกิดความเสื่อมโทรมจากการ ไม่ระมัดระวังของนักท่องเที่ยว หรือจากการขาดการวางแผนที่ดีของหน่วยงานในท้องถิ่นในด้านการพัฒนา ้ แหล่งท่องเที่ยว ทำให้มีการใช้ทรัพยากรการท่องเที่ยวอย่างสิ้นเปลืองในระยะเวลาสั้นๆ นอกจากนี้ชุมชนใน ท้องถิ่นที่มีแหล่งท่องเที่ยวตั้งอยู่ อาจไม่ได้รับผลประโยชน์ตอบแทนเท่าที่ควร เนื่องจากไม่ได้รับโอกาสเข้า ร่วมในการจัดการและการให้บริการ ผลประโยชน์ส่วนใหญ่ไปตกอยู่แก่ผู้ประกอบธุรกิจการท่องเที่ยวที่มี เงินทุนมากและอยู่นอกแหล่งชุมชนนั้นๆ ส่วนชุมชนในท้องถิ่นกลับต้องประสบกับปัญหาต่างๆที่ ้ นักท่องเที่ยวนำเข้ามา เช่น ปัญหาการส่งเสียงดังรบกวนของนักท่องเที่ยว ปัญหาการจราจรติดขัด และปัญหา ค่าครองชีพในท้องถิ่นสูงขึ้น เพื่อลดผลกระทบในทางลบให้น้อยลง ได้เสนอให้มีทางเลือกใหม่ในการ พัฒนาการท่องเที่ยว โดยอาศัยหลักการที่ส าคัญ 2 ประการ คือ ประการแรก ต้องเป็นการท่องเที่ยวอย่างยั่งยืน และประการที่ 2 ต้องเป็นการท่องเที่ยวเชิงอนุรักษ์

## **2.2 เครื่องมือที่ใช้ในกำรสร้ำงแอพพลิเคชั่น**

#### **2.2.1 Adobe Photoshop CS5**

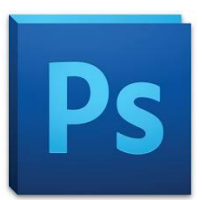

Adobe Photoshop CS5 นั้นนำมาใช้ในการแก้ไขและตกแต่งรูปภาพ เช่น ลบ รอยแตกของภาพ ปรับแก้สี หรือการใส่เอฟเฟกซ์ เป็นโปรแกรมที่ใช้งานได้ง่าย

## ภาพที่2.1 สัญลักษณ์ Adobe Photoshop CS4

#### ที่มา : <http://teacherjaray.blogspot.com/2014/05/blog-post.html>

Photoshop เป็นโปรแกรมประยุกต์ที่มีความสามารถในการจัดการแก้ไขและตกแต่งรูปภาพ (photo editing and retouching) แบบแรสเตอร์ ซึ่ง Photoshop Cs5คือรุ่นปัจจุบันที่ผลิตโดยบริษัท Adobe Systems สามารถใช้ในการตกแต่งภาพเล็กน้อย เช่น ลบตาแดง, ลบรอยแตกของภาพ ไปจนถึงการตกแต่งภาพแบบ มืออาชีพ เช่น การใส่เอฟเฟกต์ให้กับรูป นอกจากนี้ยังใช้ได้ในการตัดต่อภาพ และการซ้อนฉากหลังเข้ากับ ภาพ อีกทั้ง Photoshop สามารถทำงานกับระบบสี RGB, CMYK, Lab และ Gray scale และสามารถจัดการ กับไฟล์รูปภาพที่ส าคัญได้ เช่น ไฟล์นามสกุล JPG, GIF, PNG, TIF, TGA โดยไฟล์ที่ Photoshop จัดเก็บใน รูปแบบเฉพาะของตัวโปรแกรมเอง จะใช้นามสกุลของไฟล์ว่า PSD จะสามารถจัดเก็บคุณลักษณะพิเศษของ ไฟล์ที่เป็นของ Photoshop เช่น เลเยอร์, ชันแนล, โหมดสี รวมทั้งสไลส์ ได้ครบถ้วน

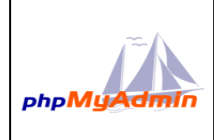

### **2.2.2 phpMyAdmin 3.5.8**

phpMyAdmin นำมาใช้ในการจัดการฐานข้อมูล เช่น การสร้างตารางฐานข้อมูล การ เพิ่ม ลบ แก้ไข หรือปรับปรุงข้อมูลต่างๆที่อยู่ในฐานข้อมูล ซึ่ง phpMyAdmin นี้จะมา

พร้อมการติดตั้ง AppServ อยู่แล้ว

ภาพที่2.2 สัญลักษณ์ phpMyAdmin

ที่มา : http://docs.phpmyadmin.net/en/latest/intro.html

phpMyAdmin เป็นส่วนต่อประสานที่สร้างโดยภาษาพีเอชพี ซึ่งใช้จัดการฐานข้อมูล MySQL ผ่าน เว็บเบราว์เซอร์ โดยสามารถที่จะทำการสร้างฐานข้อมูลใหม่ หรือทำการสร้าง TABLE ใหม่ๆ และยังมี function ที่ใช้สำหรับการทดสอบการ query ข้อมูลด้วยภาษา SOL พร้อมกันนั้น ยังสามารถทำการ insert ่ delete update หรือแม้กระทั่งใช้ คำสั่งต่างๆ เหมือนกับกันการใช้ภาษา SQL ในการสร้างตารางข้อมูล

ในส่วนของการแสดงผลหน้าแรกเมื่อเข้าสู่หน้า แสดงผล phpMyAdmin จะแสดงรุ่นของ phpMyAdmin ที่ใช้งานอย่ พร้อมทั้งสามารถที่จะจัดการกับรหัสอักขระที่ใช้ในการเก็บข้อมูล ฝั่งเมนด้านซ้าย จะแสดงข้อมูลของฐานข้อมูลปัจจุบัน (DATABASE NAME) และเมื่อทำการเลือกแล้วจะแสดงโครงสร้าง ของ ตารางข้อมูลphpMyAdmin เป็นโปรแกรมประเภท MySQL Client ตัวหนึ่งที่ใช้ในการจัดการข้อมูล MySOL ผ่าน Web Browser ได้โดยตรง phpMyAdmin ตัวนี้จะทำงานบน Web Server เป็น PHP Application ที่ใช้ควบคุมจัดการ MySQL Server ความสามารถของ phpMyAdmin คือ

1) สร้างและลบ Database

- 2) สร้างและจัดการ Table เช่น แทรก record, ลบ record, แก้ไข record, ลบ Table, แก้ไข field
- 3) โหลดเท็กซ์ไฟล์เข้าไปเก็บเป็นข้อมูลในตารางได้
- 4) หาผลสรุป (Query) ด้วยคำสั่ง SQL
- **2.2.3 Apache 2.2.22**

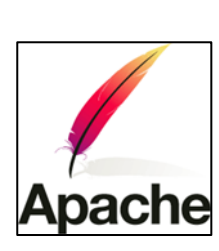

โปรแกรม Apache ท าหน้าที่เป็น Webserver ในการทดสอบการแสดงผลของ แอพพลิเคชั่นเป็น web server ที่มีผู้ใช้กันทั่วโลก มีหน้าที่ในการจัดเก็บ Homepage ไปยัง Browser ที่มีการเรียกเข้ายัง web server ที่เก็บ Homepage ซึ่งปัจจุบันจัดได้ว่า เป็น web server ที่น่าเชื่อถือเป็นอย่างมาก

ภาพที่ 2.3 สัญลักษณ์ Apache

ที่มา http://www.apache.org/

Apache เป็นซอฟต์แวร์ที่อยู่ในลักษณะของ Opensource ที่เปิดให้บุคคลทั่วไปสามารถเข้ามาพัฒนา ี ส่วนต่างๆได้ ทำให้เกิดเป็น Module ที่เกิดประโยชน์มาก เช่น mod\_perl, mod\_python, mod\_php ซึ่งทำให้ Apache สามารถใช้ประโยชน์และสามารถทำงานร่วมกับภาษาอื่นได้แทนที่จะเป็นเพียง Server ที่ ให้บริการเพียงแค่ HTML อย่างเดียว นอกจากนี้ยังมีความสามารถอื่นๆ ด้วย เช่น การยืนยันตัวบุคคล (mod\_auth, mod access, mod digest) หรือเพิ่มความปลอดภัยในการสื่อสารผ่าน โปรโตคอล https (mod\_ssl)

นอกจากนี้ ยังมี Module อื่นๆ อีกที่ได้รับความนิยมใช้กัน เช่น mod\_vhost ทำให้สามารถสร้าง Host เสมือน เช่น www.sample.com, wiki.sample.com, mail.sample.com ภายในเครื่องเดียวกันได้ หรือ mod rewrite เป็นเครื่องมือที่ช่วยให้ URL ของเว็บสามารถอ่านง่ายขึ้น

#### **2.2.4 MySQL 5.5.32**

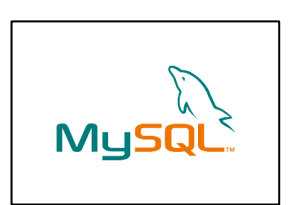

MySQLเป็นฐานข้อมูลสำหรับ Application เพราะสามารถใช้งานร่วมกับภาษา PHPได้ รวมถึงมีการใช้งานได้ง่าย มายเอสคิวแอล (MySQL) คือ โปรแกรม ระบบจัดการฐานข้อมูล ที่พัฒนาโดยบริษัทมายเอสคิวแอลเอบี (MySQL AB)

ภาพที่2.4 สัญลักษณ์ MySQL ที่มา https://www.mysql.com/

มีหน้าที่เก็บข้อมูลอย่างเป็นระบบ รองรับคำสั่งเอสคิวแอล (SQL = Structured Query Language) ้เป็นเครื่องมือสำหรับเก็บข้อมูล ที่ต้องใช้ร่วมกับเครื่องมือหรือโปรแกรมอื่นอย่างบูรณาการ เพื่อให้ได้ ้ ระบบงานที่รองรับความต้องการของผู้ใช้ เช่นทำงานร่วมกับเครื่องบริการเว็บ (Web Server) เพื่อให้บริการ แก่ภาษาสคริปต์ที่ทำงานฝั่งเครื่องบริการ (Server-Side Script) เช่น ภาษาพีเอชพี ภาษาเอเอสพีดอทเน็ต หรือ ภาษาเจเอสพี เป็นต้น หรือทำงานร่วมกับโปรแกรมประยุกต์ (Application Program) เช่น ภาษาวิชวลเบสิก ้ดอทเน็ต ภาษาจาวา หรือภาษาซีชาร์ป เป็นต้น โปรแกรมถูกออกแบบให้สามารถทำงานได้บน ่ ระบบปฏิบัติการที่หลากหลาย และเป็นระบบฐานข้อมูล Opensource ที่ถูกนำไปใช้งานมากที่สุด

การใช้งาน MySQL เป็นที่นิยมใช้กันมากสำหรับฐานข้อมูล Application เช่น มีเดียวิกิ และ phpBB และนิยมใช้งานร่วมกับภาษาโปรแกรม PHP ซึ่งมักจะได้ชื่อว่าเป็นคู่ จะเห็นได้จากคู่มือคอมพิวเตอร์ต่างๆ ที่ จะสอนการใช้งาน MySQL และ PHP ควบคู่กันไป นอกจากนี้ หลายภาษาโปรแกรมที่สามารถท างาน ร่วมกับฐานข้อมูล MySQL ซึ่งรวมถึง ภาษาซี ซีพลัสพลัส ปาสคาล ซีชาร์ป ภาษาจาวา ภาษาเพิร์ล พีเอชพี ไพทอน รูบี และภาษาอื่น ใช้งานผ่าน API ส าหรับโปรแกรมที่ติดต่อผ่าน ODBC หรือ ส่วนเชื่อมต่อกับ ภาษาอื่น (database connector) เช่น เอเอสพี สามารถเรียกใช้ MySQL ผ่านทาง MyODBC , ADO , ADO.NET เป็นต้น

#### **2.2.5 Eclipse Kepler Release**

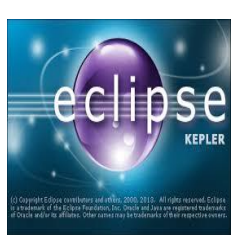

Eclipse คือโปรแกรมที่ใช้สำหรับพัฒนาภาษา Java ซึ่งโปรแกรม Eclipse เป็นโปรแกรมหนึ่งที่ใช้ในการพัฒนา Application Server ได้อย่างมีประสิทธิภาพ และเนื่องจาก Eclipse เป็นซอฟต์แวร์ OpenSource ที่พัฒนาขึ้นเพื่อใช้โดยนักพัฒนา เอง ท าให้ความก้าวหน้าในการพัฒนาของ Eclipse เป็นไปอย่างต่อเนื่องและรวดเร็ว

ภาพที่2.5 สัญลักษณ์ Eclipse  $\vec{\eta}$ มา [: http://help.eclipse.org](http://help.eclipse.org/)

Eclipse มืองค์ประกอบหลักที่เรียกว่า Eclipse Platform ซึ่งให้บริการพื้นฐานหลักสำหรับรวบรวม ้ เครื่องมือต่างๆจากภายนอกให้สามารถเข้ามาทำงานร่วมกันในสภาพแวดล้อมเดียวกัน และมีองค์ประกอบที่ เรียกว่า Plug-in Development Environment (PDE) ซึ่งใช้ในการเพิ่มความสามารถในการพัฒนาซอฟต์แวร์ มากขึ้น เครื่องมือภายนอกจะถูกพัฒนาในรูปแบบที่เรียกว่า Eclipse plug-ins ดังนั้นหากต้องการให้ Eclipse ี ทำงานใดเพิ่มเติม ก็เพียงแต่พัฒนา <sub>plugin</sub> สำหรับงานนั้นขึ้นมา และนำ Plug-in นั้นมาติดตั้งเพิ่มเติมให้กับ Eclipse ที่มีอยู่เท่านั้น Eclipse Plug-in ที่มีมาพร้อมกับ Eclipse เมื่อเรา download มาครั้งแรกก็คือ องค์ประกอบที่เรียกว่า Java Development Toolkit (JDT) ซึ่งเป็นเครื่องมือในการเขียนและ Debug โปรแกรมภาษา Java

#### **ข้อดีของโปรแกรม Eclipse**

ติดตั้งง่าย สามารถใช้ได้กับ J2SDK ได้ทุกเวอร์ชั่น รองรับภาษาต่างประเทศอีกหลายภาษา มี plugin ที่ใช้เสริมประสิทธิภาพของโปรแกรม สามารถท างานได้กับไฟล์หลายชนิด เช่น HTML, Java, C, JSP, EJB, XML และ GIF ใช้งานได้กับระบบปฏิบัติการ Windows, Linux และ Mac OS

#### **2.2.6 Editplus V3.50**

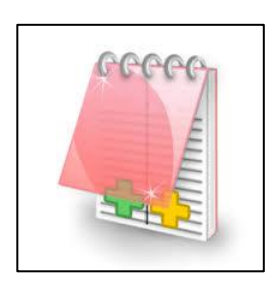

Editplus คือโปรแกรม text editor ตัวหนึ่ง คล้ายกับโปรแกรม Notepad, Dreamweaver (ซึ่งมีคุณสมบัติเป็นทั้งโปรแกรมสำเร็จรูปในการสร้างเว็บเพจด้วย) ที่ใช้ในการพัฒนาสคริปต์โปรแกรมต่าง ๆ ไม่ว่าจะเป็น เขียนและแก้ไข Source code ในการสร้างเว็บเพจ ด้วยภาษา HTML, PHP, Java เป็นต้น เป็น tools ที่รัน บน windows เท่านั้น

ภาพที่2.6 สัญลักษณ์ Editplus ที่มา https://www.editplus.com/

#### **ข้อดีของ Editplus**

- สามารถใช้กับภาษาไทยได้

-แยกค าสั่งต่างๆ ด้วยการแสดงสีที่ไม่เหมือนกัน ท าให้เราสามารถตรวจสอบได้ง่ายว่า เราพิมพ์ผิดที่ ค าสั่งไหน

- สามารถท าตัวเองเป็น web browser ได้ด้วย (IE 5.XX Compatible)

- เมื่อเขียน Web ด้วยภาษา HTML เสร็จแล้ว สามารถดูการแสดงผลได้เลยทันที โดยใช้เมนู View > View in Browser หรือ Ctrl-B หรือ ใช้วิธีคลิ๊กปุ่มไอคอน View in Browser

- เปิดไฟล์ได้ทีละหลายๆไฟล์พร้อมกัน

- สามารถค้นหาและแทนที่ (Find & Replace) ข้อความเดียวกันได้ทีละหลายๆไฟล์พร้อมกัน

- สามารถค้นหาข้อความที่ต้องการ ว่าปรากฏอยู่ในไฟล์ไหนบ้าง (แสดงหมายเลขบรรทัดด้วย) ใน ไดเรคทอรี่เดียวกัน

#### **2.2.7 SSH Secure Shell Client**

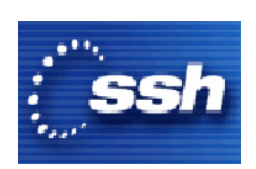

เนื่องด้วยมีการพัฒนาระบบบน Server ที่ออนไลน์อยู่ตลอดเวลา ดังนั้นการเข้า ้ไฟลล์หรือ การติดตั้งโปรแกรมใดๆ นั้นจำเป็นอย่างยิ่งที่ต้องอาศัยโปรแกรมจำพวก Remote และ SSH Shell ก็เป็นโปรแกรมอีกตัวที่ใช้งานได้ง่ายและสะดวก

ภาพที่2.7 สัญลักษณ์ SSH

ที่มา http://rocketdock.com/addon/icons/12333

SSH (Secure Shell) คือ Network Protocal ที่สามารถแลกเปลี่ยนข้อมูลโดยช่องทางที่ปลอดภัย (Secure Channel) ระหว่างอุปกรณ์เครือข่ายสองตัว ใช้ Linux หรือ Unix เป็นระบบปฏิบัติการพื้นฐานในการ เข้าถึงบัญชีผู้ใช้ (Shell Accounts) ซึ่ง SSH ได้รับการออกแบบให้มาแทนการ Telnet, Rlogin, RSH ด้วย เหตุผลทางด้านความปลอดภัย การส่งข้อมูลจะอยู่ในรูปแบบตัวอักษรที่มีการเข้ารหัสข้อมูล เพื่อให้ข้อมูล เป็นความลับและให้สามารถส่งข้อมูลผ่านเครือข่าย Internet ได้อย่างสมบูรณ์ สามารถใช้งาน SSH ผ่าน โปรแกรมประยุกต์ได้มากมายบนระบบปฏิบัติการ UNIX, Microsoft Windows, Apple Mac และ Linux

#### **2.2.8 Adobe Dreamweaver CS5.5**

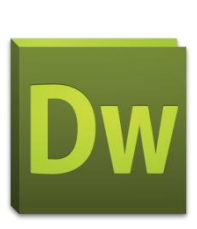

Adobe Dreamweaver CS5.5 นับได้ว่าเป็นโปรแกรมสร้างโฮมเพจที่มีความทันสมัย เนื่องจากสามารถสนับสนุนการสร้างเว็บเพจ ด้วยเทคโนโลยี DHTML (Dynamic HTML) และ XML (Extensible Markup Language)

ภาพที่2.8 สัญลักษณ์ Adobe Dreamweaver

ที่มา http://adobe-dreamweaver-cs5-5.software.informer.com/

สามารถใส่ส่วนเพิ่มเติม เช่น Active X Applet และ Shockwave ได้ และสามารถใช้ CSS (Cascading Style Sheet) ซึ่งเป็นเทคโนโลยีใหม่ของการสร้างเว็บเพจให้น่าสนใจ มีภาพเคลื่อนไหว และสามารถโต้ตอบ ี กับผู้เข้าชมเว็บไซต์ได้ดียิ่งขึ้น Dreamweaver สามารถทำงานพื้นฐานเกี่ยวกับการสร้างโฮมเพจในส่วนต่าง ๆ ได้อย่างดีเยี่ยม Source Code ของ HTML ที่ได้ก็จัดอย่างเรียบร้อย และสามารถแก้ไข Source Code ที่ Dreamweaver สร้างขึ้นได้โดยไม่ส่งผลให้ตัวโปรแกรมทำงานผิดพลาดในภายหลัง

#### **2.2.9 PhoneGap**

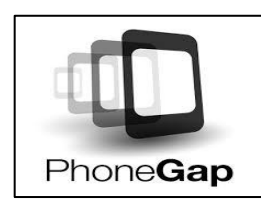

ทางนักวิจัยเลือกใช้ PhoneGap ในการพัฒนาแอพพลิเคชั่นร่วมกับ Eclipse ซึ่ง จะพัฒนาในรูปแบบของ Web Application

ภาพที่2.9 สัญลักษณ์ PhoneGap ที่มา http://phonegap.com/

phonegap คือ mobile application development framework หรือเครื่องมือที่สามารถสร้าง App บนมือ ถือใด้อย่างง่ายๆ โดยไม่ต้องเรียนรู้ภาษาอย่าง java หรือ objective-c ของ apple แต่เพียงแค่ทำเว็บไซต์เป็น ก็ สามารถสร้าง application ได้ทันที

PhoneGap ตัวนี้เป็น Framework ที่ใช้ทำ Hybrid Application สำหรับ Mobile Phone เหตุที่เป็น เช่นนี้ก็เพราะว่า เราสามารถเขียน Application ด้วย ภาษา HTML หรือ HTML5 หรือ JavaScript แล้ว สามารถท าการแปลงให้เป็น Mobile Application ได้หลากหลาย Platform อาทิเช่น iOS, Android, BlackBerry, Symbian, webOS, bada, Windows Phone

หลักการของ phonegap คือ จะทำการรันหน้าเว็บที่เป็น html ของเราขึ้นมาบน application ที่ต้อง install ลงไปในเครื่อง หรือที่ภาษาเทคนิคจะเรียกกันว่า nativeapp ถ้าคุณต้องการที่จะใช้ความสามารถต่างๆ บนมือถือเช่นส่ง sms ถ่ายรูป ถ่ายวิดีโอ ดึงรายชื่อเพื่อน หรือ สั่งให้เครื่องสั่น คุณก็สามารถท าได้โดยการ เรียกใช้ javascript ที่ phonegap เตรียมมาให้ phonegap ยังเปิดโอกาสให้นักพัฒนาสามารถพัฒนา plugin ต่างๆเข้าไปเชื่อม กับ phonegap ได้ อย่าง plugin ที่เห็นกันตอนนี้ก็จะมี barcodescan pushnotification หรือ แม้แต่ nfc reader ของ Android ข้อดีอย่างนึงของ phonegap ก็คือ code หรืออะไรก็ตามที่ใช้ javascript หรือ html อยู่แล้ว สามารถนำมาปรับใช้กับ phonegap ได้ทันที

phonegap ยังมี บริการหนึ่งที่ชื่อว่า phonegap build ที่ท าให้เราสามารถสร้าง applicaion ให้กับ หลายๆระบบปฎิบัติการ โดยเพียงแค่อัพโหลดไฟล์ขึ้นไปยัง phonegap build หลักจากนั้นตัวระบบจะสร้าง ไฟล์ที่พร้อมที่จะเอาไปเข้า market หรือ appstore ทันที และหลักฐานที่ยืนยันว่า phonegap ดีจริง คือ การที่ Adobe ประกาศให้ dreamweaver support การทำงานของ phonegap อย่างเต็มระบบ

#### **ข้อดี**

- พัฒนาง่ายและรวดเร็ว เพราะ ใช้ ภาษา html ที่เข้าใจง่าย
- ไม่ต้องเรียนรู้ภาษาใหม่
- นักพัฒนาสามารถเข้าไปเขียน plugin เสริมได้เรื่อยๆ ท าให้เรามีอะไรใหม่ๆให้เราใช้ตลอดเวลา **ข้อเสีย**
- phonegap ไม่ใช่ native application เต็มตัวจึงท าให้ไม่สามารถเรียกความสามารถบางอย่างมาใช้ ไม่ได้ เช่น user interface หรือ system function บางอย่างและไม่ได้รันบน server

#### **2.3 Agile Methodology**

ในการวิเคราะห์และการออกแบบระบบนั้นคณะผู้วิจัยใช้หลักการในการพัฒนาซอฟต์แวร์แบบ Agile Methodology ซึ่งเป็นแนวคิดใหม่สำหรับการพัฒนาซอฟต์แวร์ที่พยายามจะแทรกตัวเข้าไปในวิธีการ แบบเดิม เพื่อให้งานสั้นลง ประหยัดเวลา และประหยัดงบประมาณ การพัฒนาซอฟต์แวร์แบบ Agile มี หลายวิธีซึ่งส่วนใหญ่แล้วจะเป็นการพัฒนาในช่วงเวลาสั้น ๆ โดยโครงงานทั้งหมดจะประกอบด้วย กิจกรรม การระบุความต้องการ การวิเคราะห์ การออกแบบ การทดสอบ และการท าเอกสารเป็นต้น วิธีการพัฒนา ซอฟท์แวร์แบบ Agile จะเน้นเรื่องการสื่อสารแบบตัวต่อตัวมากกว่าการใช้เอกสาร ทีมงานอย่างน้อยต้อง ประกอบด้วยโปรแกรมเมอร์และผู้ใช้งานระบบที่จะกำหนดขอบเขตของระบบงาน นอกจากนี้วิธีการแบบ Agile ยังเน้นให้การพัฒนาซอฟต์แวร์มีความก้าวหน้าและเป็นไปตามมาตรฐานที่ได้วางไว้ ร่วมกันกับการ สื่อสารกับผู้ใช้ ซึ่งจะมีเอกสารที่เกี่ยวข้องไม่มากนักผนวกกับหลักแนวคิดของ Usability คือความมี ประสิทธิภาพหรือความพึงพอใจของผู้ใช้งานนั้นตามเป้าหมายในสภาพแวดล้อมนั้นๆ รวมไปถึงคุณภาพใน การวัดความง่ายของส่วนติดต่อผู้ใช้และ ความง่ายในการออกแบบระบบ

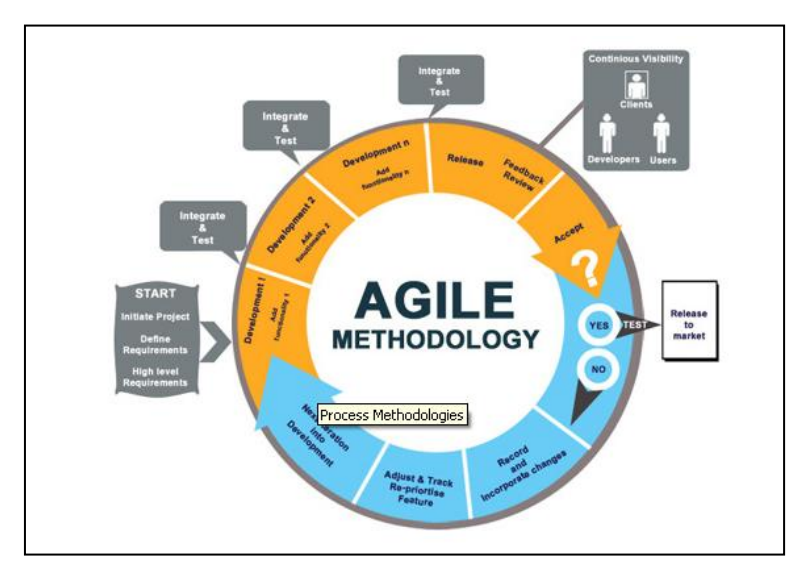

ภาพที่ 2.10การพัฒนาซอฟต์แวร์แบบ Agile Methodology (Agile Methodology, 2557)

การวิเคราะห์ระบบและการออกแบบ (System Analysis and Design) เป็นวิธีการที่ใช้ในการสร้าง ระบบสารสนเทศขึ้นมาใหม่ในงานใดงานหนึ่งหรือระบบย่อยของงาน นอกจากการสร้างระบบสารสนเทศ ใหม่แล้ว การวิเคราะห์ระบบ ช่วยในการแก้ไขระบบสารสนเทศเดิมที่มีอยู่แล้วให้ดีขึ้นด้วยการวิเคราะห์ ระบบ คือ การหาความต้องการ (Requirements) ของระบบสารสนเทศว่าคืออะไร หรือต้องการเพิ่มเติมอะไร เข้ามาในระบบ เป็นขั้นตอนค้นหาและรวบรวมข้อมูลที่เกี่ยวข้องกับระบบที่จะพัฒนา ค้นหาปัญหาจาก ระบบงาน และวิเคราะห์วินิจฉัยปัญหาต่าง ๆ ที่เกิดขึ้น เพื่อหาแนวทางพัฒนาปรับปรุงระบบงานให้ดีขึ้น ้นอกจากนั้นการวิเคราะห์ยังต้องทำการศึกษาความต้องการของระบบงานใหม่ที่จะได้รับจากการพัฒนาใน อนาคต ประเด็นส าคัญของการวิเคราะห์ระบบ คือ หาปัญหา เสนอแนวทางปรับปรุง หรือแนวทางการ แก้ปัญหาบอกทิศทางการพัฒนาระบบงานใหม่ว่าควรพัฒนาแล้วระบบงานใหม่อะไรบ้าง

#### **2.4ระบบปฏิบัติกำรแอนดรอยด์**

่ เป็นระบบปฏิบัติการสำหรับอุปกรณ์พกพา เช่น โทรศัพท์เคลื่อนที่ แท็บเล็ต เน็ตบุ๊ค ทำงานบน ลินุกซ์ เคอร์เนล เริ่มพัฒนาโดยบริษัท แอนดรอยด์ ( Android Inc. ) ภายหลังถูกพัฒนาในนามของ Open Handset Alliance ทางกูเกิลได้เปิดให้นักพัฒนาสามารถแก้ไขโค้ดต่างๆ ด้วย ภาษาจาวา และควบคุมอุปกรณ์ผ่านทาง ชุด Java libraries ที่กูเกิลพัฒนาขึ้น (นที พูลภักดี, 2554)

โครงสร้างของแอนดรอยด์ สามารถแสดงได้ดังรูปที่ 1.2 จากโครงสร้างของระบบปฏิบัติการแอน ดรอยด์ จะสังเกตได้ว่า มีการแบ่งออกมาเป็นส่วนๆ ที่มีความเกี่ยวเนื่องกัน โดยส่วนบนสุดจะเป็นส่วนที่ ้ผู้ใช้งานทำการติดต่อโดยตรงซึ่งก็คือส่วนของ (Applications) จากนั้นก็จะลำดับลงมาเป็นองค์ประกอบอื่นๆ ตามล าดับ และสุดท้ายจะเป็นส่วนที่ติดต่อกับอุปกรณ์โดยผ่านทาง Linux Kernel โครงสร้างของแอนดรอยด์ สามารถอธิบายได้ดังนี้

**Applications** ส่วน Application หรือส่วนของโปรแกรมที่มีมากับระบบปฏิบัติการ หรือเป็นกลุ่มของ โปรแกรมที่ผู้ใช้งานได้ท าการติดตั้งไว้ โดยผู้ใช้งานสามารถเรียกใช้โปรแกรมต่างๆได้โดยตรง ซึ่งการ ท างานของแต่ละโปรแกรมจะเป็นไปตามที่ผู้พัฒนาโปรแกรมได้ออกแบบและเขียนโค้ดโปรแกรมเอาไว้

**Application Framework**เป็นส่วนที่มีการพัฒนาขึ้นเพื่อให้นักพัฒนาสามารถพัฒนาโปรแกรมได้ ้ สะดวก และมีประสิทธิภาพมากยิ่งขึ้น โดยนักพัฒนาไม่จำเป็นต้องพัฒนาในส่วนที่มีความยุ่งยากมากๆ เพียง แค่ทำการศึกษาถึงวิธีการเรียกใช้งาน Application Framework ในส่วนที่ต้องการใช้งาน แล้วนำมาใช้งาน ซึ่ง มีหลายกลุ่มด้วยกัน ตัวอย่างเช่น

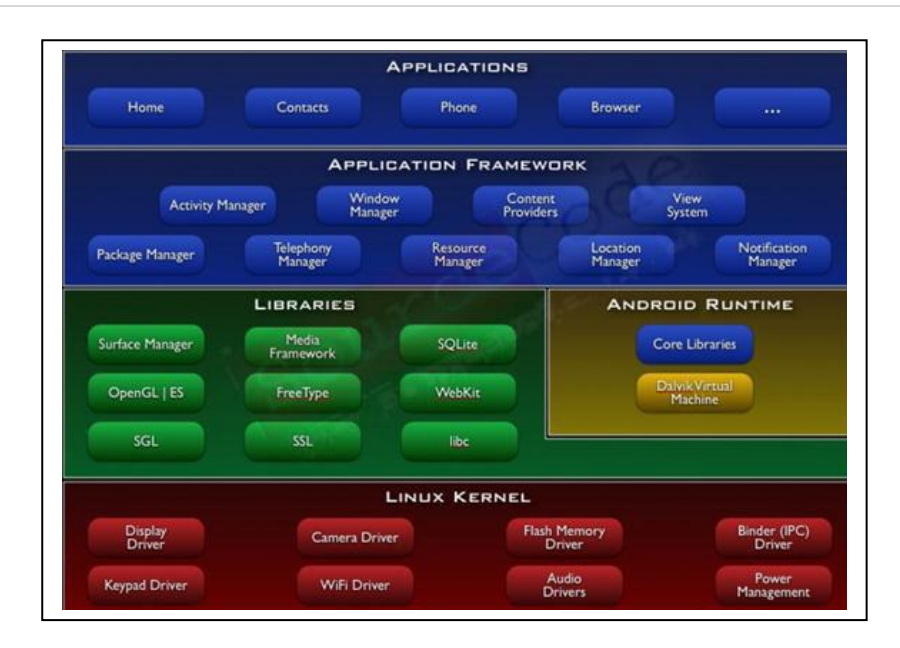

ภาพที่ 2.11 ภาพแสดงโครงสร้างของ Android (นที พูลภักดี, 2554)

**Activities Manager** เป็นกลุ่มของชุดค าสั่งที่จัดการเกี่ยวกับวงจรการท างานของหน้าต่างโปรแกรม (Activity)

**Content Providers** เป็นกลุ่มของชุดค าสั่ง ที่ใช้ในการเข้าถึงข้อมูลของโปรแกรมอื่น และสามารถ แบ่งปันข้อมูลให้โปรแกรมอื่นเข้าถึงได้

**View System** เป็นกลุ่มของชุดค าสั่งที่เกี่ยวกับการจัดการโครงสร้างของหน้าจอที่แสดงผลในส่วนที่ ติดต่อกับผู้ใช้งาน (User Interface)

**Telephony Manager** เป็นกลุ่มของชุดค าสั่งที่ใช้ในการเข้าถึงข้อมูลด้านโทรศัพท์ เช่นหมายเลข โทรศัพท์ เป็นต้น

**Resource Manager** เป็นกลุ่มของชุดค าสั่งในการเข้าถึงข้อมูลที่เป็น ข้อความ, รูปภาพ

**Location Manager** เป็นกลุ่มของชุดค าสั่งที่เกี่ยวกับต าแหน่งทางภูมิศาตร์ ที่ระบบปฏิบัติการได้รับ ค่าจากอุปกรณ์

**Notification Manager** เป็นกลุ่มของชุดค าสั่งที่จะถูกเรียกใช้เมื่อโปรแกรม ต้องการแสดงผลให้กับ ผู้ใช้งานผ่านทางแถบสถานะ(Status Bar) ของหน้าจอ

**Libraries** เป็นส่วนของชุดค าสั่งที่พัฒนาด้วย C/C++ โดยแบ่งชุดค าสั่งออกเป็นกลุ่มตาม วัตถุประสงค์ของการใช้งาน เช่น Surface Manage จัดการเกี่ยวกับการแสดงผล, Media Framework จัดการ เกี่ยวกับการการแสดงภาพและเสียง, Open GL | ES และ SGL จัดการเกี่ยวกับภาพ 3มิติ และ 2มิติ, SQLite ้จัดการเกี่ยวกับระบบจานข้อมูล เป็นต้น

**• Android Runtime** จะมี Darvik Virtual Machine ที่ถูกออกแบบมา เพื่อให้ทำงานบนอปกรณ์ที่มี หน่วยความจำ (Memmory), หน่วยประมวลผลกลาง(CPU) และพลังงาน(Battery)ที่จำกัด ซึ่งการทำงานของ Darvik Virtual Machine จะทำการแปลงไฟล์ที่ต้องการทำงาน ไปเป็นไฟล์ .DEX ก่อนการทำงาน เหตุผลก็ เพื่อให้มีประสิทธิภาพเพิ่มขึ้นเมื่อใช้งานกับ หน่วยประมวลผลกลางที่มีความเร็วไม่มาก ส่วนต่อมาคือ Core Libraries ที่เป็นส่วนรวบรวมค าสั่งและชุดค าสั่งส าคัญ โดยถูกเขียนด้วยภาษาจาวา (Java Language)

**Linux Kernel** เป็นส่วนที่ท าหน้าที่หัวใจส าคัญ ในจัดการกับบริการหลักของระบบปฏิบัติการ เช่น เรื่องหน่วยความจำ พลังงาน ติดต่อกับอุปกรณ์ต่างๆ ความปลอดภัย เครือข่าย โดยแอนดรอยด์ได้นำเอาส่วน นี้มาจากระบบปฏิบัติการลินุกซ์ รุ่น 2.6 (Linux 26. Kernel) ซึ่งได้มีการออกแบบมาเป็นอย่างดี

Android SDK ย่อมาจาก Android Software Development Kit ซึ่งเป็นชุดโปรแกรมที่ทาง Google พัฒนาออกมาเพื่อแจกจ่ายให้นักพัฒนาแอปพลิเคชั่น หรือผู้สนใจทั่วไปดาวน์โหลดไปใช้กันโดยไม่มี ค่าใช้จ่าย ซึ่งนี่ก็เป็นหนึ่งในปัจจัยที่ท าให้แอปพลิเคชั่นบน Android นั้นเพิ่มขึ้น อย่างรวดเร็ว ซึ่งในชุด SDK ้ นั้นจะมีโปรแกรมและไลบรารี่ต่างๆ ที่จำเป็นต่อการพัฒนาแอปพลิเคชั่นบน Android อย่างเช่น Emulator ซึ่ง ้ ทำให้ผู้ใช้สามารถสร้างแอปพลิเคชั่นและนำมาทดลองรันบนตัวอีมูเลเตอร์ก่อนโดยมีสภาวะแวดล้อมเหมือน มือถือที่รันระบบปฏิบัติการ Android (Android Programming, 2555)

# **บทที่ 3**

### **ระเบียบวิธีวิจัย**

#### **3.1กรอบแนวคิดและกระบวนกำรท ำงำนของระบบ**

กรอบแนวคิดและกระบวนการท างานของระบบสามารถแสดงได้ดังรูปที่ 1.3

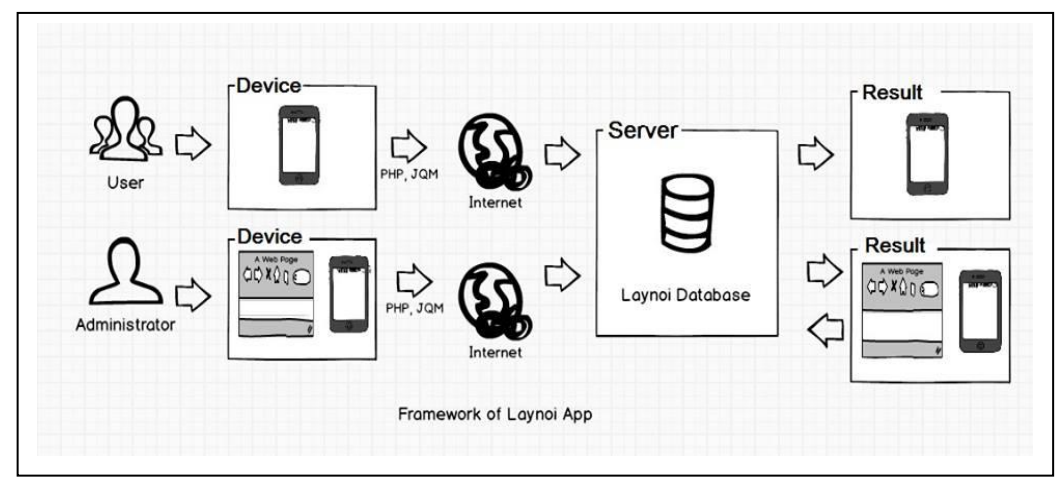

ภาพที่ 3.1 กระบวนการทำงานของระบบ

ึกระบวนการทำงานของระบบสามารถอธิบายได้ดังนี้

1. การทำงานของระบบเริ่มจากการสำรวจข้อมูลการท่องเที่ยวเชิงนิเวศโดยใช้อุทยานนกน้ำทะเล น้อยเป็นต้นแบบในการสำรวจข้อมูล ทำการการลงพื้นที่สำรวจข้อมูลจากเจ้าหน้าที่อุทยานนกน้ำทะเลน้อย ้ และผู้นำชุมชน รวมถึงการรวบรวมข้อมูลจากสื่อสิ่งพิมพ์ต่างๆ วารสาร เป็นต้น

่ 2. จัดเตรียมข้อมูลที่ได้จากการสำรวจเพื่อนำไปออกแบบโครงสร้างฐานข้อมูล

3. สร้างฐานข้อมูลการท่องเที่ยวเชิงนิเวศของอุทยานนกน้ าทะเลน้อย

 4. สร้างแอปพลิเคชั่นเพื่อการสืบค้นการท่องเที่ยวเชิงนิเวศบนระบบปฏิบัติการแอนดรอยด์จาก โครงสร้างฐานข้อมูลที่ได้ออกแบบไว้ และทำการสำรวจความพึงพอใจจากการใช้งานแอปพลิเคชั่นจากผู้มี ้ ส่วนเกี่ยวข้อง เช่น บุคคลทั่วไป นักท่องเที่ยว เพื่อนำมาปรับปรุงระบบให้มีความสมบูรณ์มากขึ้น

 5. ผู้ใช้งานสามารถเข้าถึงและค้นหาข้อมูลการท่องเที่ยวเชิงนิเวศของอุทยานนกน้ าทะเลน้อยจาก แอปพลิเคชั่นบนโทรศัพท์เคลื่อนที่สมาร์ทโฟนและแทปเล็ต ซึ่งประกอบด้วยการเข้าถึงการใช้งานสองส่วน ด้วยกัน คือ

ส่วนที่ 1 ผู้ใช้งานทั่วไป สามารถเข้าสืบค้นข้อมูลได้ผ่านทางสมาร์ทโฟนและแทปเล็ต ส่วนที่ 2 ผู้ดูแลระบบ สามารถเข้าไปเพิ่มเติม แก้ไขข้อมูลต่างๆของระบบผ่านทางเว็บบราวเซอร์

#### **3.2วิธีด ำเนินกำรวิจัย**

1. ศึกษา รวบรวมข้อมูลการท่องเที่ยวเชิงนิเวศของอุทยานนกน้ าทะเลน้อย อันประกอบด้วย เส้นทางการเข้าถึง กิจกรรม ข่าวสาร ฤดูการดูนก พืชพันธ์ สัตว์ เป็นต้น โดยรวบรวมจากเอกสารข้อมูลที่ ำบันทึกเป็นลายลักษณ์อักษร เช่น วารสาร แผ่นพับสื่อประชาสัมพันธ์ เวปไซต์แนะนำการท่องเที่ยวภาคใต้ และงานวิจัยที่เกี่ยวข้อง

2. ท าการลงพื้นที่เพื่อสอบถามข้อมูลจากเจ้าหน้าที่อุทยานนกน้ าทะเลน้อยและผู้รู้ในชุมชน เพื่อ ส ารวจข้อมูลต่างๆเพิ่มเติมซึ่งอาจะไม่ปรากฏในสื่อต่างๆ

3. นำข้อมูลที่รวบรวมได้ มาวิเคราะห์เพื่อจัดหมวดหม่และแบ่งประเภทสำหรับสืบค้นข้อมูล และทำ การออกแบบฐานข้อมูล

4. สร้างฐานข้อมูลการท่องเที่ยวเชิงนิเวศของอุทยานนกน้ าทะเลน้อย

5. ออกแบบกระบวนการสร้างแอพพลิเคชั่น โดยใช้หลักการของ agile methodology เพื่อตอบสนอง การใช้งานของผู้ใช้ให้สามารถสืบค้นได้สะดวก และใช้งานง่าย

6. สร้างโมบายล์แอพพลิเคชั่นบนระบบปฏิบัติการแอนดรอยด์ โดยใช้ภาษา html 5

7. ทดสอบการใช้งานของแอพพลิเคชั่น โดยใช้ผู้ทดสอบจำนวน 10 คน

8. ปรับปรุงแอพพลิเคชั่น จากผลการทดสอบในข้อ 3 เพื่อให้สามารถตอบสนองการใช้งานของผู้ใช้ ได้มากที่สุด

9. ประชาสัมพันธ์ให้ดาวน์โหลดแอพพลิเคชั่นไปใช้งานตามช่องทางเวปไซต์ต่างๆ และติดตั้ง QR code ในแหล่งท่องเที่ยว

10. จัดอบรมเชิงปฏิบัติการเพื่อให้ความรู้เกี่ยวกับการใช้งานแอพพลิเคชั่นแก่ชมชนทีอย่รอบอทยาน นกน้ำทะเลน้อย รวมถึงเจ้าหน้าที่ของอุทยานนกน้ำทะเลน้อย จำนวน 30 คนระยะเวลา 1 วัน และสำรวจ ความพึงพอใจการใช้งานแอพพลิเคชั่นจากผู้ใช้งานที่เข้าอบรมโดยใช้แบบสอบถาม

#### **3.3 Use case diagram**

Use Case Diagram คือ แผนภาพที่แสดงการทำงานของผู้ใช้ระบบ (User) และความสัมพันธ์กับระบบ ย่อย (Sub systems) ภายในระบบใหญ่ ในการเขียน Use Case Diagram ผู้ใช้ระบบ (User) จะถูกกำหนดให้ เป็น Actor และ ระบบย่อย (Sub systems) คือ Use Case จุดประสงค์หลักของการเขียน Use Case Diagram ี่ เพื่อเล่าเรื่องราวทั้งหมดของระบบว่ามีการทำงานอะไรบ้าง เป็นการดึง Requirement หรือเรื่องราวต่าง ๆ ของ ระบบจากผู้ใช้งาน ซึ่งถือว่าเป็นจุดเริ่มต้นในการวิเคราะห์และออกแบบระบบ ดังภาพที่ 3.2

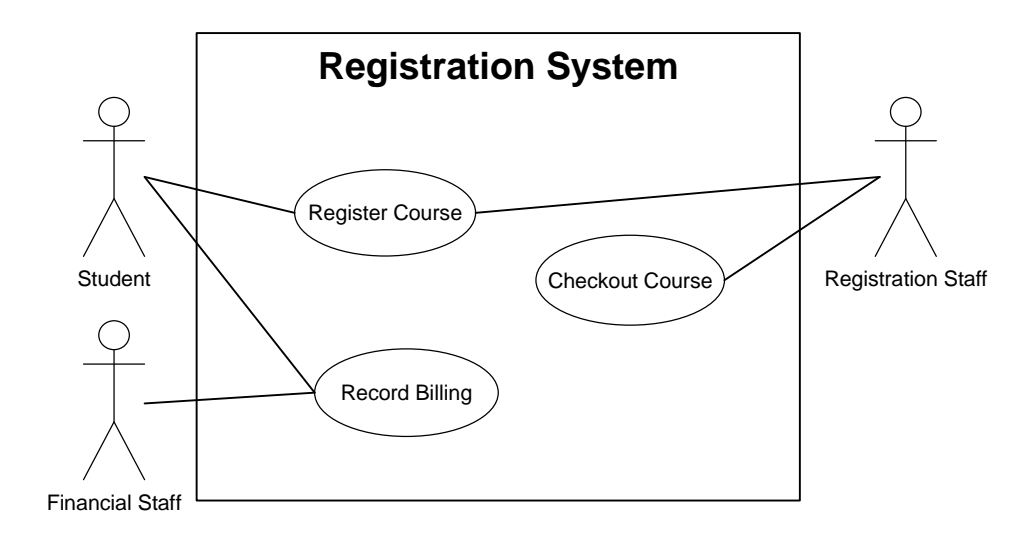

ภาพที่ 3.2แสดงตัวอย่างUse Case Diagram

#### **Use Case Diagram** ประกอบด้วย

1. **Actor** คือ ผู้ที่กระทำกับระบบ อาจเป็นผู้ที่ทำการส่งข้อมูล รับข้อมูล หรือ แลกเปลี่ยนข้อมูลกับระบบ นั้นๆ เช่น ลูกค้ากับระบบสั่งซื้อสินค้าทางโทรศัพท์

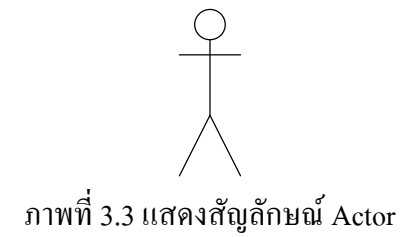

2. **Use Case Name**คือ ชื่อหน้าที่หรืองานต่างๆในระบบ เช่น การเช็คสต็อก การสั่งซื้อสินค้า เป็นต้น

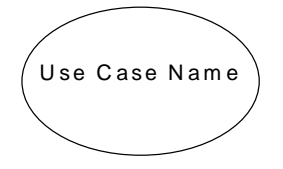

ภาพที่ 3.4 แสดงสัญลักษณ์ Use Case Name

3. **Relationship**คือ ความสัมพันธ์ระหว่าง Use Case กับ Actor

<<relationship name>>

↣

ภาพที่ 3.5แสดงสัญลักษณ์ Relationship

- 4. **System name** กรอบของ Use Case ทุก ๆตัวจะต้องอยู่ภายในสี่เหลี่ยมเดียวกันซึ่งมีชื่อของระบบระบุอยู่
	- ด้วย

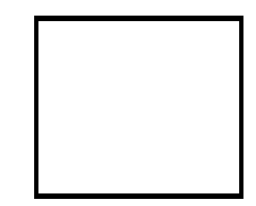

เส้นแบ่งขอบเขตระหว่าง System กับ Actor ภาพที่ 3.6แสดงสัญลักษณ์ System Name

ความสัมพันธ์ใน Use Case Diagram หมายถึง ความสัมพันธ์ที่แต่ละ Use Case ภายใน Use Case Diagram สามารถมีความสัมพันธ์ระหว่าง Use Case จ าแนกออกเป็น 3 ประเภท ได้แก่

1. Generalization/Specialization สามารถใช้ในกรณีที่ต้องการแสดงความสัมพันธ์ในการจำแนก ประเภทของ Use Case

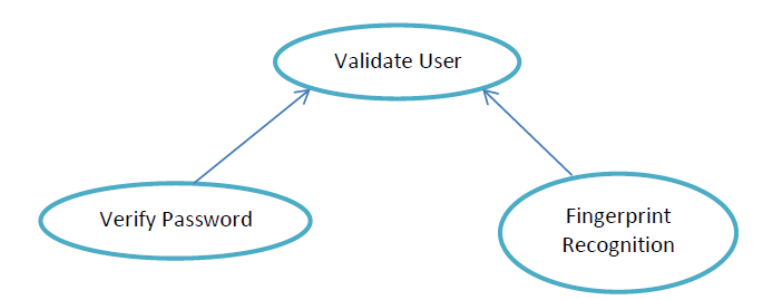

ภาพที่ 3.7แสดง Generalization Use Case

ตัวอย่าง Use Case และความสัมพันธ์ระหว่าง Use Case ที่จ าลองสถานการณ์ "การตรวจสอบความ ถูกต้องของผู้ใช้งานระบบ (Validate User) สามารถกระท าได้หลายวิธี ได้แก่ การตรวจสอบจาก Password (Verify Password) และการตรวจจากลายนิ้วมือ (Fingerprint Recognition)

2. Includes เป็นความสัมพันธ์ในกรณีที่ Use Case หนึ่งไปเรียกใช้หรือดึงเอากิจกรรมของอีก Use Case หนึ่ง เพื่อให้กิจกรรมนั้นเกิดขึ้นจริงในตนเอง หรือกล่าวโดยสรุปคือ กิจกรรมใน Use Case หนึ่งอาจจะ ถูกผนวกเข้าไปรวมกับกิจกรรมของอีก Use Case หนึ่ง เรียกความสัมพันธ์ระหว่าง Use Case ในลักษณะนี้ว่า "Include" โดย Use Case ที่ทำหน้าที่ดึงกิจกรรมมาจาก Use Case อื่นๆ เรียกว่า "Base Use Case" ในขณะที่ Use Case ที่ถูกเรียกใช้หรือถูกดึงกิจกรรม เรียกว่า "Included Use Case"

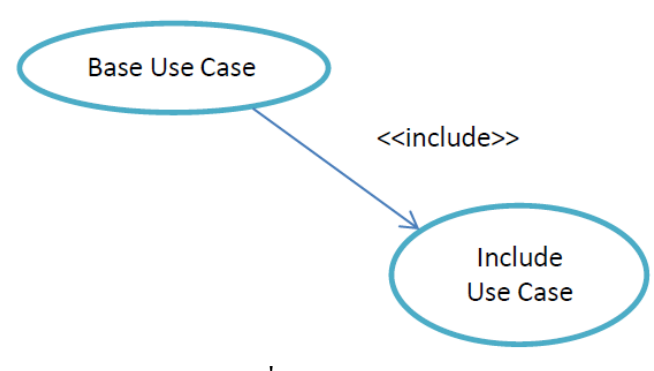

ภาพที่ 3.8 Included Use Case

3. Extends เป็นความสัมพันธ์ระหว่าง Use Case อีกลักษณะหนึ่ง ที่สามารถเกิดขึ้นได้คือ กรณีที่บาง Use Case ด าเนินกิจกรรมของตนเองไปตามปกติ แต่อาจมีเงื่อนไขหรือสิ่งกระตุ้นบางอย่าง ที่ส่งผลให้ กิจกรรมตามปกติของ Use Case นั้น ถูกรบกวนจนเบี่ยงเบนไปสามารถแสดงเงื่อนไขหรือสิ่งกระตุ้น เหล่านั้นได้ในรูปของ Use Case เรียกความสัมพันธ์ระหว่าง Use Case ในลักษณะนี้ว่าความสัมพันธ์แบบ "Extend" เรียก Use Case ที่ถูกรบกวนหรือถูกกระตุ้นว่า "Base Use Case" และเรียก Use Case ที่ทำหน้าที่ รบกวนหรือกระตุ้น Base Use Caseว่า "Extending Use Case"เราจะใช้ความสัมพันธ์แบบ Extend เพื่อแสดง ให้เห็นถึงระบบที่มีเหตุการณ์หลัก และเหตุการณ์ทางเลือกอื่นๆ ที่สามารถเกิดขึ้นได้ เหตุการณ์หลักควรมีได้ เพียงหนึ่งเดียวในขณะที่เหตุการณ์ทางเลือกอาจมีได้มากกว่าหนึ่งได้ใช้สัญลักษณ์ลูกศรที่มี stereotype เป็น <<extend>> ลากจาก Extending Use Case ไปยัง Base Use Case

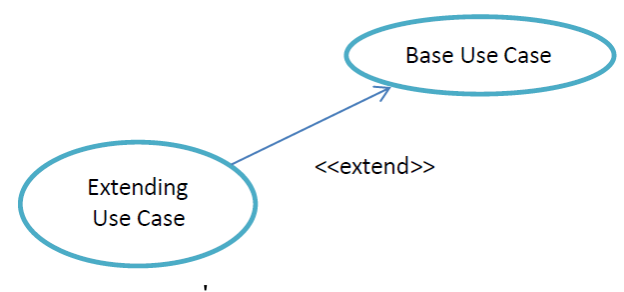

ภาพที่ 3.9 Extending Use Case

#### **ประโยชน์ของ Use case diagram**

- 1. ช่วยให้ผู้พัฒนาระบบสามารถแยกแยะกิจกรรมที่อาจจะเกิดขึ้นในระบบ
- 2. เป็น diagram พื้นฐาน ที่สามารถอธิบายสิ่งต่าง ๆ ได้โดยใช้รูปภาพที่ไม่ซับซ้อน
- 3. Use Case Diagram จะมีประสิทธิภาพ หากผู้เขียนมีความเข้าใจใน problem domain อย่างแท้จริง

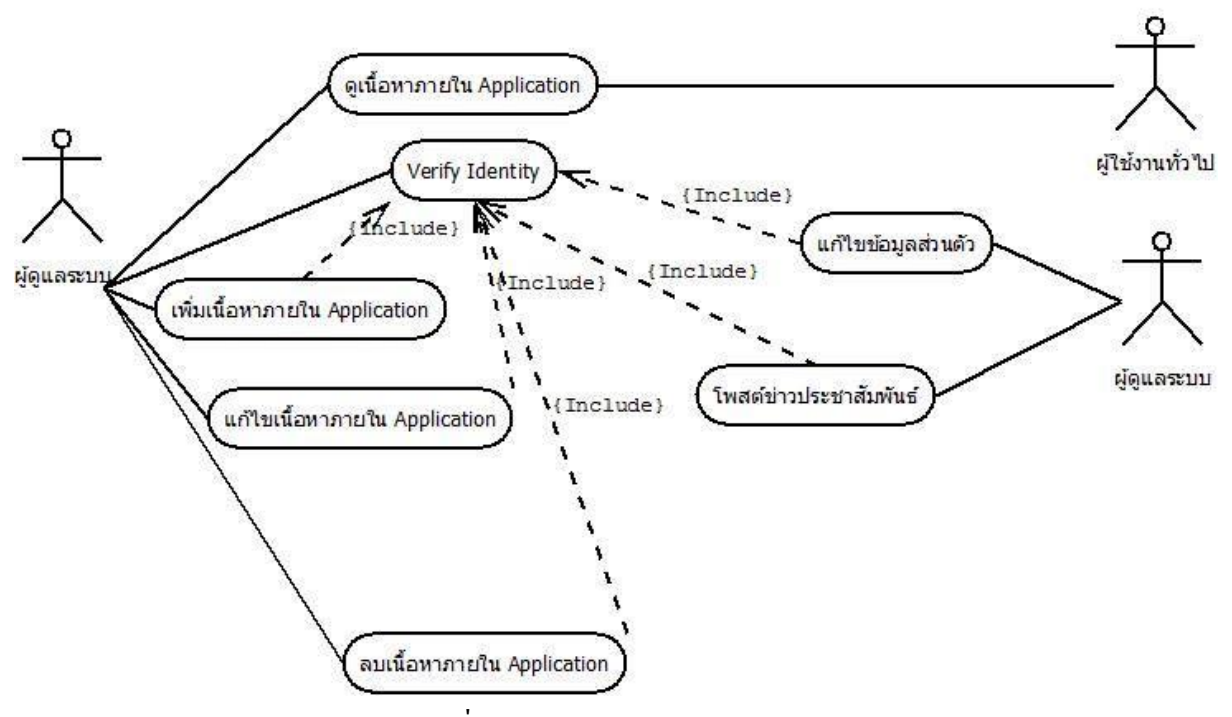

#### **3.4 Use case diagram ของแอพพลิเคชั่นทะเลน้อย**

ภาพที่ 3.10 Use Case Diagram of Application

ผู้ใช้งานทั่วไป สามารถดูเนื้อหาภายใน Application ส่วนผู้ดูแลระบบ สามารถดูเนื้อหาภายใน Application ได้ แต่ถ้าต้องการโพสต์ข่าวประชาสัมพันธ์เพิ่ม ลบหรือแก้ไขเนื้อหาภายใน Application ต้อง เข้าระบบโดยการ Verify identity ดังภาพที่ 3.10

#### **Use Case Scenario**

ตารางที่3.1 Use Case Scenario : ดูเนื้อหาภายใน Application

**Use case name** : ดูเนื้อหาภายใน Application

**Area** : Laynoi Application

**Actor(s) :** ผู้ใช้งานทั่วไป, ผู้ดูแลระบบ

**Description** : User ทุกประเภทสามารถที่จะเข้าดูเนื้อหาภายใน Applicationได้ ซึ่งได้แก่ ข้อมูลทั่วไป,

ปฎิทิน, ประชาสัมพันธ์,สถานที่ใกล้เคียง, ของฝาก, กิจกรรม, การเดินทาง, ติดต่อสอบถาม, ข้อมูลพืช, ข้อมูลสัตว์,

**Triggering Event** : เข้าสู่Application

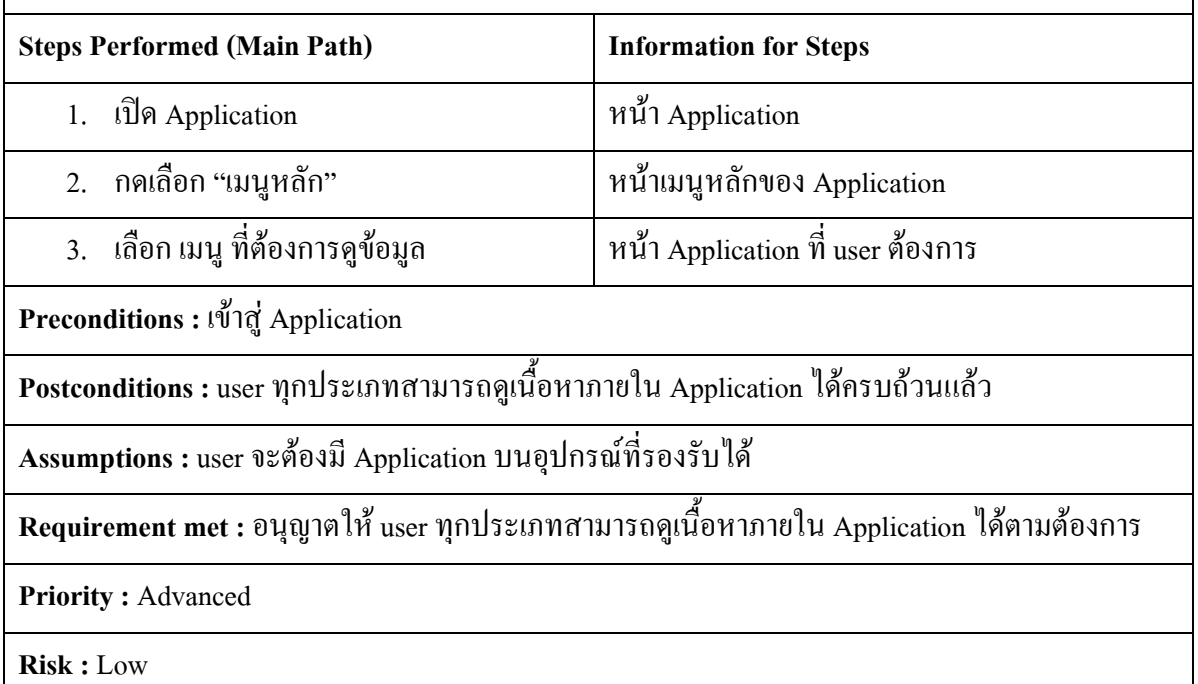

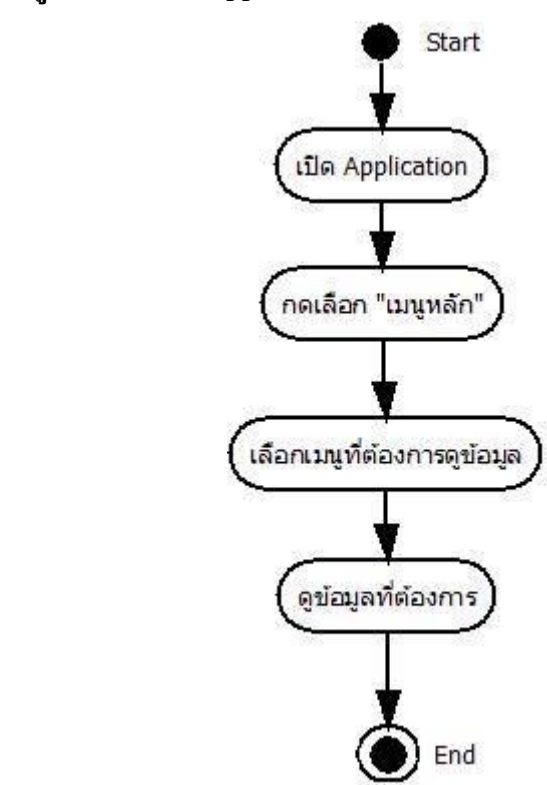

**Activity Diagram ดูเนื้อหำภำยใน Application**

ภาพที่ 3.11 Activity Diagram of ดูเนื้อหาภายใน Application

ตารางที่ 3.2 Use Case Scenario : verify identity

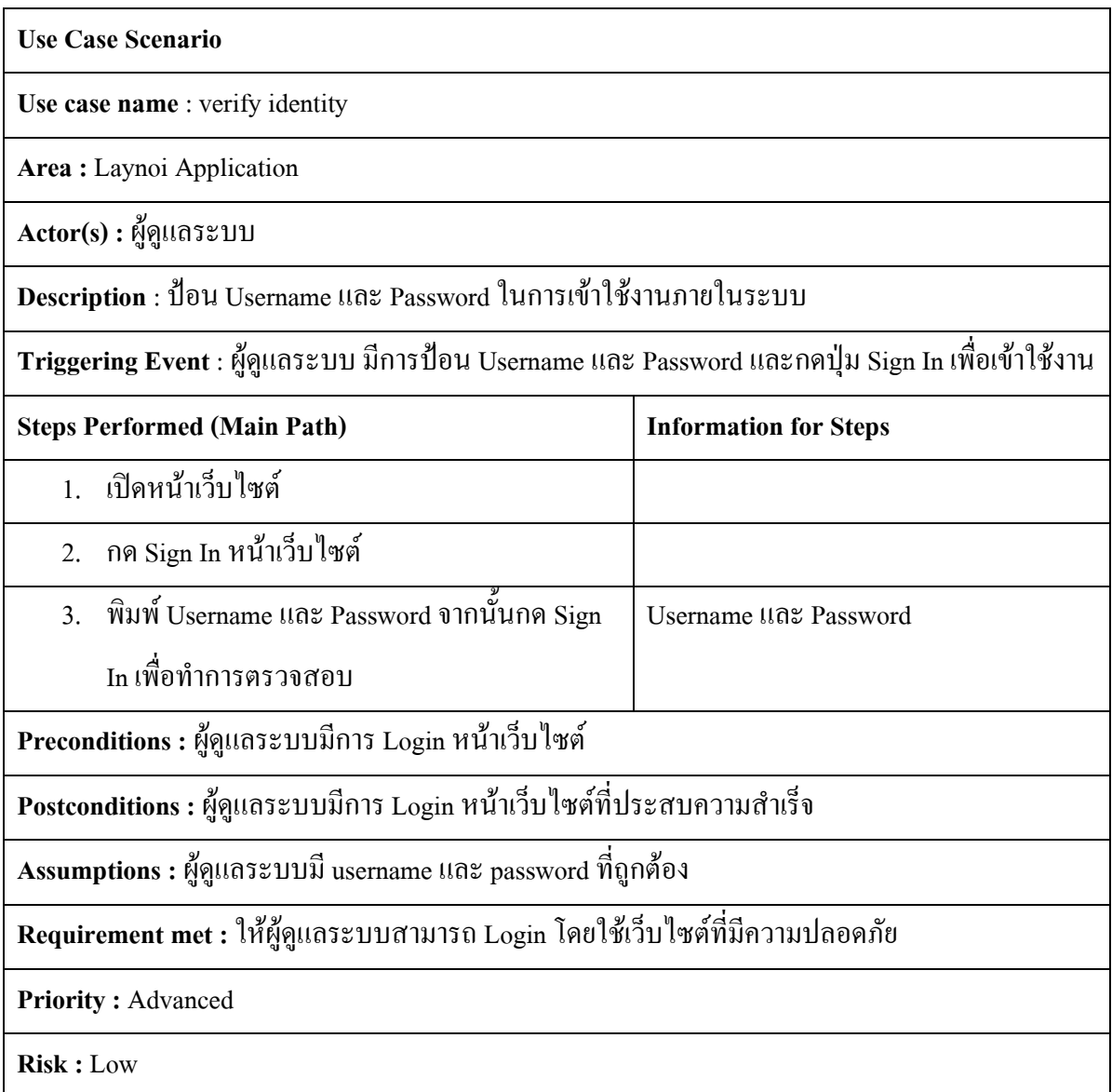
#### **Activity Diagram of verify identity**

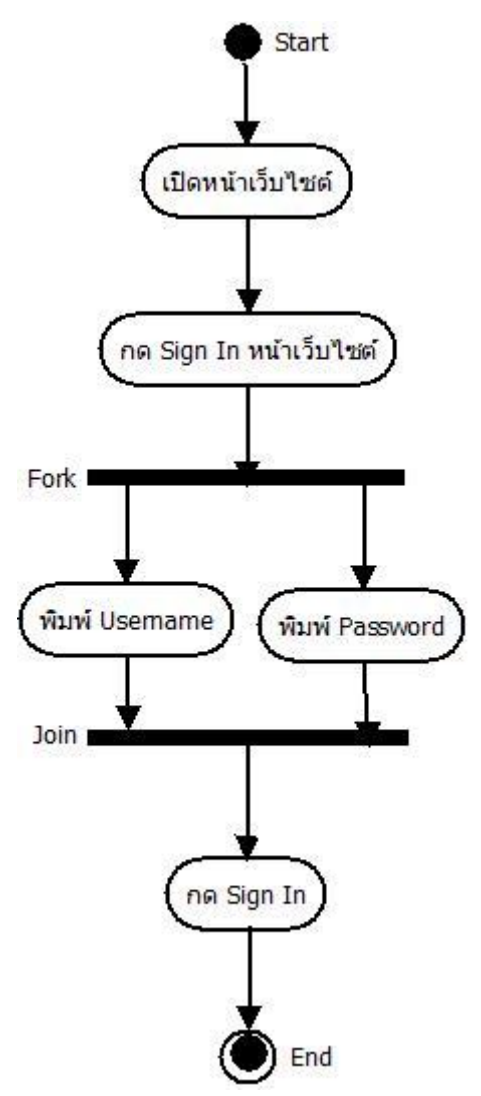

ภาพที่ 3.12 Activity Diagram of verify identity

### ตารางที่ 3.3 Use Case Scenario : โพสต์ข่าวประชาสัมพันธ์

#### **Use Case Scenario**

**Use case name** : โพสต์ข่าวประชาสัมพันธ์

**Area :** Laynoi Application

**Actor(s) :**ผู้ดูแลระบบ

**Description** : เป็นการโพสต์ข่าวประชาสัมพันธ์ต่างๆที่เกี่ยวข้องกับอุทยานนกน้ าทะเลน้อยโดยจะ

นำไปแสดงอยู่ในส่วนประชาสัมพันธ์ เพื่อเผยแพร่ข้อมูล ข่าวสารเกี่ยวกับอุทยานนกน้ำทะเลน้อย

**Triggering Event** :ถ้า user ต้องการใช้ Use case โพสต์ข่าวประชาสัมพันธ์นี้ ต้องผ่านการพิสูจน์ตัวตน ของ user ก่อนเข้าสู่ระบบโดยใช้Username และ Password ของ user ก่อน

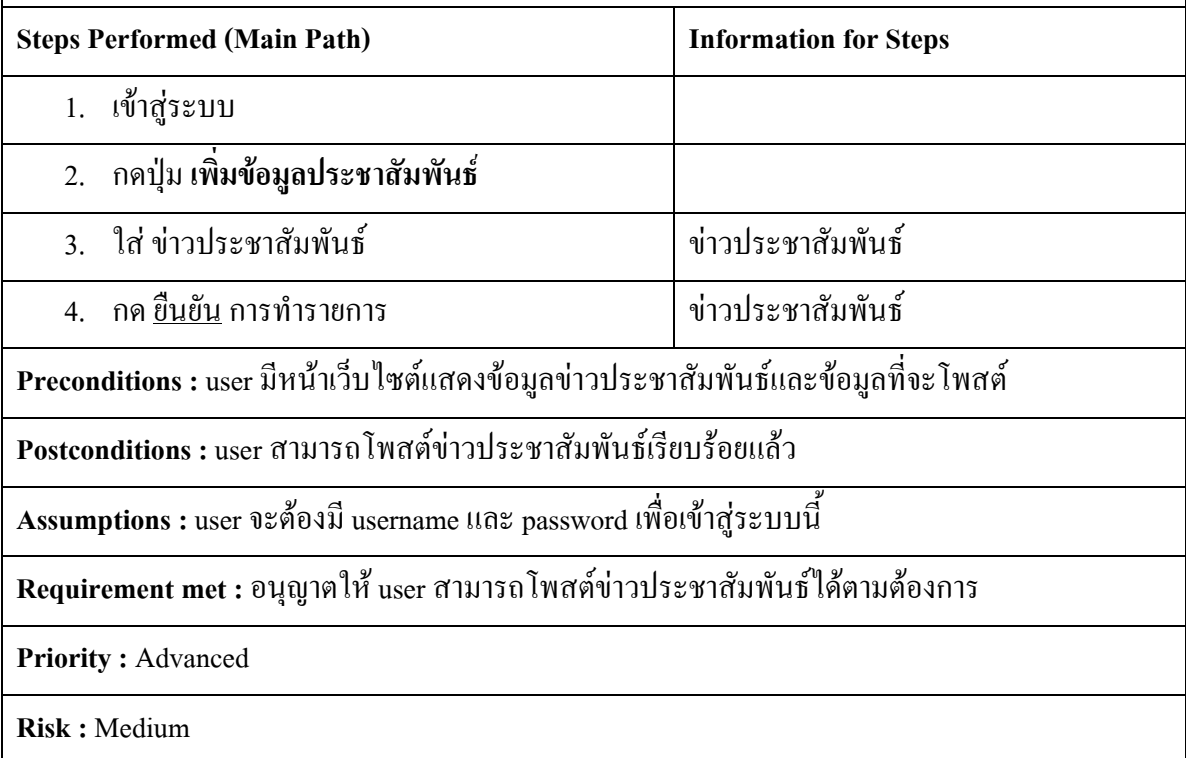

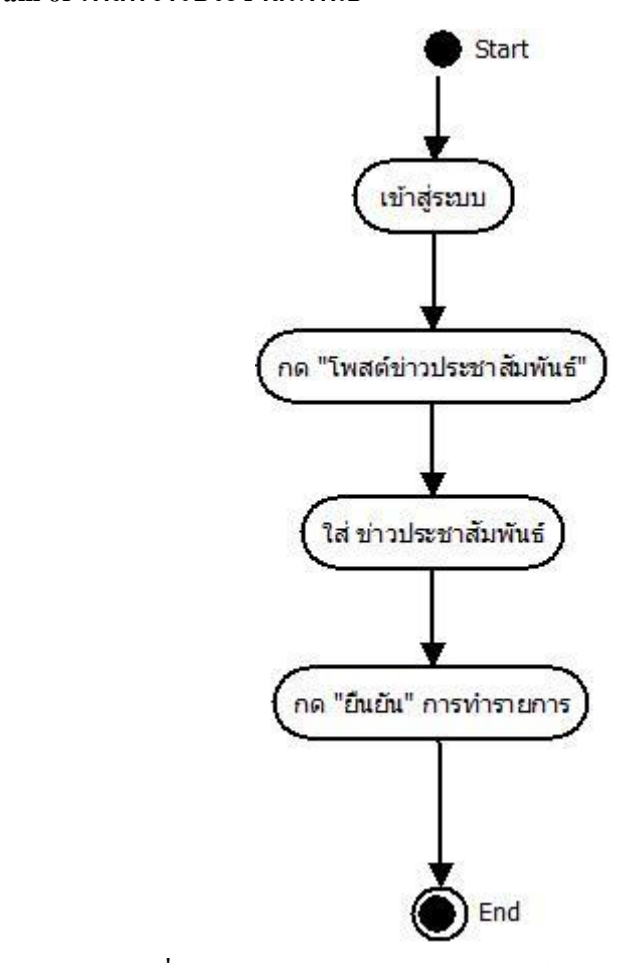

## **Activity Diagram of โพสต์ข่ำวประชำสัมพันธ์**

ภาพที่ 3.13 Activity Diagram of โพสต์ข่าวประชาสัมพันธ์

## ตารางที่ 3.4 Use Case Scenario : แก้ไขข้อมูลส่วนตัว

#### **Use Case Scenario**

**Use case name** : แก้ไขข้อมูลส่วนตัว

**Area :** Laynoi Application

**Actor(s) :** เจ้าหน้าที่

**Description** : เมื่อมีการสมัครสมาชิกและเข้าสู่ระบบเรียบร้อยแล้ว สามารถที่จะกลับไปแก้ไขข้อมูล ส่วนตัวภายหลังได้

**Triggering Event** :ถ้า user ต้องการใช้ Use case แก้ไขข้อมูลส่วนตัวนี้ต้องมีการพิสูจน์ตัวตนของ user

ก่อนเข้าสู่ระบบโดยใช้ Username และ Password

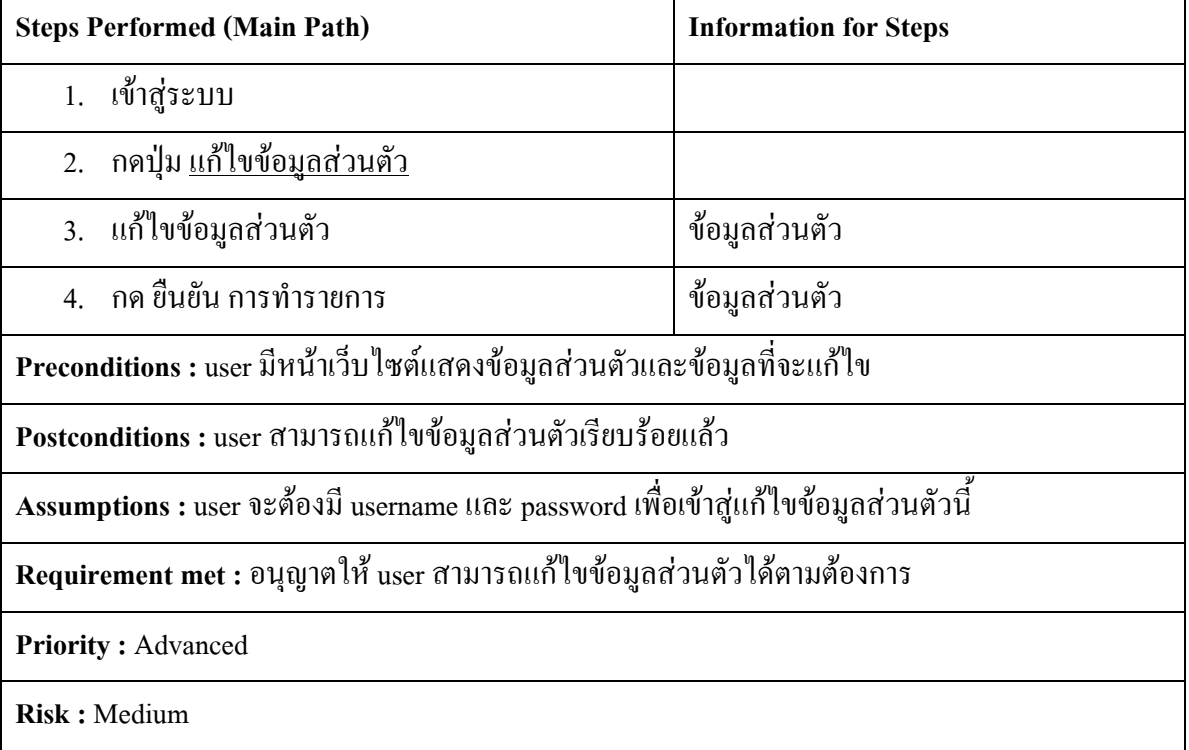

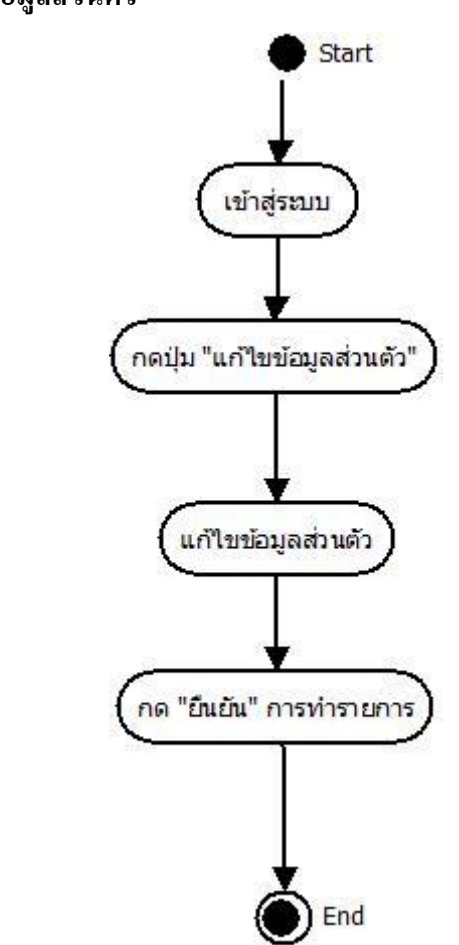

ภาพที่ 3.14 Activity Diagram of แก้ไขข้อมูลส่วนตัว

## **Activity Diagram of แก้ไขข้อมูลส่วนตัว**

## ตารางที่ 3.5 Use Case Scenario : เพิ่มเนื้อหาภายใน Application

#### **Use Case Scenario**

**Use case name :** เพิ่มเนื้อหาภายใน Application

**Area :** Laynoi Application

**Actor(s) :**ผู้ดูแลระบบ

**Description :** เมื่อมีการสมัครสมาชิกและเข้าสู่ระบบเรียบร้อยแล้ว สามารถที่จะเพิ่มเนื้อหาภายใน

Application ได้

**Triggering Event :**ถ้า user ต้องการใช้ Use case เพิ่มเนื้อหาภายใน Application นี้ต้องมีการพิสูจน์ ตัวตนของ user ผ่านการกรอก Username และ Password เพื่อเข้าสู่ระบบ

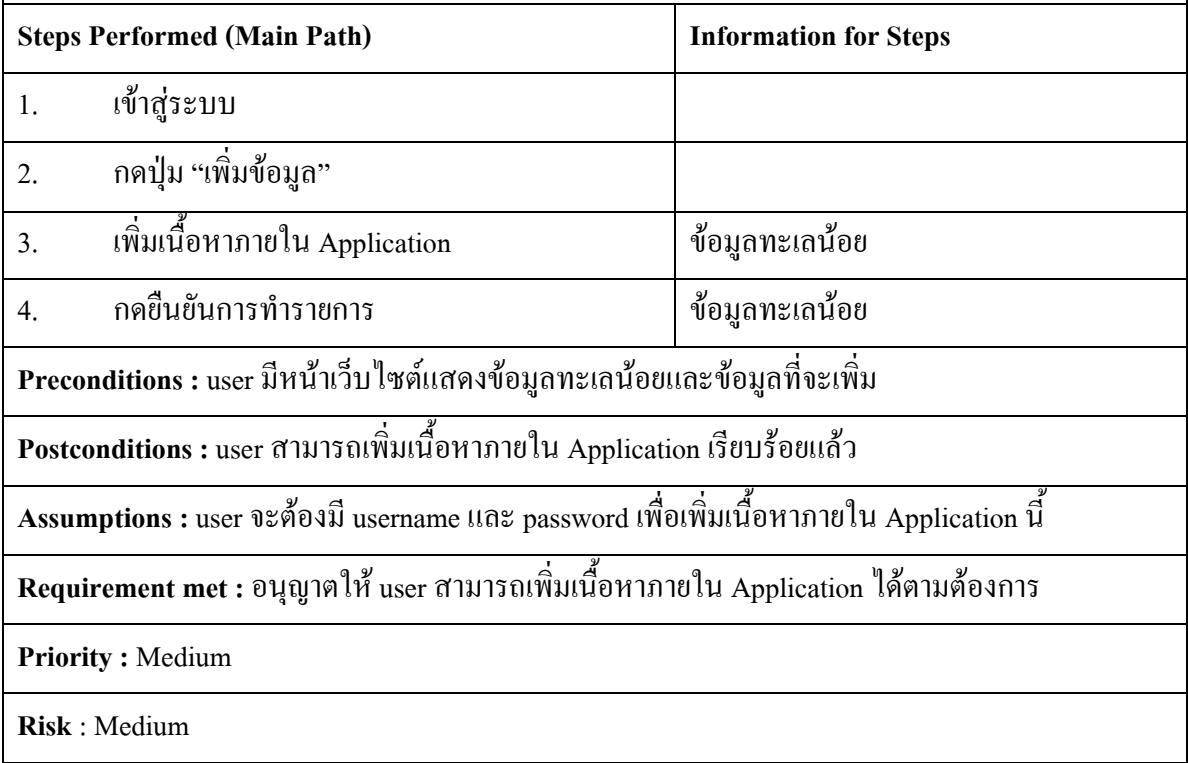

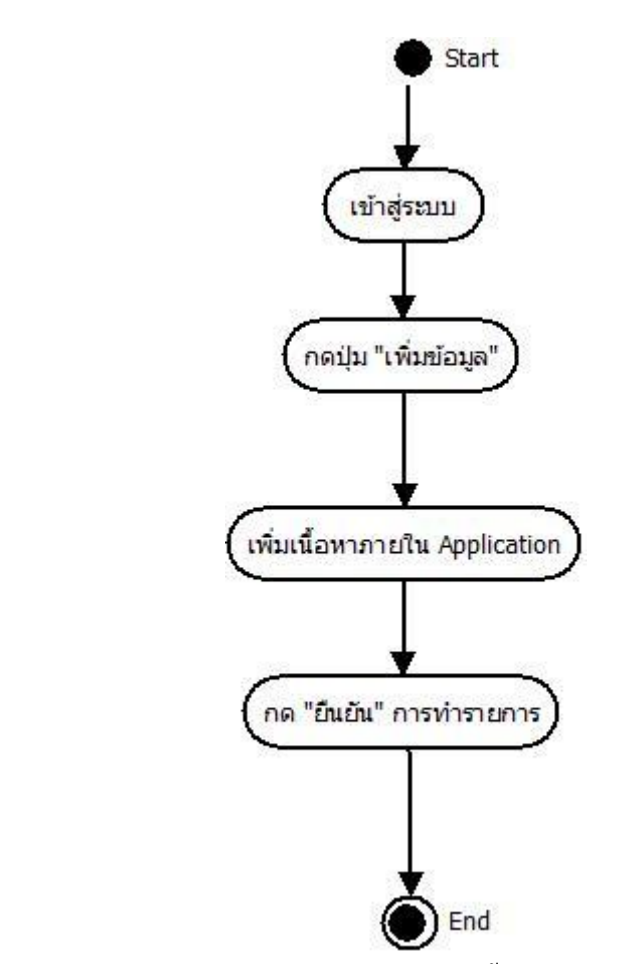

**Activity Diagram of เพิ่มเนื้อหำภำยใน Application**

ภาพที่ 3.15 Activity Diagram of เพิ่มเนื้อหาภายใน Application

## ตารางที่ 3.6 Use Case Scenario : ลบเนื้อหาภายใน Application

#### **Use Case Scenario**

**Use case name :**ลบเนื้อหาภายใน Application

**Area :** Laynoi Application

**Actor(s) :**ผู้ดูแลระบบ

**Description :** เมื่อมีการสมัครสมาชิกและเข้าสู่ระบบเรียบร้อยแล้ว สามารถที่จะลบเนื้อหาภายใน

Application ได้

**Triggering Event :**ถ้า user ต้องการใช้ Use case ลบเนื้อหาภายใน Application นี้ต้องมีการพิสูจน์ ตัวตนของ user ผ่านการกรอก Username และ Password เพื่อเข้าสู่ระบบ

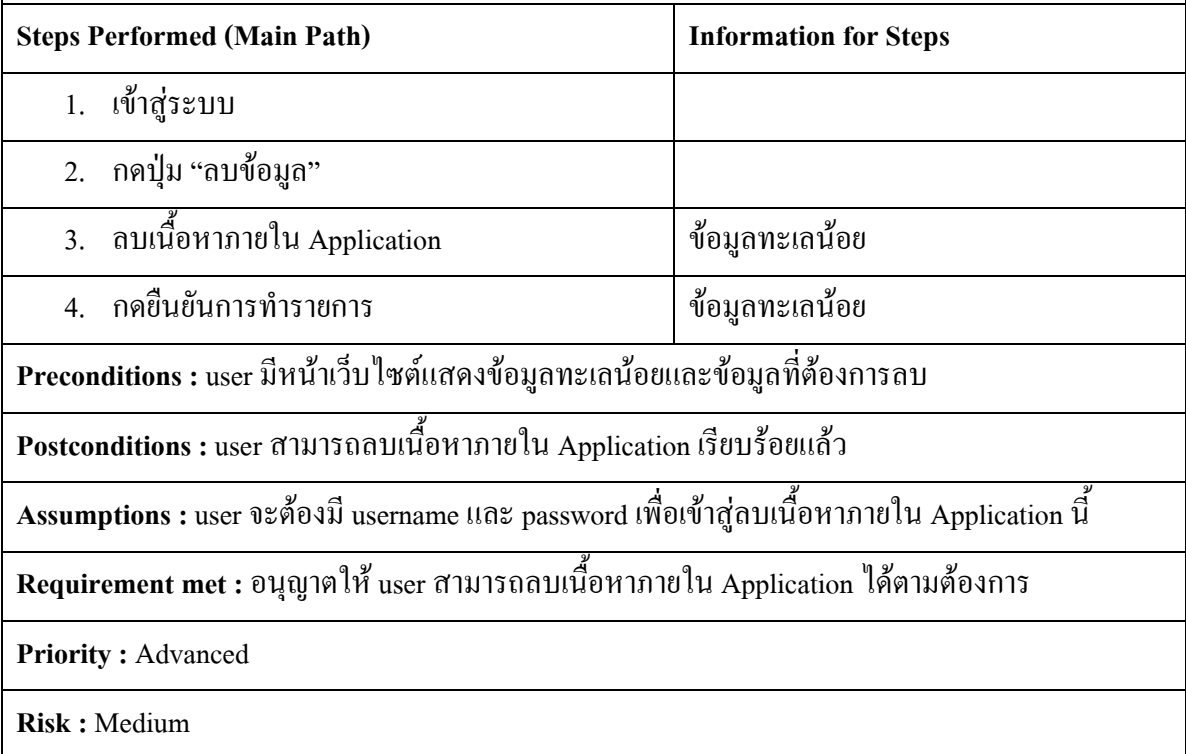

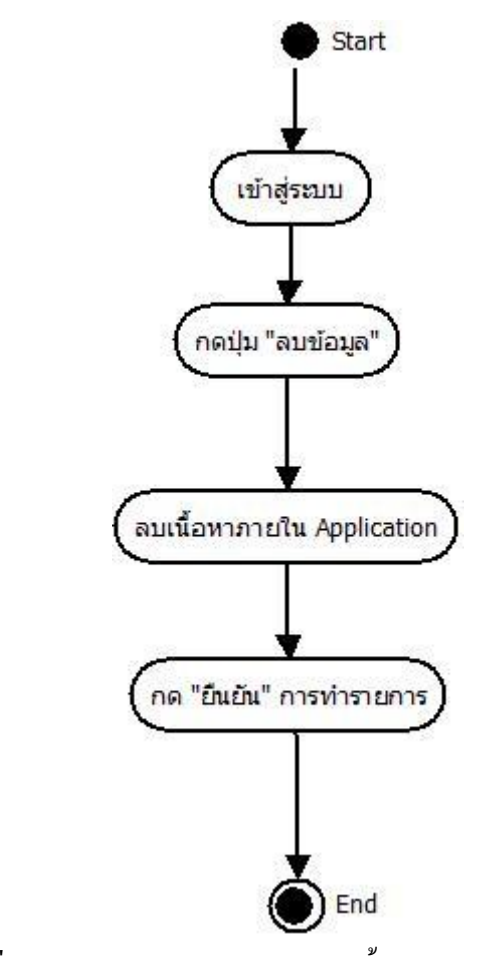

**Activity Diagram of ลบเนื้อหำภำยใน Application**

ภาพที่ 3.16 Activity Diagram of ลบเนื้อหาภายใน Application

## ตารางที่ 3.7 Use Case Scenario : แก้ไขเนื้อหาภายใน Application

#### **Use Case Scenario**

**Use case name :**แก้ไขเนื้อหาภายใน Application

**Area :** Laynoi Application

**Actor(s)** : ผู้ดูแลระบบ

**Description :** เมื่อมีการสมัครสมาชิกและเข้าสู่ระบบเรียบร้อยแล้ว สามารถที่จะแก้ไขเนื้อหาภายใน

Application ได้

**Triggering Event :**ถ้า user ต้องการใช้ Use case แก้ไขเนื้อหาภายใน Application นี้ต้องมีการพิสูจน์ ตัวตนของ user ผ่านการกรอก Username และ Password เพื่อเข้าสู่ระบบ

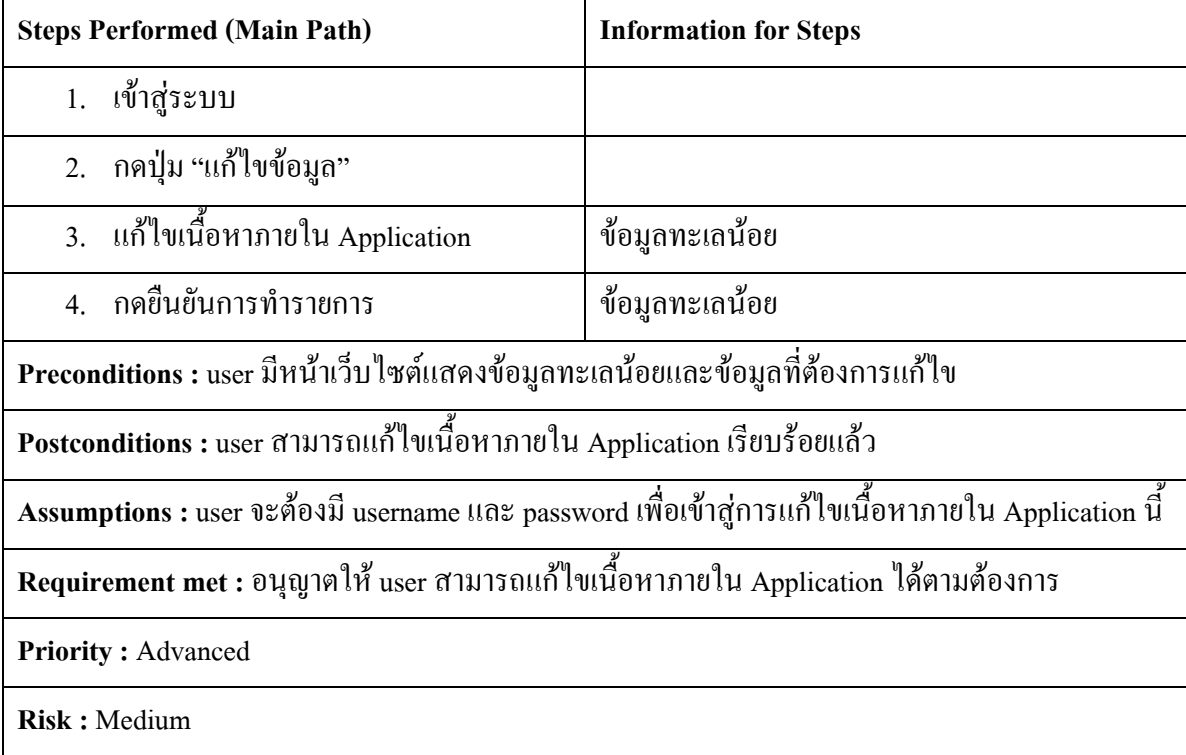

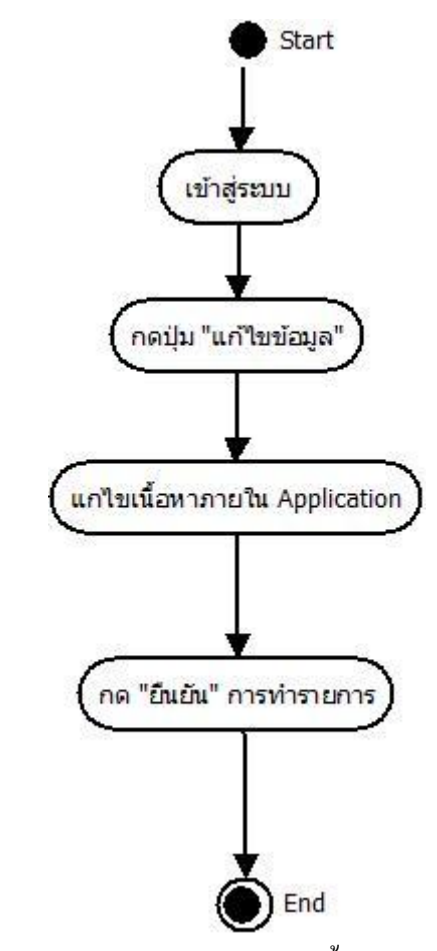

**Activity Diagram of แก้ไขเนื้อหำภำยใน Application**

ภาพที่ 3.17 Activity Diagram of แก้ไขเนื้อหาภายใน Application

#### **ER-Diagram**

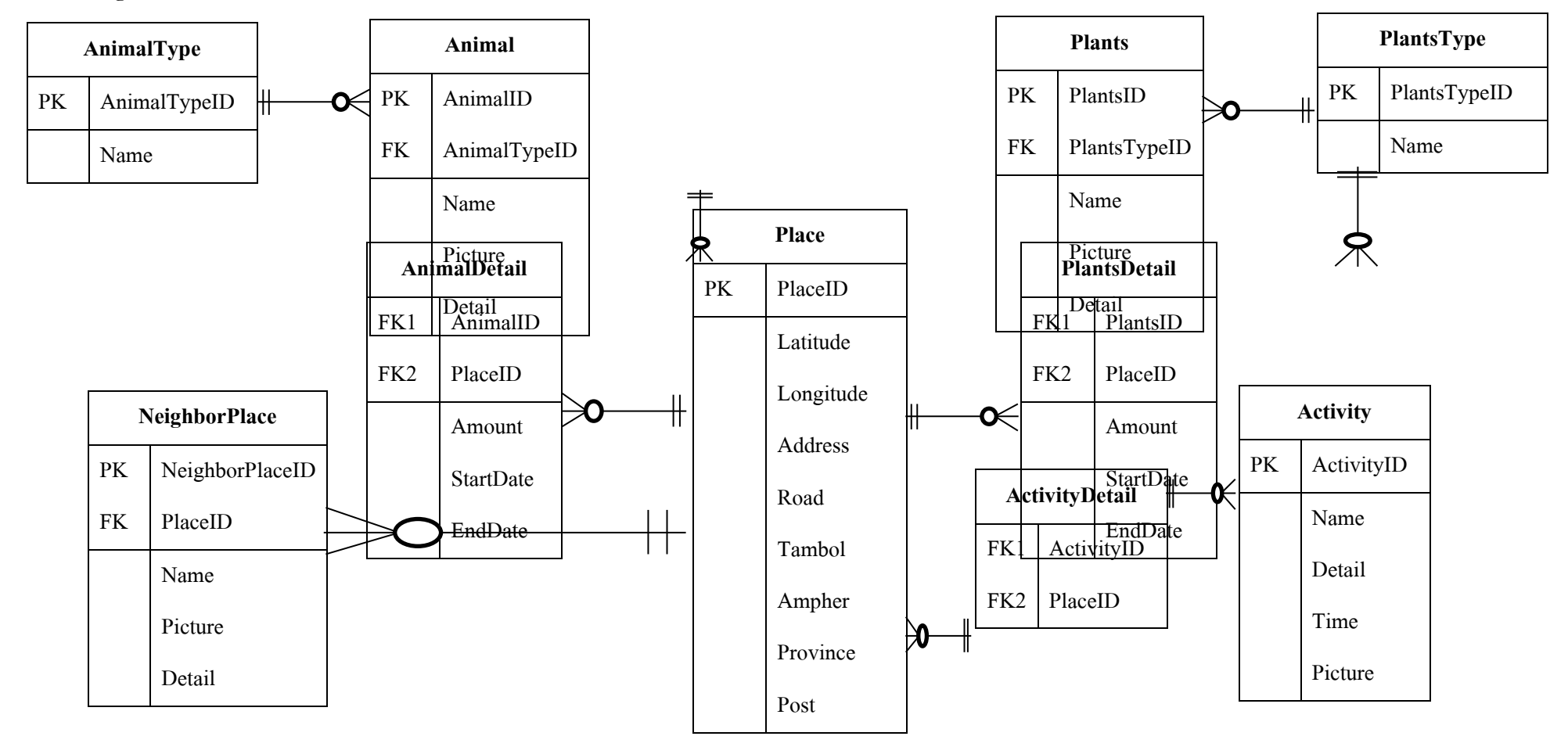

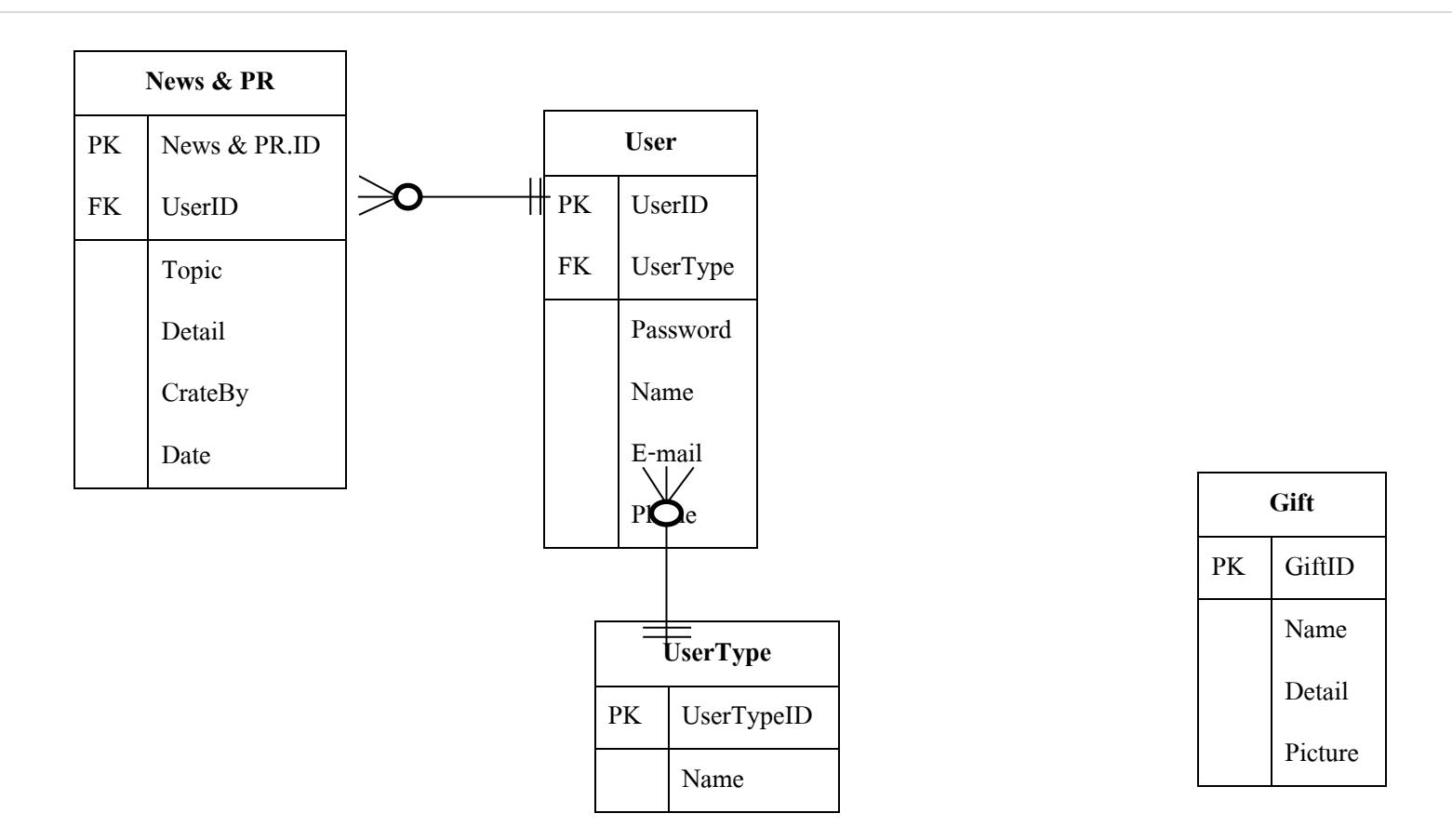

ภาพที่ 3.18 ER - Diagram

### **Data dictionary**

### **Activity**

ตารางที่ 3.8 Data dictionary : Activity

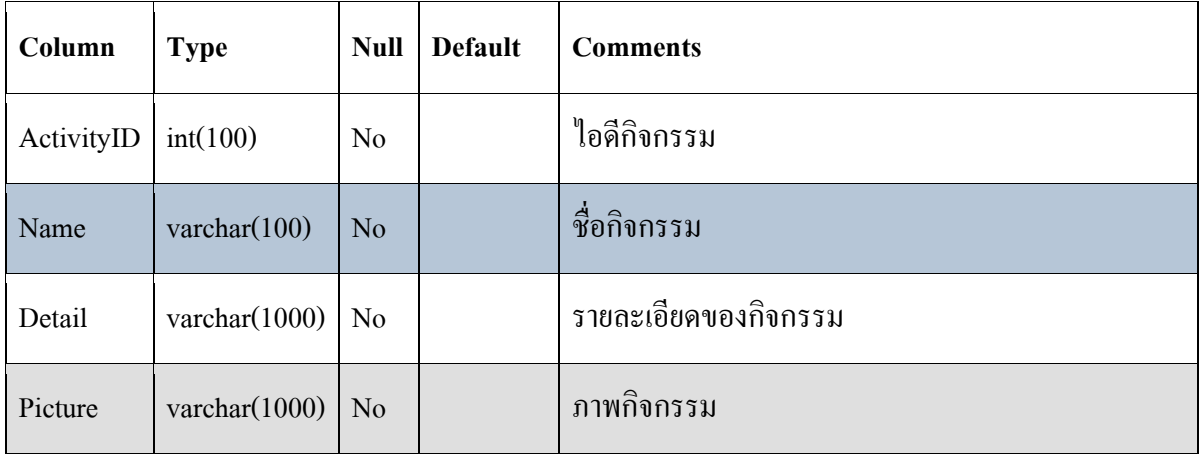

### **ActivityDetail**

ตารางที่ 3.9 Data dictionary : ActivityDetail

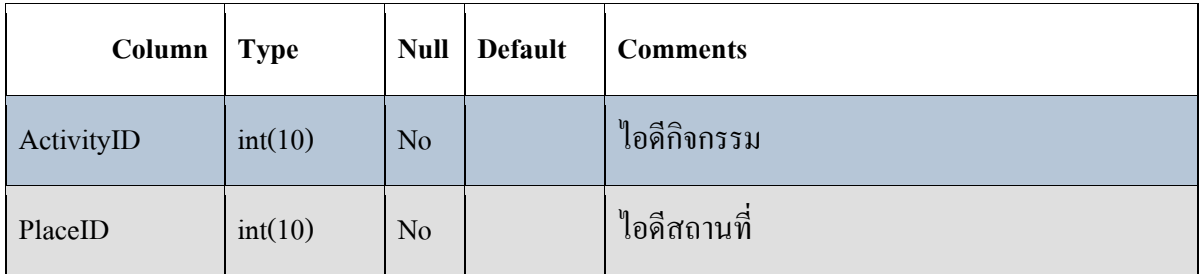

#### **Animal**

ตารางที่ 3.10 Data dictionary : Animal

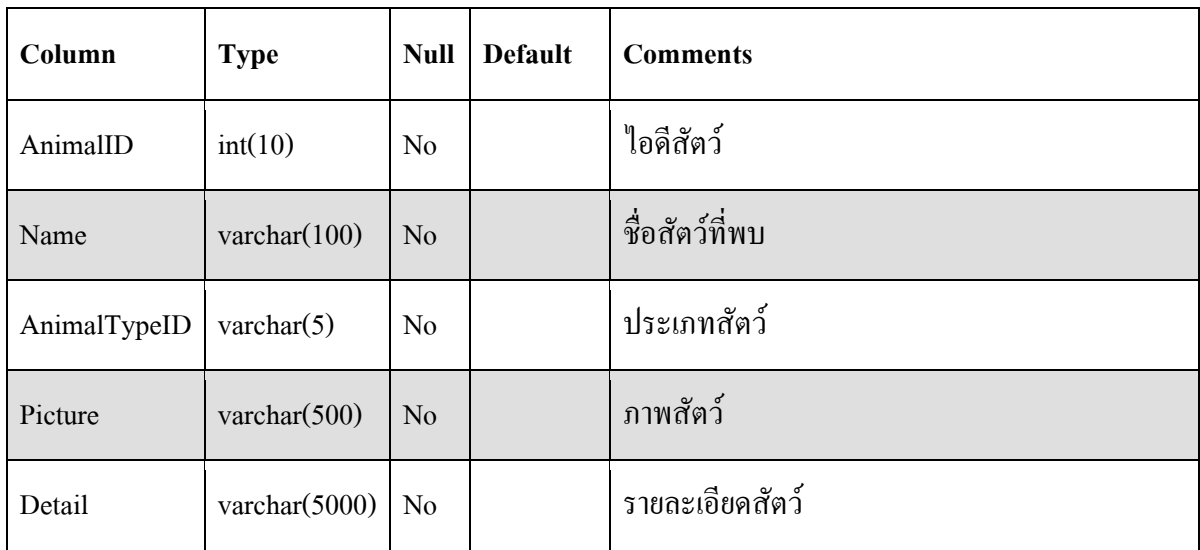

#### **AnimalDetail**

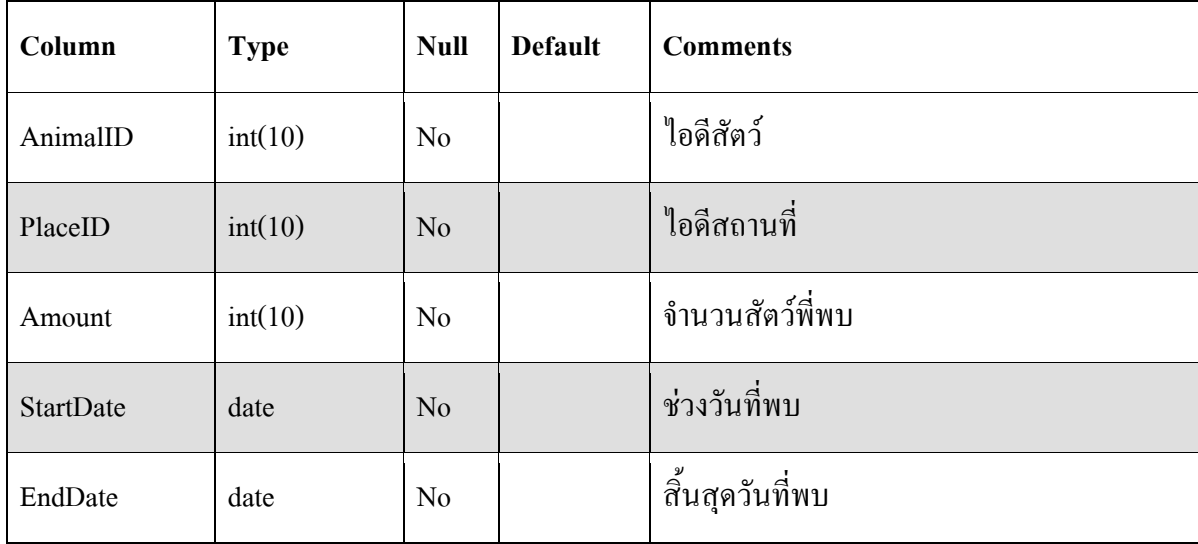

ตารางที่ 3.11 Data dictionary : AnimalDetail

### **AnimalType**

ตารางที่ 3.12 Data dictionary : AnimalType

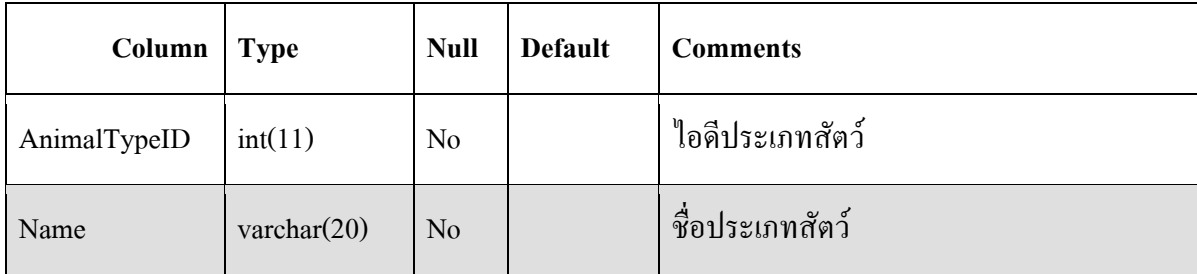

#### **•** Gift

ตารางที่ 3.13 Data dictionary : Gift

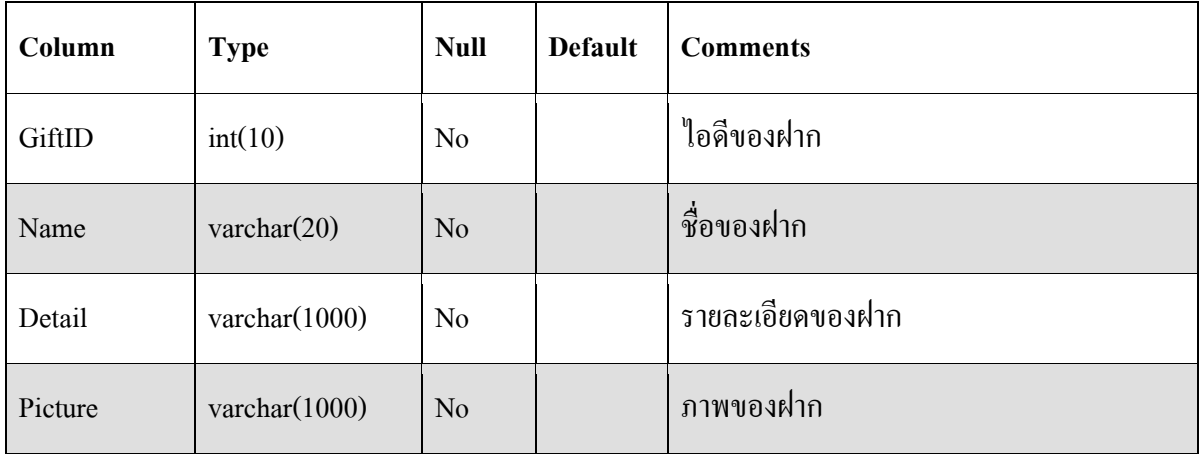

#### **NewsPR**

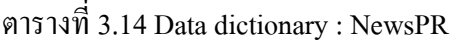

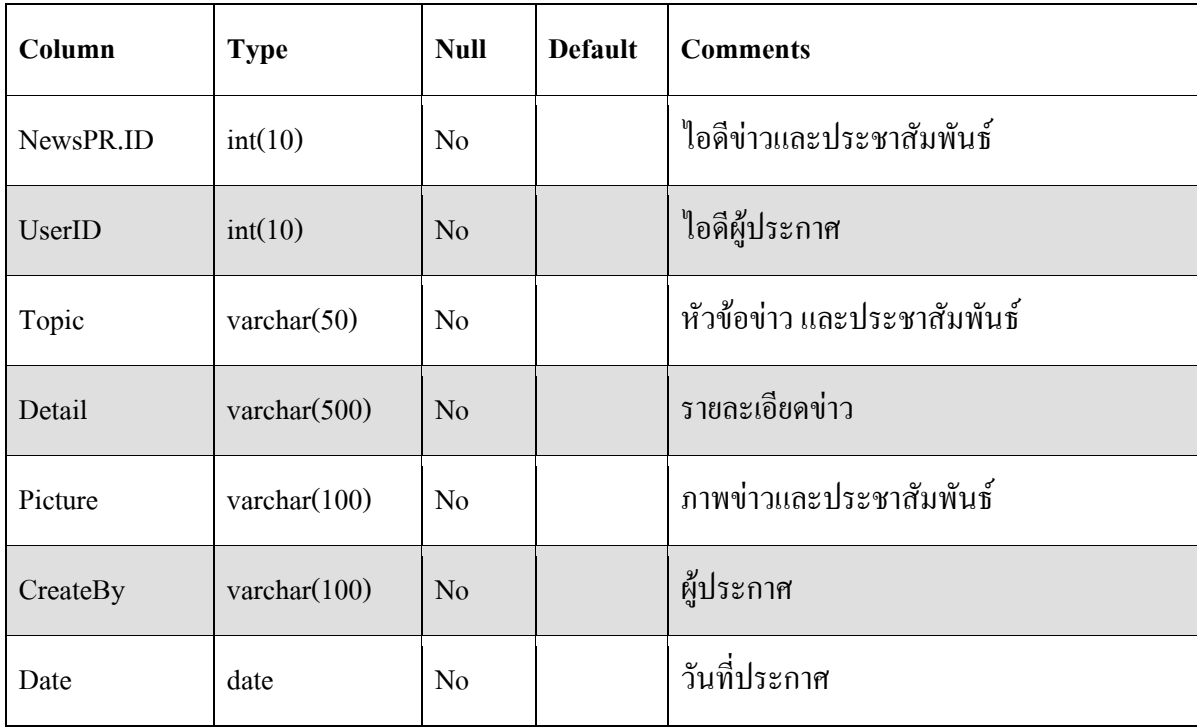

#### **NeighborPlace**

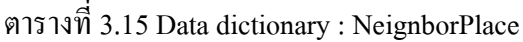

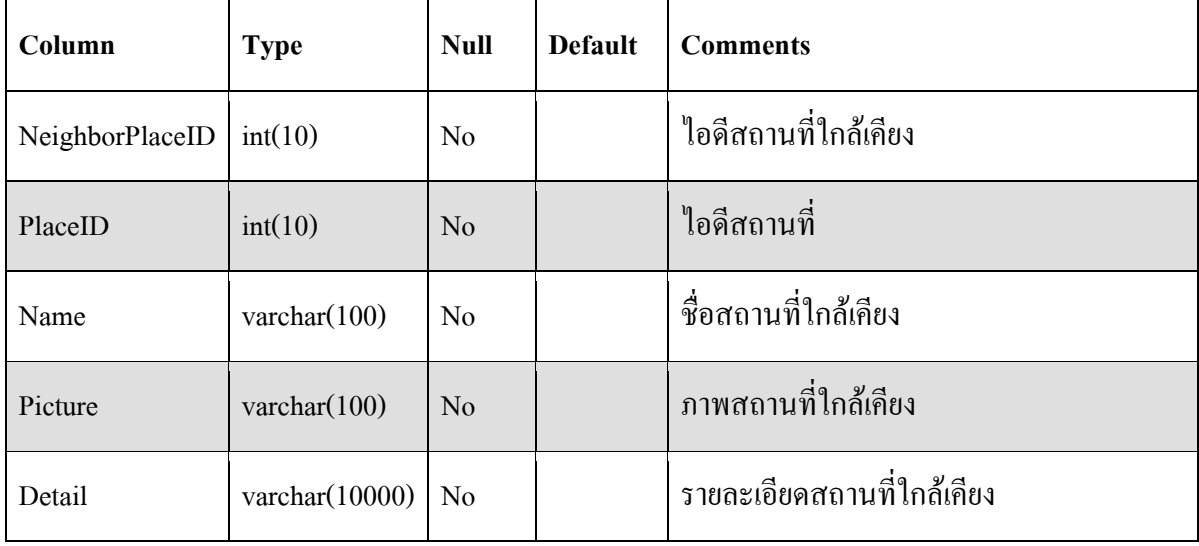

#### **Place**

ตารางที่ 3.16 Data dictionary : Place

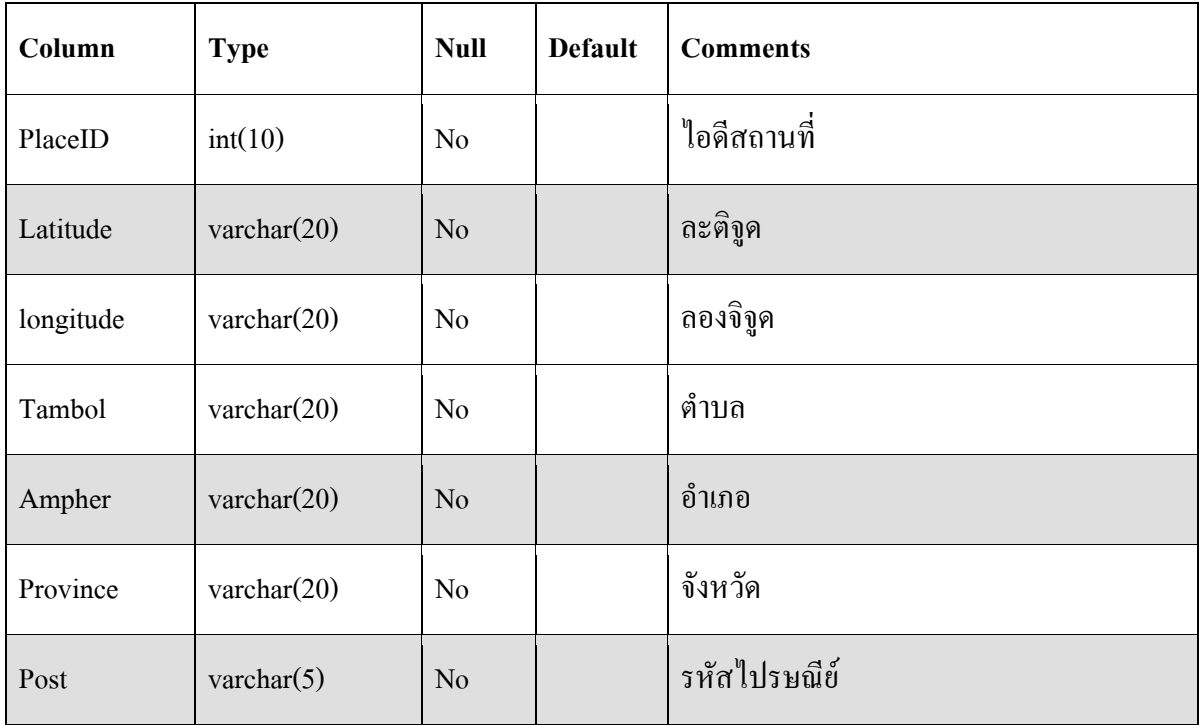

#### **Plants**

ตารางที่ 3.17 Data dictionary : Plants

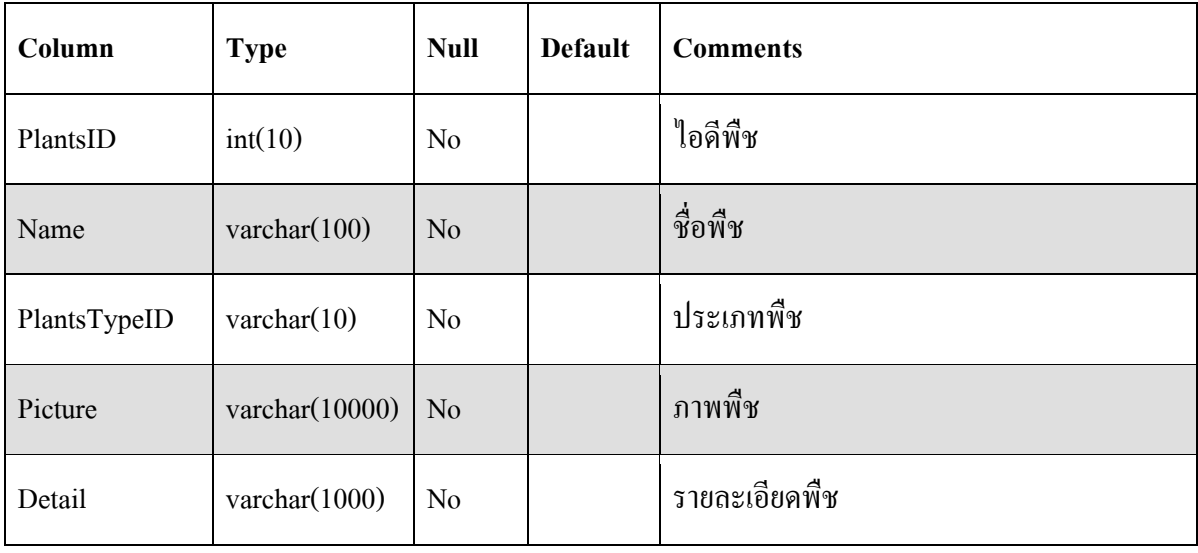

#### **PlantsDetail**

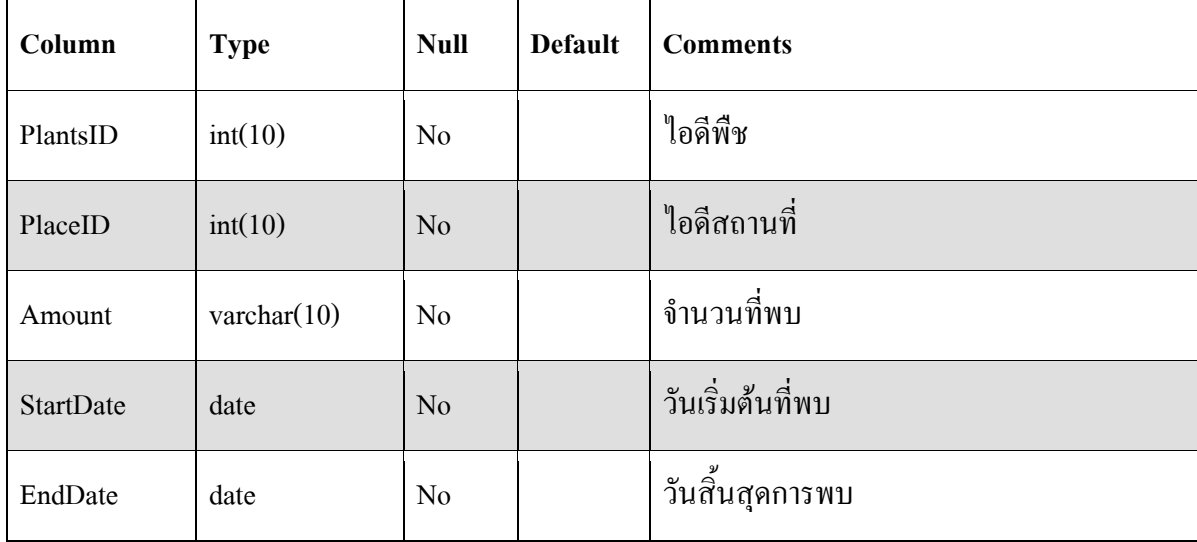

ตารางที่ 3.18 Data dictionary : PlantsDetail

### **PlantsType**

ตารางที่ 3.19 Data dictionary : PlantsType

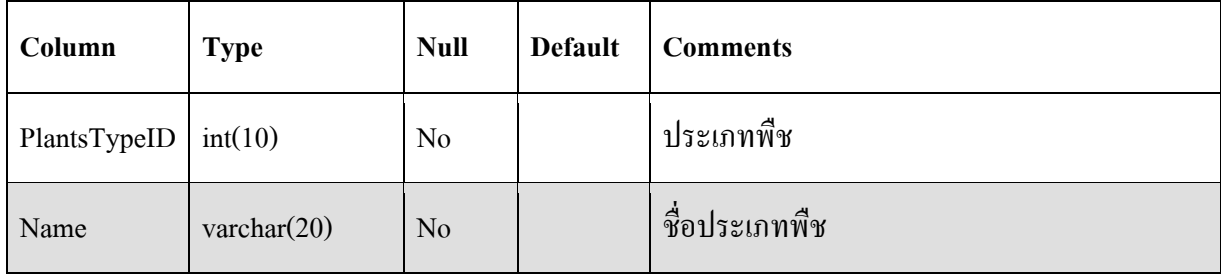

#### **User**

ตารางที่ 3.20 Data dictionary : User

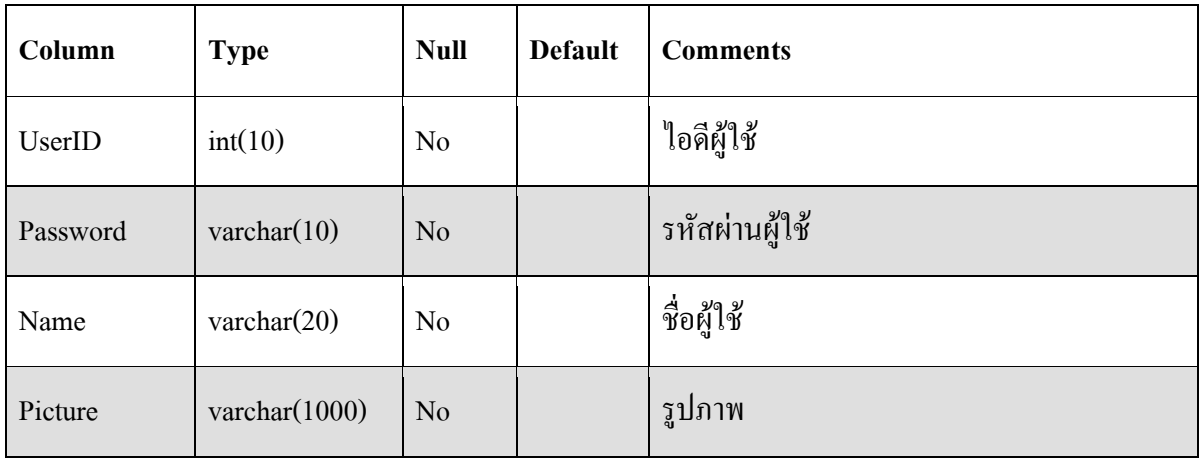

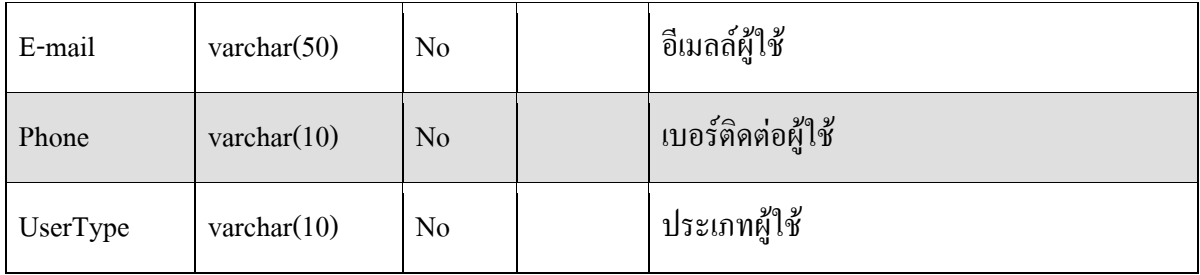

### **Gallery**

ตารางที่ 3.21 Data dictionary : Gallery

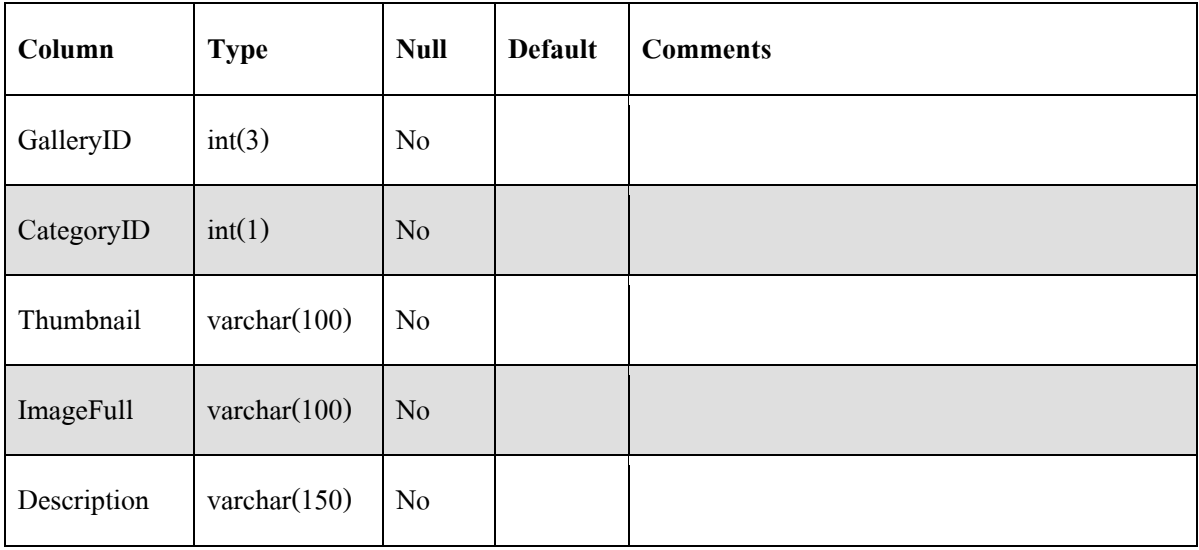

- **3.5กำรออกแบบ user interface ฉบับร่ำง**
	- **3.5.1 เมนู welcome screen**

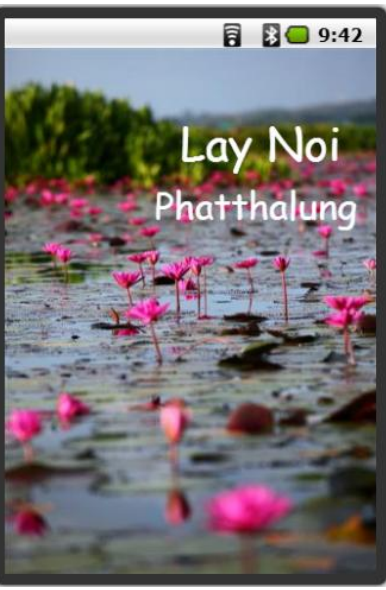

ภาพที่ 3.19 หน้า Welcome Screen เป็นแผนที่อุทยานแห่งชาตินกน้ าทะเลน้อย หน้าแรกของ Application จะแสดงเป็นแผนที่อุทยานนกน้ำทะเลน้อย ที่สามารถแสดงตำแหน่งของ สัตว์ พืช และรวมถึงกิจกรรมต่างๆที่มีภายในอุทยานนกน้ าทะเลน้อย

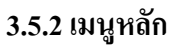

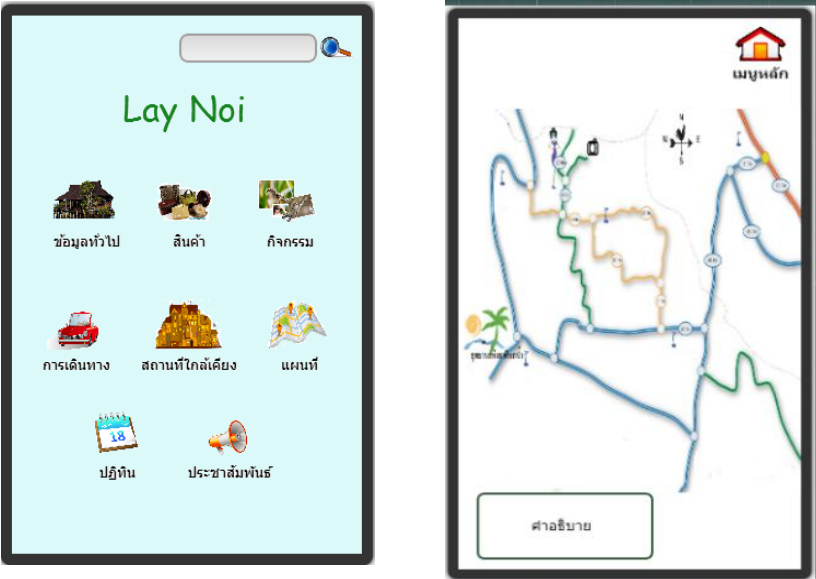

ภาพที่ 3.20 หน้าเมนู App Lay Noi

การใช้งาน Application Lay Noi จะมีการ Login เข้าสู่ระบบส าหรับเจ้าหน้าที่และผู้ดูแลระบบ แบ่งออกเป็น 8 เมนูหลักตามการใช้งาน ดังนี้

- **ข้อมูลทั่วไป :** ข้อมูลและรายละเอียดเกี่ยวกับอุทยานนกน้ าทะเลน้อย

- **สินค้ำ :** สินค้าที่มีชื่อเสียงและเป็นที่นิยมภายในอุทยานนกน้ าทะเลน้อย
- **กิจกรรม :** กิจกรรมที่มีภายในอุทยานนกน้ าทะเลน้อย
- **กำรเดินทำง :** เส้นทาง / รายละเอียดของการเดินทางมายังอุทยานนกน้ าทะเลน้อย
- **สถำนที่ใกล้เคียง :** สถานที่ท่องเที่ยวบริเวณใกล้เคียงกับอุทยานนกน้ าทะเลน้อย
- **แผนที่ :** แผนที่ของอุทยานนกน้ าทะเลน้อย
- **ปฏิทิน :** ช่วงเวลาที่สามารถพบเห็นสัตว์และพืชภายในอุทยานนกน้ าทะเลน้อย
- **ประชำสัมพันธ์ :** ข่าวสาร / ประกาศเกี่ยวกับอุทยานนกน้ าทะเลน้อย

**3.5.3 ข้อมูลทั่วไป**

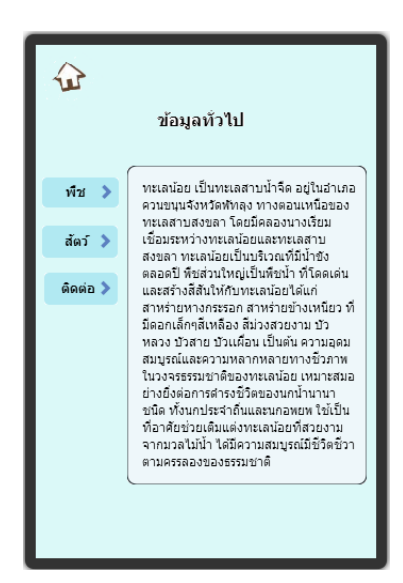

ภาพที่ 3.21 หน้าเมนู ข้อมูลทั่วไป

เมื่อผู้ใช้งานเข้ามายังหน้าเมนู ข้อมูลทั่วไป จะปรากฏหน้า 3.17โดยในแถบด้านบนจะมีปุ่ม Back เพื่อง่ายต่อการกลับสู่หน้าเมนูหลัก ถัดลงมาก็จะแสดงรายละเอียดเกี่ยวกับอุทยานนกน้ าทะเลน้อย

### **3.5.4 ข้อมูลพืช**

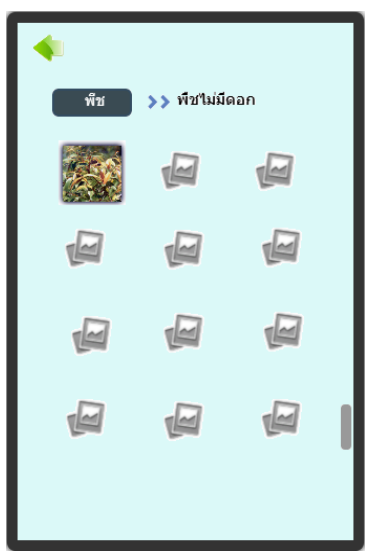

ภาพที่ 3.22 หน้าเมนู ข้อมูลพืช ในประเภทรายการย่อย เมื่อผู้ใช้งานเข้ามายังหน้าเมนู ข้อมูลพืช จะปรากฏหน้า 3.18โดยในแถบด้านบนจะมีปุ่ม Back เพื่อง่ายต่อการกลับสู่หน้าเมนูหลัก ถัดลงมาก็จะแสดงรูปภาพพืชของอุทยานนกน้ าทะเลน้อยเป็น รายการย่อย

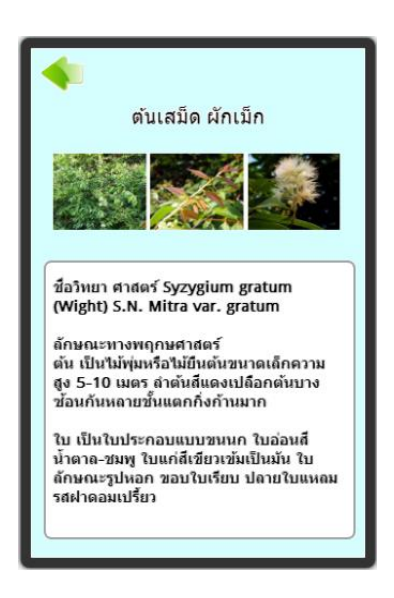

ภาพที่ 3.23 หน้าเมนู ข้อมูลพืช แสดงรายละเอียดของพืช

 เมื่อผู้ใช้งานเลือกรายการพืช จะปรากฏหน้า 3.19โดยในแถบด้านบนจะมีปุ่ม Back เพื่อง่ายต่อ การกลับสู่หน้าเมนูข้อมูลพืช ประเภทรายการย่อย โดยในหน้านี้จะแสดงรูปภาพ , ชื่อ , และรายละเอียด ของพืช

### **3.5.5 ข้อมูลสัตว์**

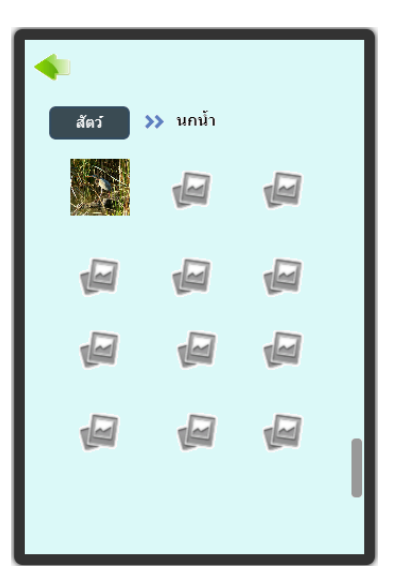

ภาพที่ 3.24 หน้าเมนู ข้อมูลสัตว์ ในประเภทรายการย่อย

 เมื่อผู้ใช้งานเข้ามายังหน้าเมนู ข้อมูลสัตว์ จะปรากฏหน้า 3.20โดยในแถบด้านบนจะมีปุ่ม Back เพื่อง่ายต่อการกลับสู่หน้าเมนูหลัก ถัดลงมาก็จะแสดงชื่อและรูปภาพสัตว์ของอุทยานนกน้ าทะเลน้อย เป็นรายการย่อย

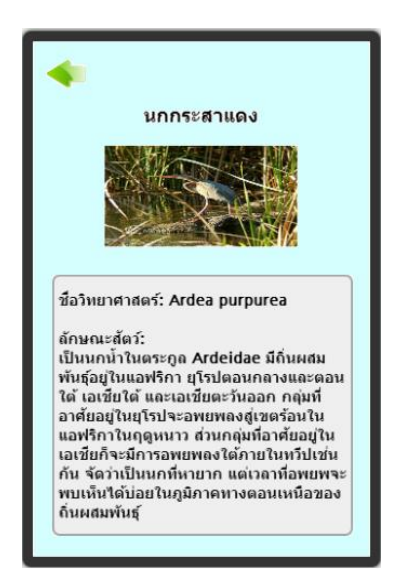

ภาพที่ 3.25 หน้าเมนู ข้อมูลสัตว์ แสดงรายละเอียดของสัตว์

 เมื่อผู้ใช้งานเลือกรายการข้อมูลสัตว์จะปรากฏหน้า 3.21 โดยในแถบด้านบนจะมีปุ่ม Back เพื่อ ง่ายต่อการกลับสู่หน้าเมนูข้อมูลสัตว์ประเภทรายการย่อย โดยในหน้านี้จะแสดงรูปภาพ , ชื่อ และ รายละเอียด ของสัตว์

### **3.5.6 สินค้ำ**

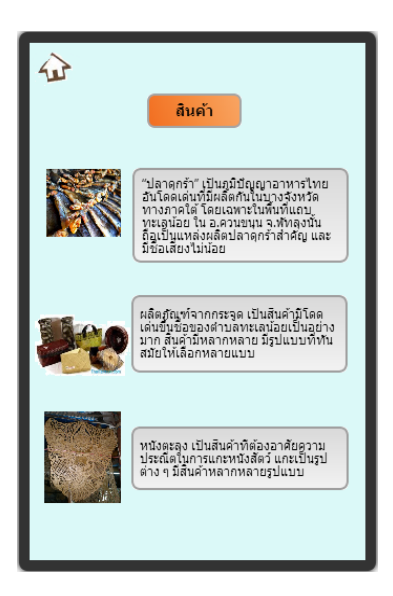

ภาพที่ 3.26 หน้าเมนู สินค้า

 เมื่อผู้ใช้งานเข้ามายังหน้าเมนู สินค้า จะปรากฏหน้า 3.22 ในแถบด้านบนจะมีปุ่ม Back เพื่อง่าย ต่อการกลับสู่หน้าเมนูหลัก หน้านี้จะแสดงชื่อ รูปภาพ รายละเอียดของฝากจากอุทยานนกน้ำทะเลน้อย

**3.5.7 กิจกรรม**

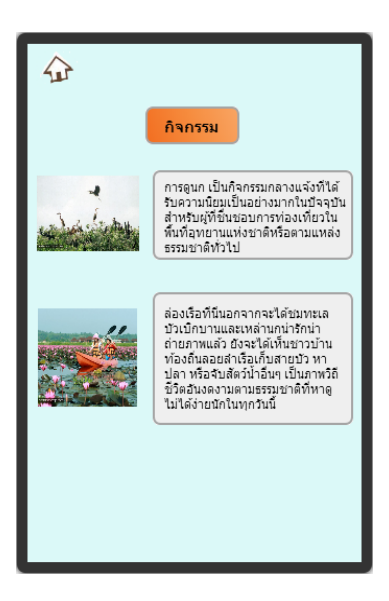

ภาพที่ 3.27 หน้าเมนู กิจกรรม

เมื่อผู้ใช้งานเข้ามายังหน้าเมนู กิจกรรม จะปรากฏหน้า 3.23โดยในแถบด้านบนจะมีปุ่ม Back

เพื่อง่ายต่อการกลับสู่หน้าเมนูหลัก ถัดลงมาก็จะแสดงรูปภาพ ชื่อและรายละเอียดของกิจกรรม

### **3.5.8 ประชำสัมพันธ์**

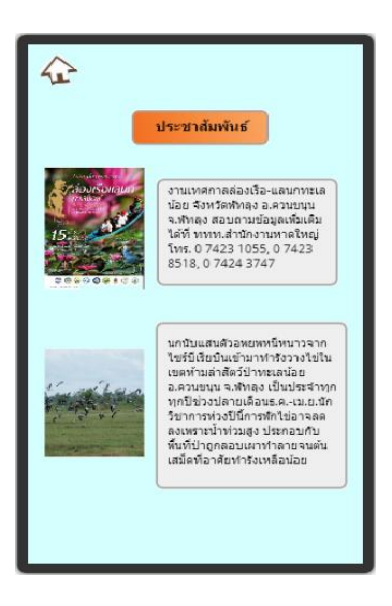

ภาพที่ 3.28 หน้าเมนู ประชาสัมพันธ์

 เมื่อผู้ใช้งานเข้ามายังหน้าเมนู ประชาสัมพันธ์ จะปรากฏหน้า 3.34โดยในแถบด้านบนจะมีปุ่ม Back เพื่อง่ายต่อการกลับสู่หน้าเมนูหลัก หน้านี้จะแสดงรายละเอียดข่าวสารของอุทยานนกน้ าทะเลน้อย

## **3.5.9 กิจกรรม**

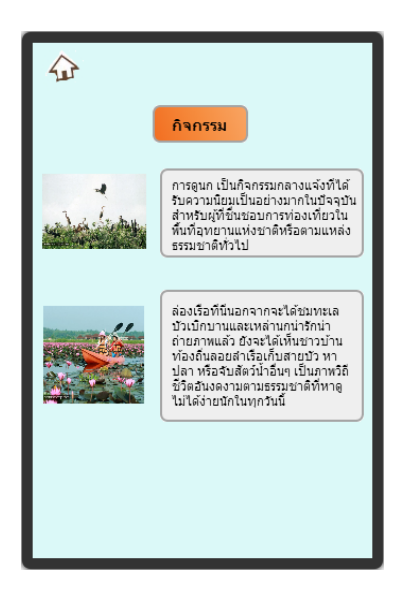

ภาพที่ 3.29 หน้าเมนู กิจกรรม

 เมื่อผู้ใช้งานเข้ามายังหน้าเมนู กิจกรรม จะปรากฏหน้า 3.25โดยในแถบด้านบนจะมีปุ่ม Back เพื่อง่ายต่อการกลับสู่หน้าเมนูหลัก ถัดลงมาก็จะแสดงรูปภาพ ชื่อและรายละเอียดของกิจกรรม

#### **3.5.10 กำรเดินทำง**

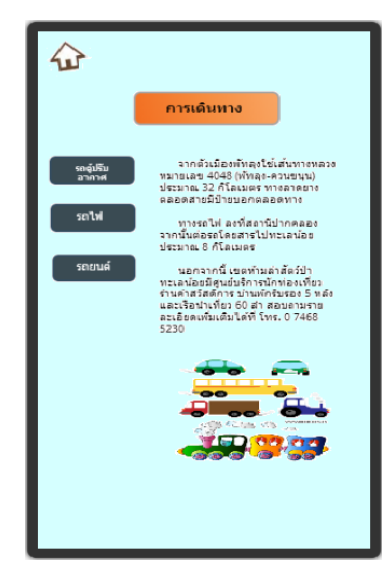

ภาพที่ 3.30 หน้าเมนู การเดินทาง

 เมื่อผู้ใช้งานเข้ามายังหน้าเมนู การเดินทางจะปรากฏหน้า 3.26โดยในแถบด้านบนจะมีปุ่ม Back เพื่อง่ายต่อการกลับสู่หน้าเมนูหลัก ถัดลงมาก็จะแสดงรายละเอียดเกี่ยวกับการเดินทางสู่อุทยานนกน้ า ทะเลน้อย

## **3.5.11 สถำนที่ใกล้เคียง**

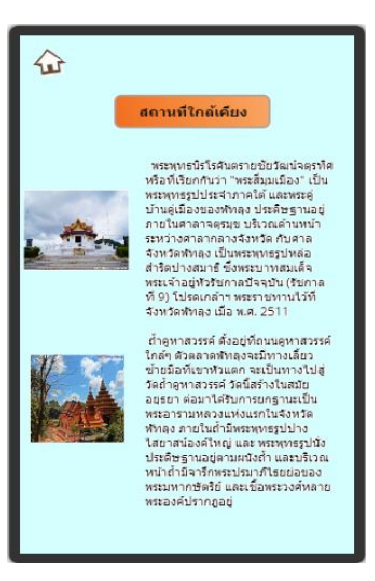

ภาพที่ 3.31 หน้าเมนู สถานที่ใกล้เคียง

 เมื่อผู้ใช้งานเข้ามายังหน้าเมนู สถานที่ใกล้เคียง จะปรากฏหน้า 3.27โดยในแถบด้านบนจะมีปุ่ม Back เพื่อง่ายต่อการกลับสู่หน้าเมนูหลัก ถัดลงมาก็จะแสดงชื่อรูปภาพ และรายละเอียดของสถานที่

### **3.5.12 ปฏิทิน**

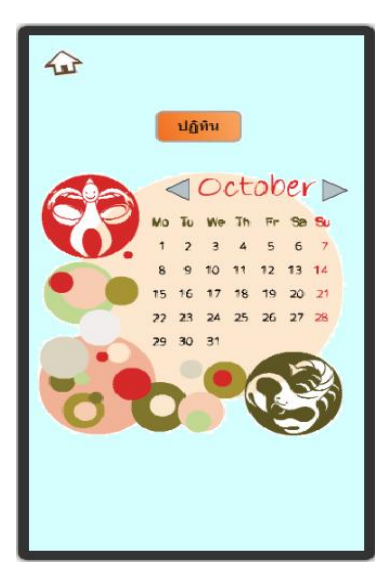

ภาพที่ 3.32 หน้าเมนู ปฏิทิน

 เมื่อผู้ใช้งานเข้ามายังหน้าเมนู ปฏิทิน จะปรากฏหน้า 3.28 ในแถบด้านบนจะมีปุ่ม Back เพื่อง่าย ้ต่อการกลับหน้าเมนูหลัก ถัดลงมาก็จะแสดงวันที่มีกิจกรรม ข่าวสารต่างๆของอุทยานนกน้ำทะเลน้อย

## **3.5.13 แผนที่**

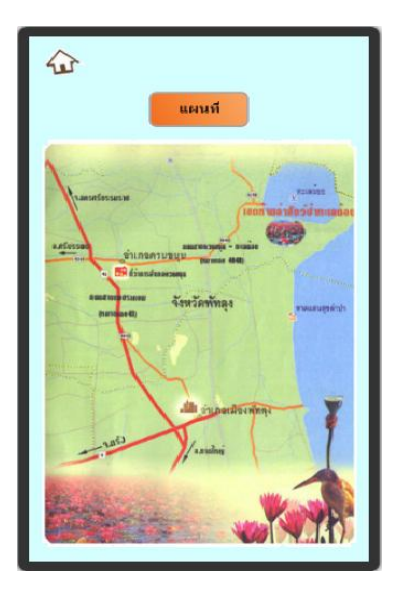

ภาพที่ 3.33 หน้าเมนู แผนที่ทะเลน้อย

เมื่อผู้ใช้งานเลือกรายการของฝาก จะปรากฏหน้า 3.29 โดยในแถบด้านบนจะมีปุ่ม Back เพื่อง่าย ต่อการกลับสู่หน้าเมนูหลัก โดยในหน้านี้จะแสดงแผนที่ และเส้นทางของอุทยานนกน้ำทะเลน้อย

## **3.6กำรทดสอบและประเมินผล**

เมื่อได้พัฒนาแอพพลิเคชั่นตามที่ได้ออกแบบไว้แล้ว จึงท าการทดสอบการใช้งานของแอพพลิเคชั่น เพื่อนำมาใช้ในการปรับปรุงแอพพลิเคชั่นให้มีการใช้งานที่เหมาะสมยิ่งขึ้น โดยขั้นตอนในการทดสอบและ ประเมินผลระบบมีดังนี้

- 1. ทดสอบการใช้งานแอพพลิเคชั่นสำหรับผู้ใช้งานทั่วไป
- 2. ทดสอบการเข้าสู่ระบบสำหรับผู้ดูแลระบบ
- 3. ทดสอบการแก้ไขข้อมูลส่วนตัวสำหรับผู้ดูแลระบบ
- ่ 4. ทดสอบการเพิ่มข้อมูลภายในแอพพลิเคชั่นสำหรับผู้ดูแลระบบ
- 5. ทดสอบการแก้ไขข้อมูลภายในแอพพลิเคชั่นสำหรับผู้ดูแลระบบ
- 6. ทดสอบการลบข้อมูลภายในแอพพลิเคชั่นสำหรับผู้ดูแลระบบ
- ส าหรับ Test Scenario ได้แบ่งออกไปสองกลุ่มผู้ใช้งาน ดังต่อไปนี้
- **1. ผู้ใช้งำนทั่วไป**
- **Scenario 1 :** การใช้งานแอพพลิเคชั่น
- ดาวน์โหลดแอพพลิเคชั่น
- เข้าใช้งานแอพพลิเคชั่น
- **2. ผู้ดูแลระบบ**

## **Scenario 1 : เข้ำสู่ระบบ**

- กรอก Username และPassword
- ท าการยืนยันเพื่อเข้าสู่ระบบ

# **Scenario 2 : แก้ไขข้อมูลส่วนตัว**

- Login เพื่อเข้าสู่ระบบ
- ท าการแก้ไขข้อมูลส่วนตัว
- ยืนยันการแก้ไขข้อมูลส่วนตัว

# **Scenario 3 : เพิ่มข้อมูลในแอพพลิเคชั่น**

- Login เพื่อเข้าสู่ระบบ
- เลือกหัวข้อที่ต้องการ
- เพิ่มข้อมูลโดยใส่รายละเอียดทั้งหมด
- ยืนยันข้อมูล

## **Scenario 4 : แก้ไขข้อมูลในแอพพลิเคชั่น**

- Login เพื่อเข้าสู่ระบบ
- ท าการเลือกประเภทของข้อมูลที่ต้องการแก้ไข
- ท าการเลือกข้อมูลที่ต้องการแก้ไข
- ยืนยันการแก้ไขข้อมูล

## **Scenario 5 : ลบข้อมูลในแอพพลิเคชั่น**

- Login เพื่อเข้าสู่ระบบ
- ท าการเลือกประเภทของข้อมูลที่ต้องการลบ
- ท าการเลือกข้อมูลที่ต้องการลบ
- ยืนยันการลบข้อมูล

## **สรุปผลกำรประเมินควำมพึงพอใจในกำรใช้Application Lay Noi**

#### **1. รูปแบบกำรใช้งำน**

ความพึงพอใจของรูปแบบการใช้งานในด้านการจัดเมนูหรือหมวดหมู่มีการใช้งานง่าย ข้อมูล ถูกต้องมีความน่าเชื่อถือ มีกระบวนการทำงานอย่างเป็นระบบ ค้นหาข้อมูลรวดเร็ว ซึ่งอยู่ในระดับความพึง พอใจที่ดี

#### **2. ด้ำนกำรออกแบบ**

ความพึงพอใจด้านความสวยงานและความทันสมัยของหน้าตาแอพพลิเคชั่น มีความสวยงาม น่าสนใจ รูปแบบ ขนาด และสีของตัวอักษรอ่านง่าย สีพื้นหลังกับสีตัวอักษรมีความเหมาะสมกัน รวมถึงการ จัดวางรูปแบบแอพพลิเคชั่นง่ายต่อการอ่าน อยู่ในระดับความพึงพอใจที่ดี

### **3. ด้ำนกำรสนับสนุนและกำรให้บริกำรใช้งำน**

ความพึงพอใจด้านการให้บริการและแก้ไขปัญหา มีช่องทางในการติดต่อรวมถึงสอบถามปัญหา ต่างๆ อยู่ในระดับความพึงพอใจที่ดี

## **4. ข้อเสนอแนะ/แนวทำงแก้ไข**

แอพพลิเคชั่นท่องเที่ยวอุทยานนกน้ำทะเลน้อยมีลักษณะ และรูปแบบที่ง่ายต่อการใช้งานแต่บาง Icon หรือบางเมนูหลักยังคงท าให้ผู้ใช้งานเกิดความสับสน

**บทที่ 4 ผลกำรวิจัย**

## **4.1 ผลกำรแสดงส่วนติดต่อผู้ใช้ของแอพพลิเคชั่น**

**4.1.1 Interface ของ APP Lay Noi**

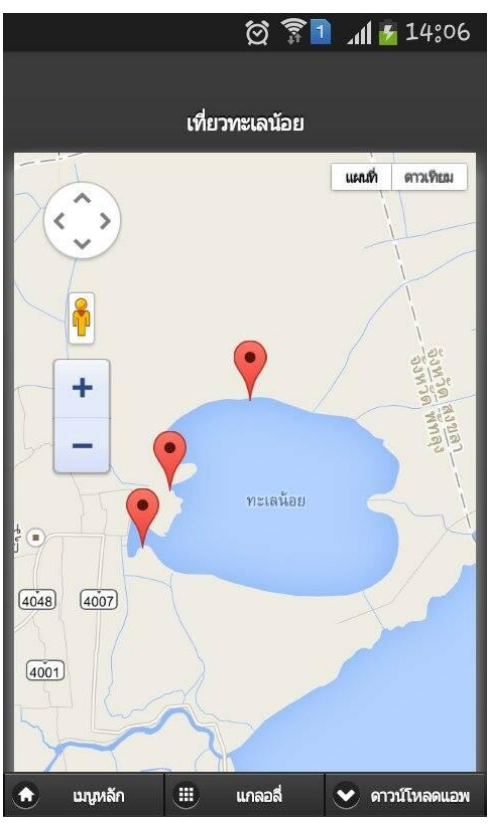

ภาพที่ 4.1 หน้า Welcome Screen เป็นแผนที่อุทยานแห่งชาตินกน้ำทะเลน้อย หน้าแรกของ Application จะแสดงเป็นแผนที่อุทยานนกน้ำทะเลน้อย ที่สามารถแสดงตำแหน่งของ สัตว์ พืช และรวมถึงกิจกรรมต่างๆที่มีภายในอุทยานนกน้ าทะเลน้อย

## **4.1.2แกลลอรีรูปภำพ**

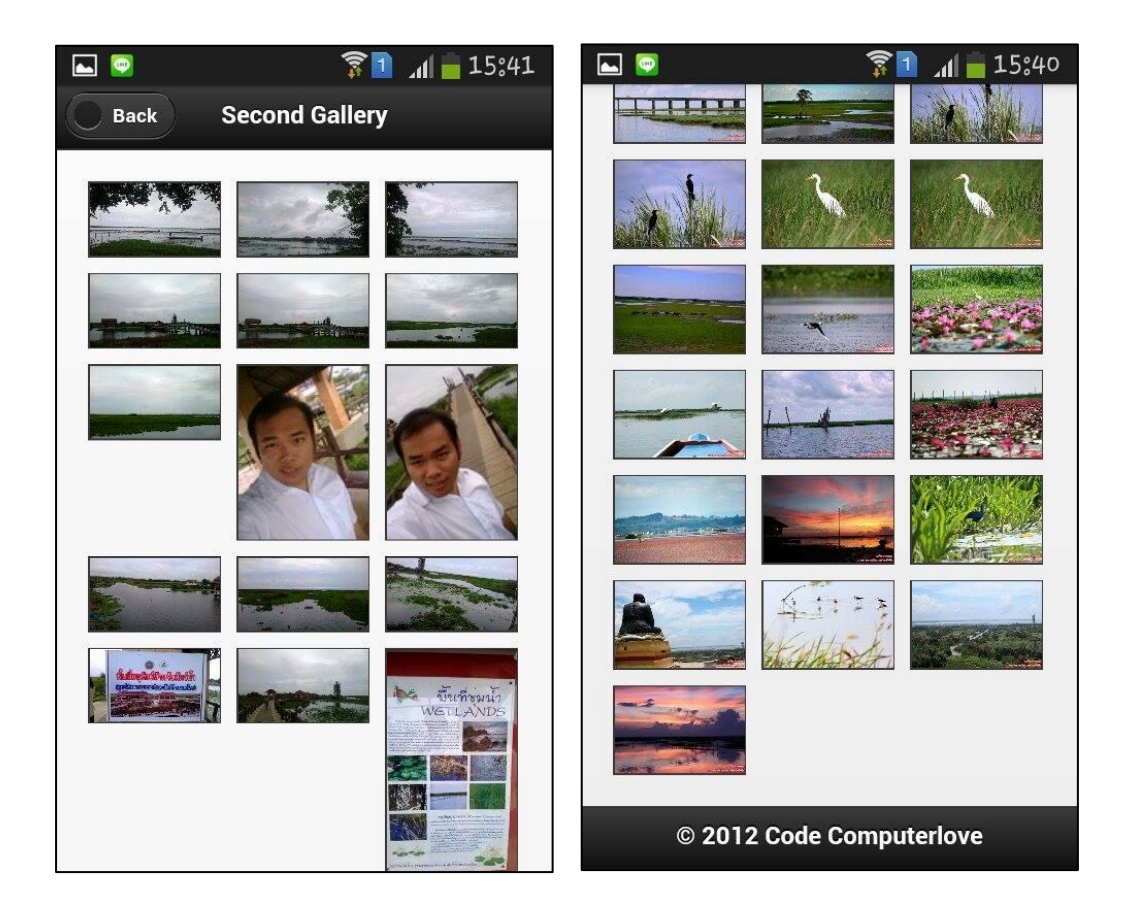

ภาพที่ 4.2 หน้าแกลอรี่

เมื่อผู้ใช้งานเข้ามายังหน้าเมนู แกลอรี่จะปรากฏหน้า 4.2โดยในแถบด้านบนจะมีปุ่ม Back เพื่อง่าย ต่อการกลับสู่หน้าเมนูหลัก ถัดลงมาก็จะแสดงรูปภาพของอุทยานนกน้ำทะเลน้อย

#### **4.1.3 เมนูหลัก**

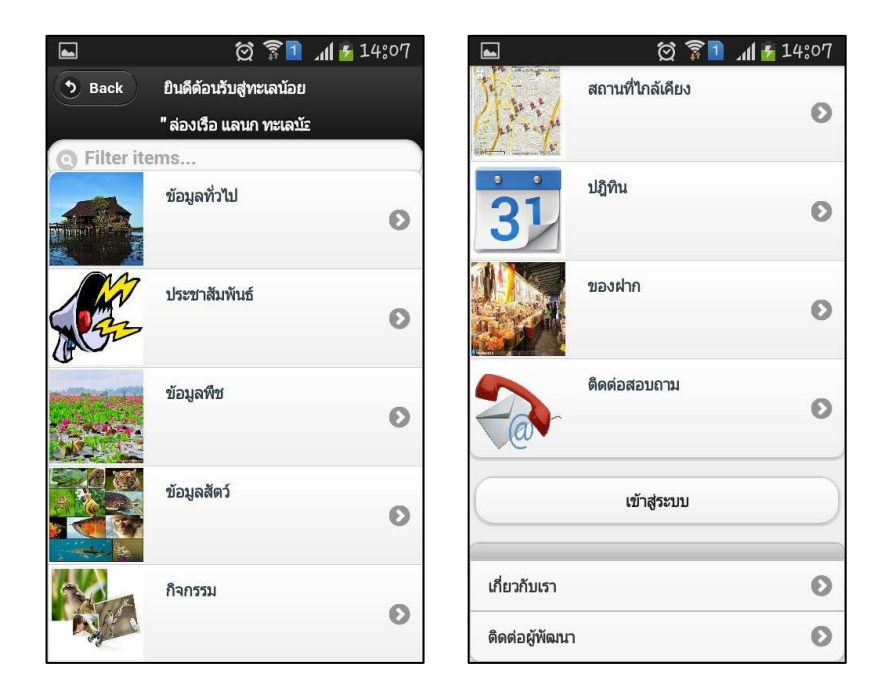

ภาพที่ 4.3 หน้าเมนู App Lay Noi

การใช้งาน Application Lay Noi จะมีการ Login เข้าสู่ระบบส าหรับเจ้าหน้าที่และผู้ดูแลระบบ แบ่งออกเป็น 13 เมนูหลักตามการใช้งาน ดังนี้

- **ข้อมูลทั่วไป :** ข้อมูลและรายละเอียดเกี่ยวกับอุทยานนกน้ าทะเลน้อย
- **ประชำสัมพันธ์ :** ข่าวสาร / ประกาศเกี่ยวกับอุทยานนกน้ าทะเลน้อย
- **ข้อมูลพืช :** รายละเอียดของพืชภายในอุทยานนกน้ าทะเลน้อย
- **ข้อมูลสัตว์ :** รายละเอียดของสัตว์ภายในอุทยานนกน้ าทะเลน้อย
- **กิจกรรม :** กิจกรรมที่มีภายในอุทยานนกน้ าทะเลน้อย
- **กำรเดินทำง :** เส้นทาง / รายละเอียดของการเดินทางมายังอุทยานนกน้ าทะเลน้อย
- **สถำนที่ใกล้เคียง :** สถานที่ท่องเที่ยวบริเวณใกล้เคียงกับอุทยานนกน้ าทะเลน้อย
- **ปฏิทิน :** ช่วงเวลาที่สามารถพบเห็นสัตว์และพืชภายในอุทยานนกน้ าทะเลน้อย
- **ของฝำก :** สินค้าที่มีชื่อเสียงและเป็นที่นิยมภายในอุทยานนกน้ าทะเลน้อย
- **ติดต่อ-สอบถำม :** ข้อมูลของศูนย์บริการต่างๆภายในอุทยานนกน้ าทะเลน้อย
- **Login เข้ำสู่ระบบ :** การเข้าระบบของผู้ดูแลระบบและเจ้าหน้าที่
- **เกี่ยวกับผลงำน :** รายละเอียดเบื้องต้นเกี่ยวกับ Application Lay Noi

## - **ติดต่อผู้พัฒนำ :** ข้อมูลของผู้พัฒนา Application Lay Noi

## **4.1.4 ข้อมูลทั่วไป**

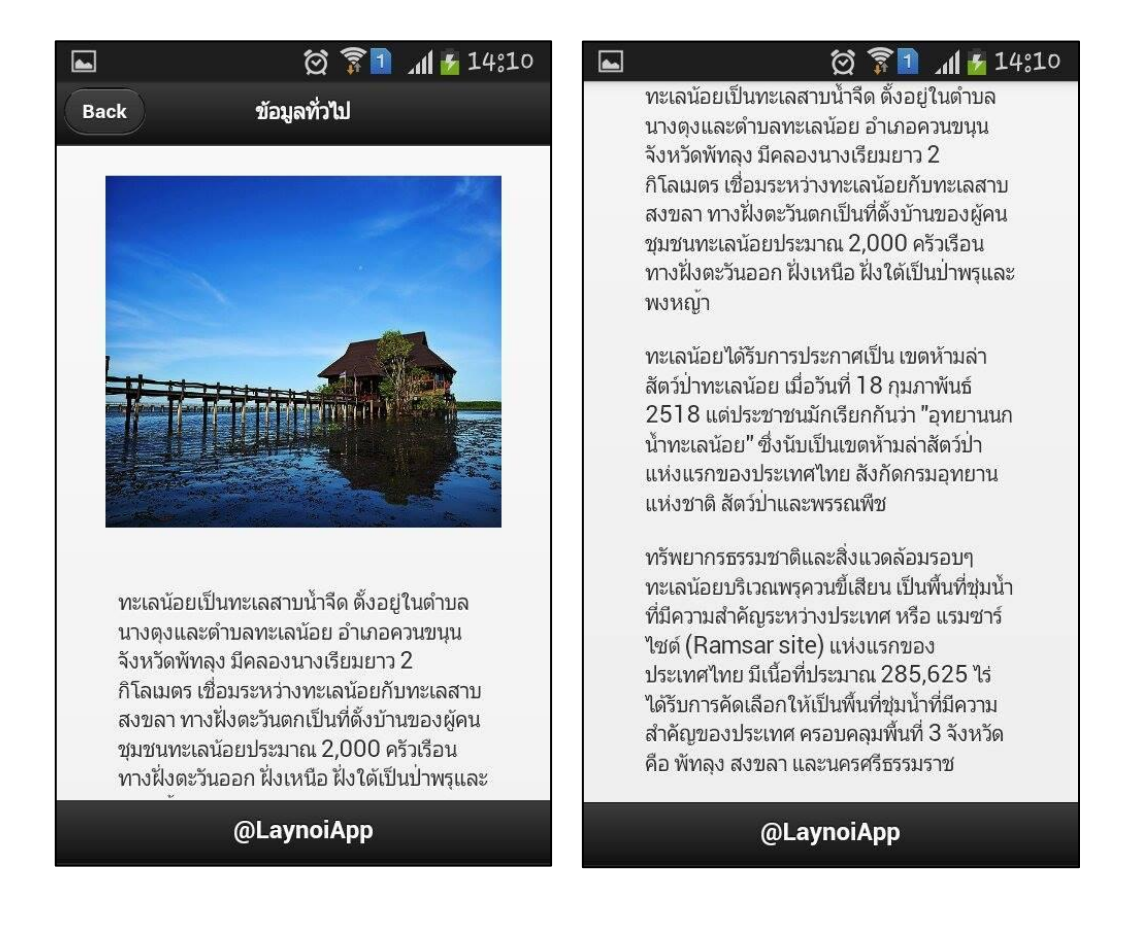

## ภาพที่ 4.4 หน้าเมนู ข้อมูลทั่วไป

เมื่อผู้ใช้งานเข้ามายังหน้าเมนู ข้อมูลทั่วไป จะปรากฏหน้ารายละเอียด โดยในแถบด้านบนจะมีปุ่ม Back เพื่อง่ายต่อการกลับสู่หน้าเมนูหลัก ถัดลงมาก็จะแสดงรูปภาพของทะเลน้อยพร้อมกับรายละเอียด เกี่ยวกับอุทยานนกน้ าทะเลน้อย

#### **4.1.5 ประชำสัมพันธ์**

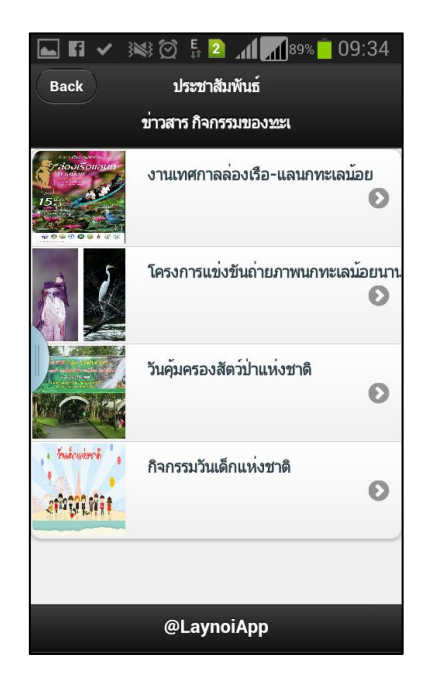

ภาพที่ 4.5 หน้าเมนู ประชาสัมพันธ์ ในประเภทข่าวย่อย

 เมื่อผู้ใช้งานเข้ามายังหน้าเมนู ประชาสัมพันธ์จะปรากฏเมนูดังภาพ 4.5โดยในแถบด้านบนจะมี ี่ ปุ่ม Back เพื่อง่ายต่อการกลับสู่หน้าเมนูหลัก ถัดลงมาก็จะแสดงข่าวสาร / ประกาศของอุทยานนกน้ำ ทะเลน้อยเป็นรายการย่อย โดยจะเรียงลำดับตามการบันทึกข้อมูล

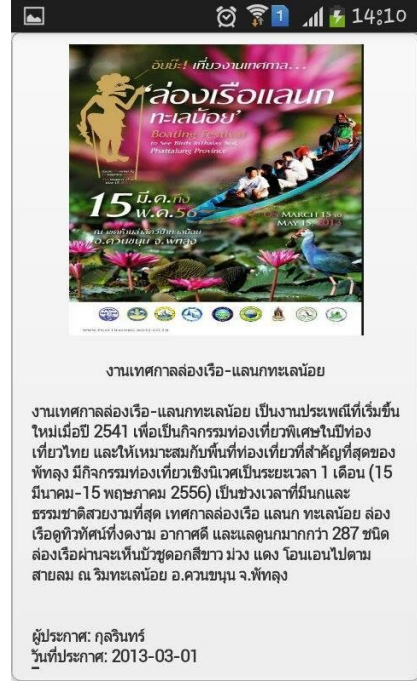

ภาพที่ 4.6 หน้าเมนู ประชาสัมพันธ์ แสดงรายละเอียดข่าว

 เมื่อผู้ใช้งานเลือกรายการข่าวสาร / ประกาศจะปรากฏภาพที่ 4.6โดยในแถบด้านบนจะมีปุ่ม Back เพื่อง่ายต่อการกลับสู่หน้าเมนูประชาสัมพันธ์ ประเภทรายการย่อย โดยในหน้านี้จะแสดงรูปภาพ , หัวข้อข่าว , รายละเอียด , ผู้ประกาศ และวันที่ที่ประกาศข่าวสารประชาสัมพันธ์

## **4.1.6 ข้อมูลพืช**

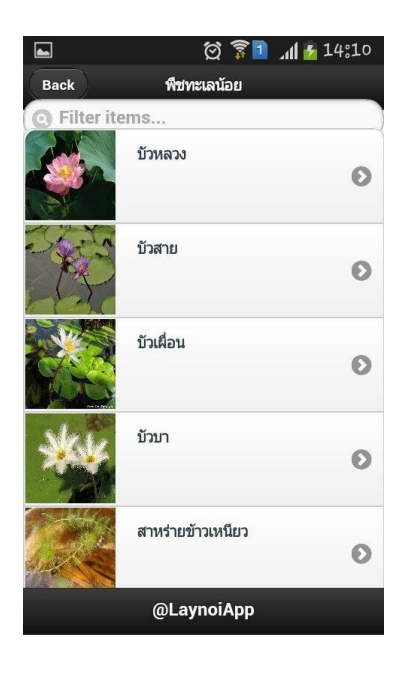

ภาพที่ 4.7 หน้าเมนู ข้อมูลพืช ในประเภทรายการย่อย

 เมื่อผู้ใช้งานเข้ามายังหน้าเมนู ข้อมูลพืช จะปรากฏหน้าที่ 4.7โดยในแถบด้านบนจะมีปุ่ม Back เพื่อง่ายต่อการกลับสู่หน้าเมนูหลัก ถัดลงมาก็จะแสดงชื่อและรูปภาพพืชของอุทยานนกน้ าทะเลน้อยเป็น รายการย่อย
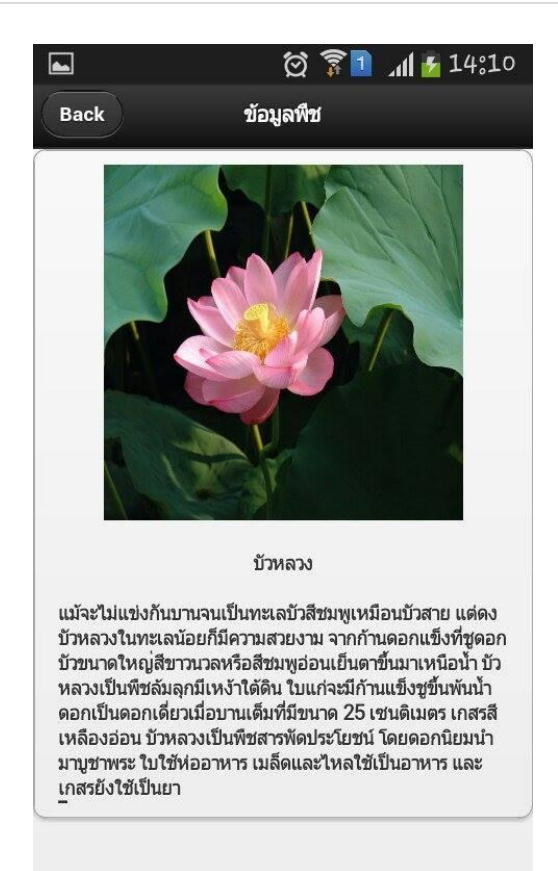

ภาพที่ 4.8 หน้าเมนู ข้อมูลพืช แสดงรายละเอียดของพืช

 เมื่อผู้ใช้งานเลือกรายการพืช จะปรากฏหน้า 4.8โดยในแถบด้านบนจะมีปุ่ม Back เพื่อง่ายต่อการ กลับสู่หน้าเมนูข้อมูลพืช ประเภทรายการย่อย โดยในหน้านี้จะแสดงรูปภาพ , ชื่อ , และรายละเอียด ของพืช

**4.1.7 ข้อมูลสัตว์**

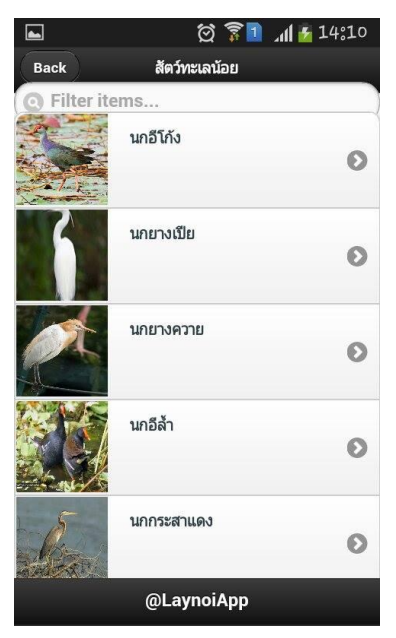

ภาพที่ 4.9 หน้าเมนู ข้อมูลสัตว์ ในประเภทรายการย่อย

 เมื่อผู้ใช้งานเข้ามายังหน้าเมนู ข้อมูลสัตว์ จะปรากฏหน้า 4.9โดยในแถบด้านบนจะมีปุ่ม Back เพื่อง่ายต่อการกลับสู่หน้าเมนูหลัก ถัดลงมาก็จะแสดงชื่อและรูปภาพสัตว์ของอุทยานนกน้ าทะเลน้อย เป็นรายการย่อย

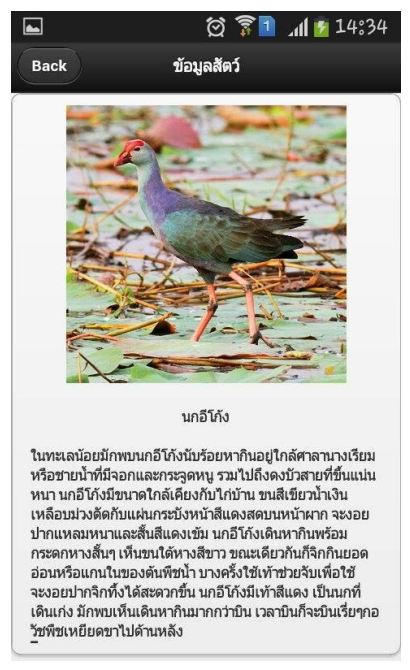

ภาพที่ 4.10 หน้าเมนู ข้อมูลสัตว์ แสดงรายละเอียดของสัตว์

 เมื่อผู้ใช้งานเลือกรายการข้อมูลสัตว์จะปรากฏดังภาพที่ 4.10โดยในแถบด้านบนจะมีปุ่ม Back เพื่อง่ายต่อการกลับสู่หน้าเมนูข้อมูลสัตว์ ประเภทรายการย่อย โดยในหน้านี้จะแสดงรูปภาพ , ชื่อ และ รายละเอียด ของสัตว์

#### **3.1.8 กิจกรรม**

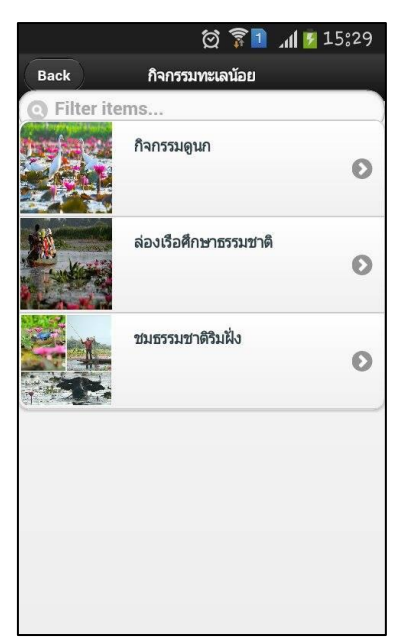

ภาพที่ 4.11 หน้าเมนู กิจกรรม ในประเภทรายการย่อย

 เมื่อผู้ใช้งานเข้ามายังหน้าเมนู กิจกรรม จะปรากฏหน้าดังภาพที่ 4.11โดยในแถบด้านบนจะมีปุ่ม Back เพื่อง่ายต่อการกลับสู่หน้าเมนูหลัก ถัดลงมาก็จะแสดงรูปภาพ พร้อมกับชื่อของกิจกรรมเป็น ประเภทรายการย่อย

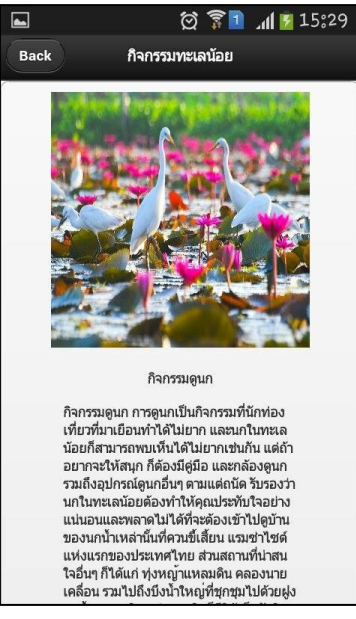

ภาพที่ 4.12 หน้าเมนู กิจกรรม แสดงรายละเอียดกิจกรรม

 เมื่อผู้ใช้งานเลือกรายการกิจกรรม จะปรากฏดังภาพ 4.12 โดยในแถบด้านบนจะมีปุ่ม Back เพื่อ ง่ายต่อการกลับสู่หน้าเมนูกิจกรรม ประเภทรายการย่อยถัดลงมาก็จะแสดงรูปภาพ ชื่อ พร้อมกับ รายละเอียดของกิจกรรม

#### **3.1.9 กำรเดินทำง**

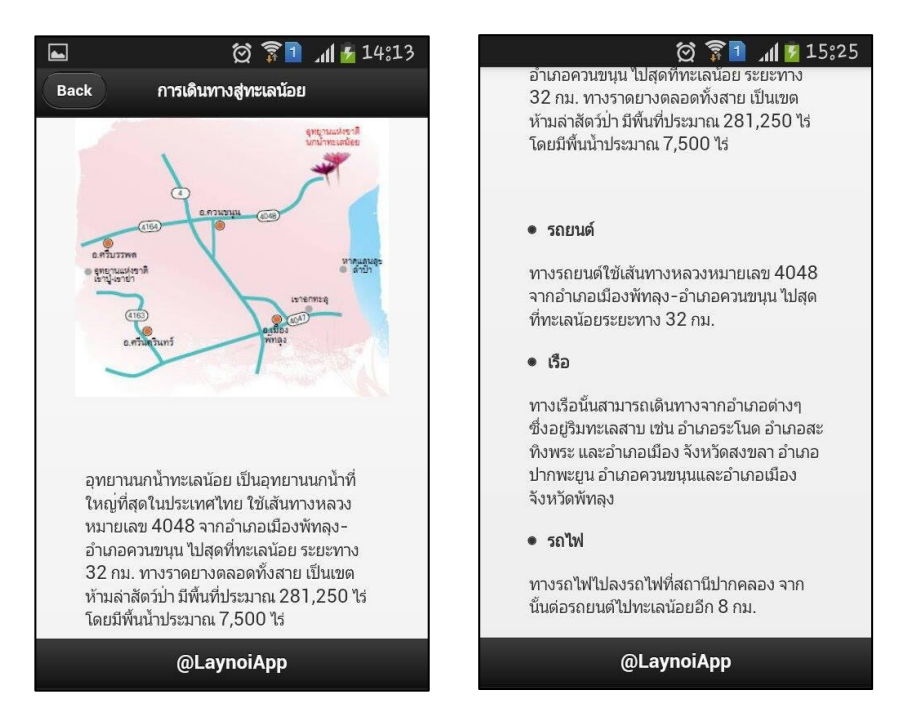

ภาพที่ 4.13 หน้าเมนู การเดินทาง

 เมื่อผู้ใช้งานเข้ามายังหน้าเมนู การเดินทางจะปรากฏหน้า 4.13โดยในแถบด้านบนจะมีปุ่ม Back เพื่อง่ายต่อการกลับสู่หน้าเมนูหลัก ถัดลงมาก็จะแสดงรูปภาพเส้นทางการเดินทางพร้อมกับรายละเอียด เกี่ยวกับการเดินทางสู่อุทยานนกน้ าทะเลน้อย

### **4.1.10 สถำนที่ใกล้เคียง**

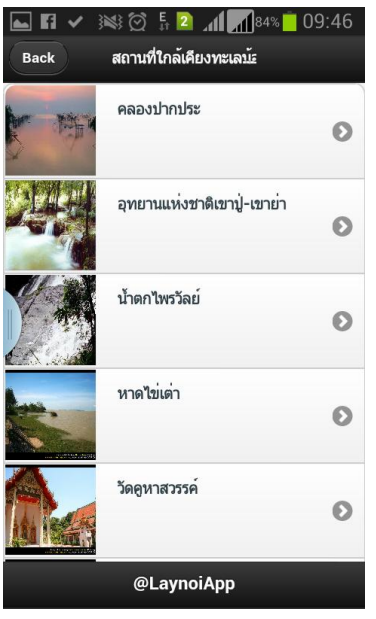

ภาพที่ 4.14 หน้าเมนู สถานที่ใกล้เคียง ในประเภทรายการย่อย

 เมื่อผู้ใช้งานเข้ามายังหน้าเมนู สถานที่ใกล้เคียง จะปรากฏหน้า 4.14โดยในแถบด้านบนจะมีปุ่ม Back เพื่อง่ายต่อการกลับสู่หน้าเมนูหลัก ถัดลงมาก็จะแสดงชื่อและรูปภาพสถานที่เป็นรายการย่อย

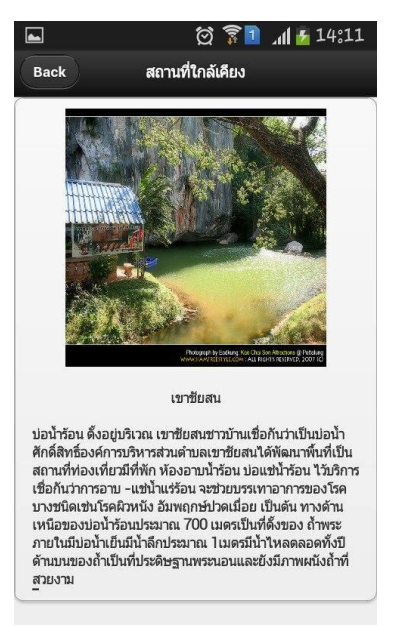

ภาพที่ 4.15 หน้าเมนู สถานที่ใกล้เคียง แสดงรายละเอียดสถานที่ เมื่อผู้ใช้งานเลือกรายการสถานที่ จะปรากฏหน้า 4.15โดยในแถบด้านบนจะมีปุ่ม Back เพื่อง่าย ต่อการกลับสู่หน้าสถานที่ใกล้เคียงในประเภทรายการย่อย โดยในหน้านี้จะแสดงชื่อ รูปภาพ และ รายละเอียดของสถานที่ใกล้เคียงอุทยานนกน้ าทะเลน้อย

@LaynoiApp

**4.1.1 ปฏิทิน**

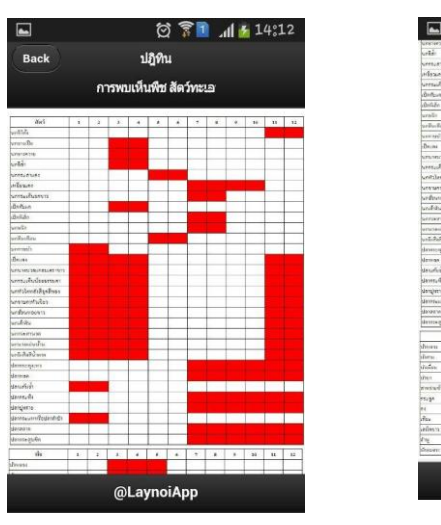

ภาพที่ 4.16 หน้าเมนู ปฏิทิน

 เมื่อผู้ใช้งานเข้ามายังหน้าเมนู ปฏิทิน จะปรากฏหน้า 4.16โดยในแถบด้านบนจะมีปุ่ม Back เพื่อ ง่ายต่อการกลับสู่หน้าเมนูหลัก ถัดลงมาก็จะแสดงตารางการพบเห็นพืชและสัตว์ของอุทยานนกน้ำทะเล น้อย

#### **4.1.12 ของฝำก**

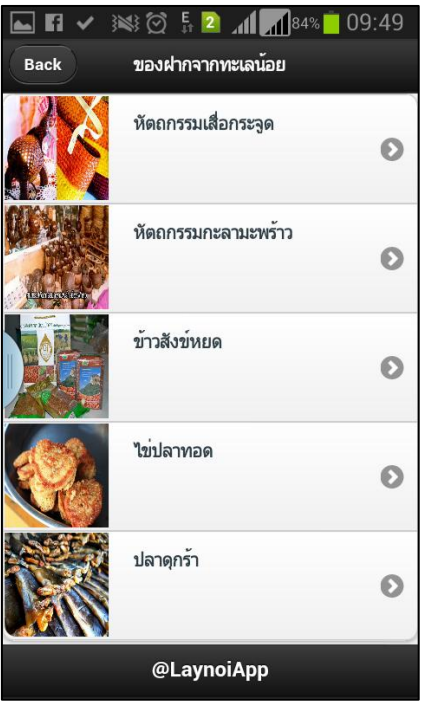

ภาพที่ 4.17 หน้าเมนู ของฝาก ในประเภทรายการย่อย

เมื่อผู้ใช้งานเข้ามายังหน้าเมนู ของฝาก จะปรากฏหน้า 4.17 โดยในแถบด้านบนจะมีปุ่ม Back ้ เพื่อง่ายต่อการกลับสู่หน้าเมนูหลัก ถัดลงมาก็จะแสดงชื่อและรูปภาพของฝากจากอุทยานนกน้ำทะเล น้อยเป็นรายการย่อย

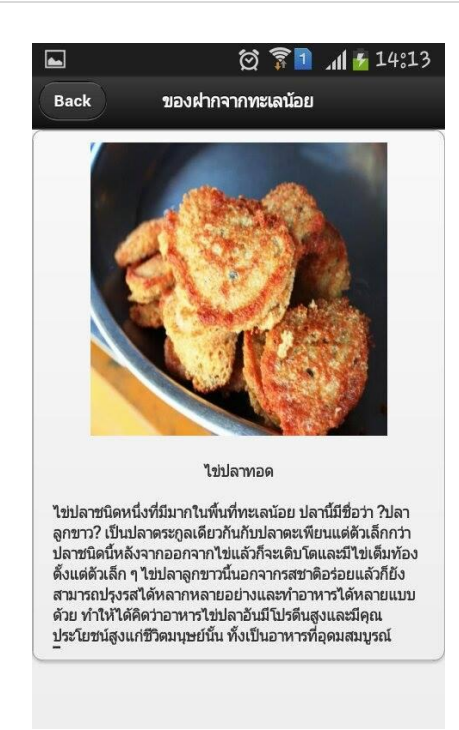

ภาพที่ 4.18 หน้าเมนู ของฝาก แสดงรายละเอียดสินค้า เมื่อผู้ใช้งานเลือกรายการของฝาก จะปรากฏหน้า 4.18 โดยในแถบด้านบนจะมีปุ่ม Back เพื่อง่าย ต่อการกลับสู่หน้าของฝาก ในประเภทรายการย่อย โดยในหน้านี้จะแสดงชื่อ รูปภาพ และรายละเอียด ของฝากอุทยานนกน้ำทะเลน้อย

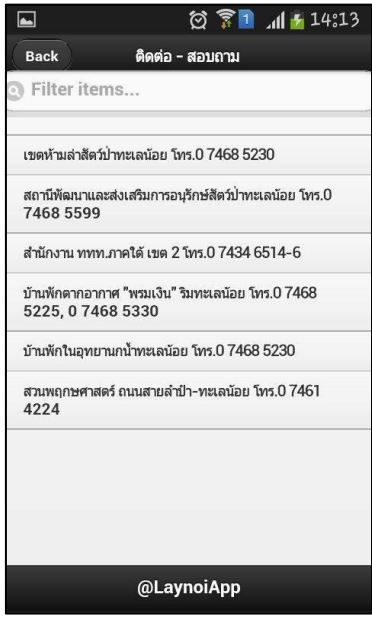

#### **4.1.13 ติดต่อ – สอบถำม**

ภาพที่ 4.19 หน้าเมนู ติดต่อ-สอบถาม

 เมื่อผู้ใช้งานเข้ามายังหน้าเมนู ติดต่อ-สอบถาม จะปรากฏหน้า 4.19โดยในแถบด้านบนจะมีปุ่ม Back เพื่อง่ายต่อการกลับสู่หน้าเมนูหลัก ถัดลงมาก็จะแสดงชื่อและเบอร์โทรศัพท์ของผู้ที่เกี่ยวข้องของ อุทยานนกน้ าทะเลน้อย

**4.2 ส่วนกำรติดต่อของผู้ดูแลระบบ**

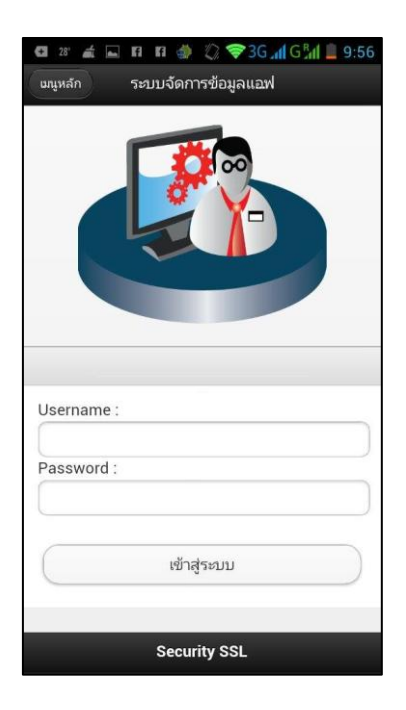

ภาพที่ 4.20 หน้าเมนู Login เข้าสู่ระบบ

 เมื่อผู้ดูแลระบบเข้ามายังหน้าเมนู Loginจะปรากฏหน้า 4.20โดยในแถบด้านบนจะมีปุ่ม Back ี เพื่อง่ายต่อการกลับสู่หน้าเมนูหลัก ถัดลงมาก็จะมีช่องให้กรอก Username กับ Password สำหรับผู้ดูแล ระบบ เมื่อผู้ดูแลระบบ Login เข้ามาแล้ว ก็จะพบกับหน้าเมนูต่างๆที่สามารถเพิ่ม ลบ แก้ไขข้อมูล จะ ปรากฏหน้า 4.20 โดยในแถบด้านบนจะมีปุ่ม Back เพื่อง่ายต่อการกลับสู่หน้า Login หลัก

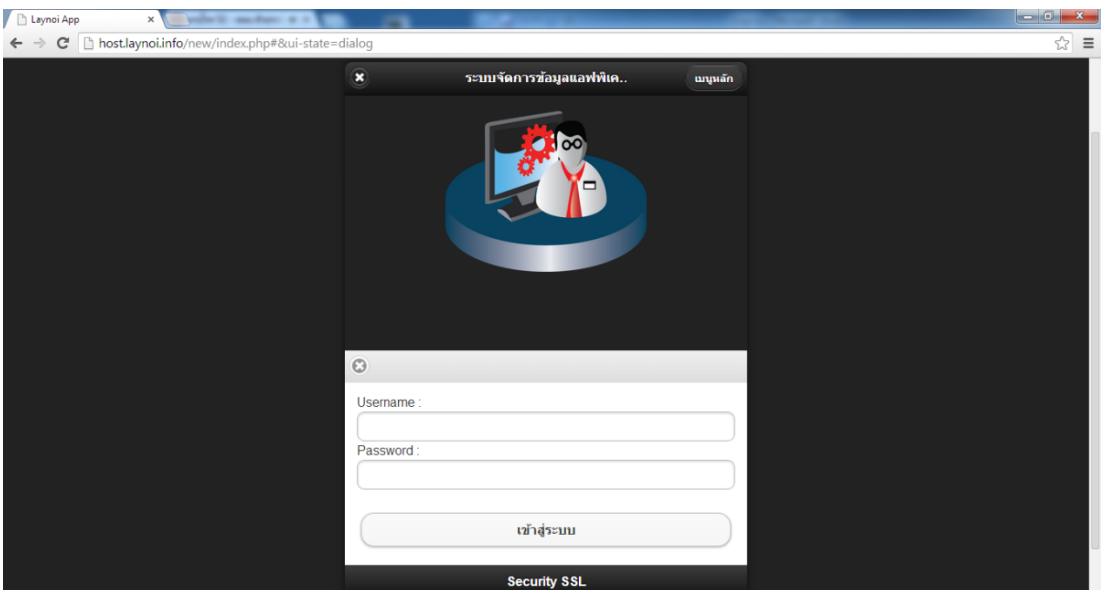

ภาพที่ 4.21 หน้าเมนู Login เข้าสู่ระบบ

 เมื่อผู้ใช้งานเข้ามายังหน้าเมนู Loginจะปรากฏหน้า 4.21โดยในแถบด้านบนจะมีปุ่ม Back เพื่อ ง่ายต่อการกลับสู่หน้าเมนูหลัก ถัดลงมาก็จะมีช่องให้กรอก Username กับ Password สำหรับผู้ดูแล ระบบและเจ้าหน้าที่

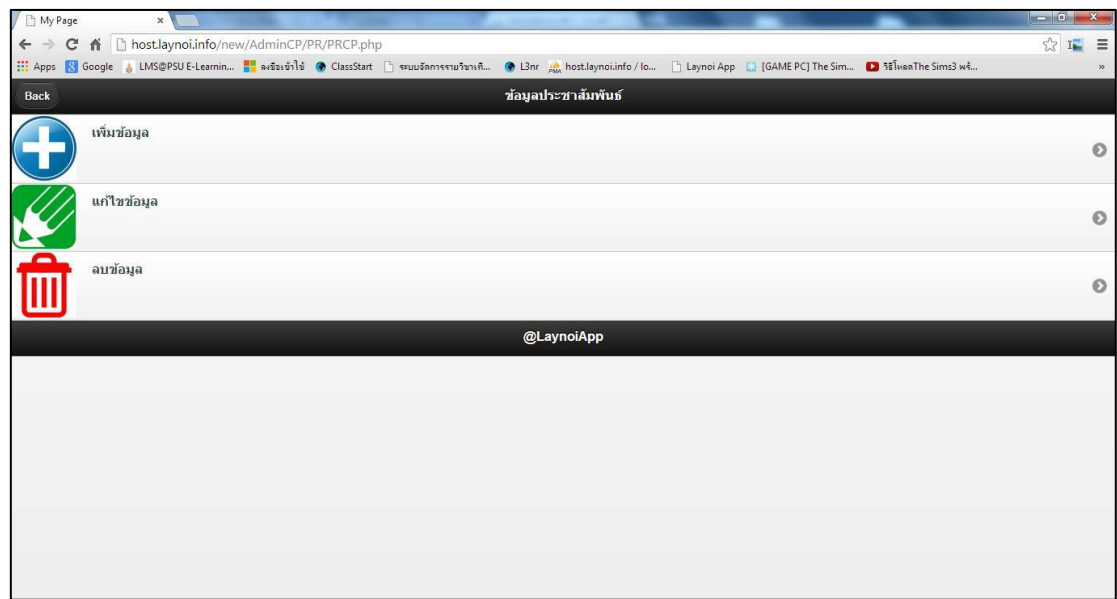

ภาพที่ 4.22 หน้าเมนู ประชาสัมพันธ์

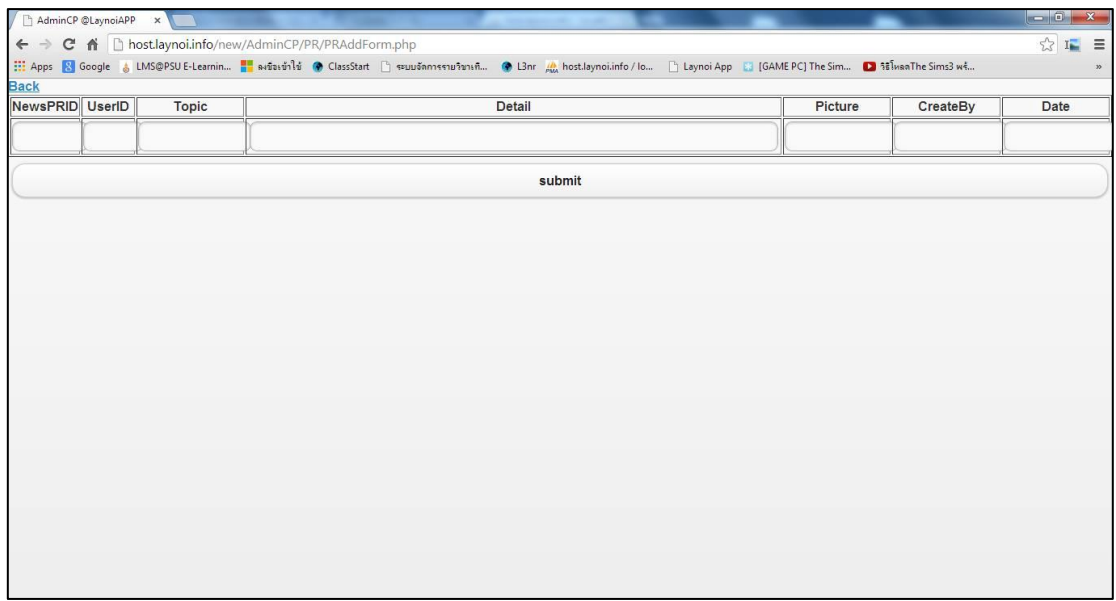

### ภาพที่ 4.23 หน้าเมนู ประชาสัมพันธ์ ที่ใช้เพิ่มข้อมูล

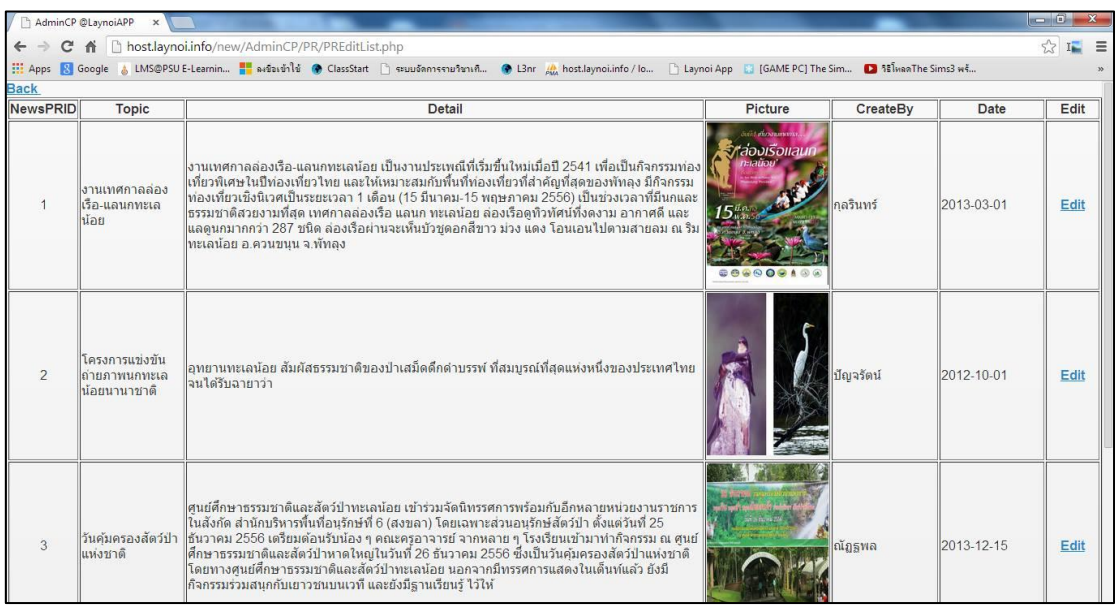

ภาพที่ 4.24 หน้าเมนู ประชาสัมพันธ์ ที่ใช้แก้ไขข้อมูล

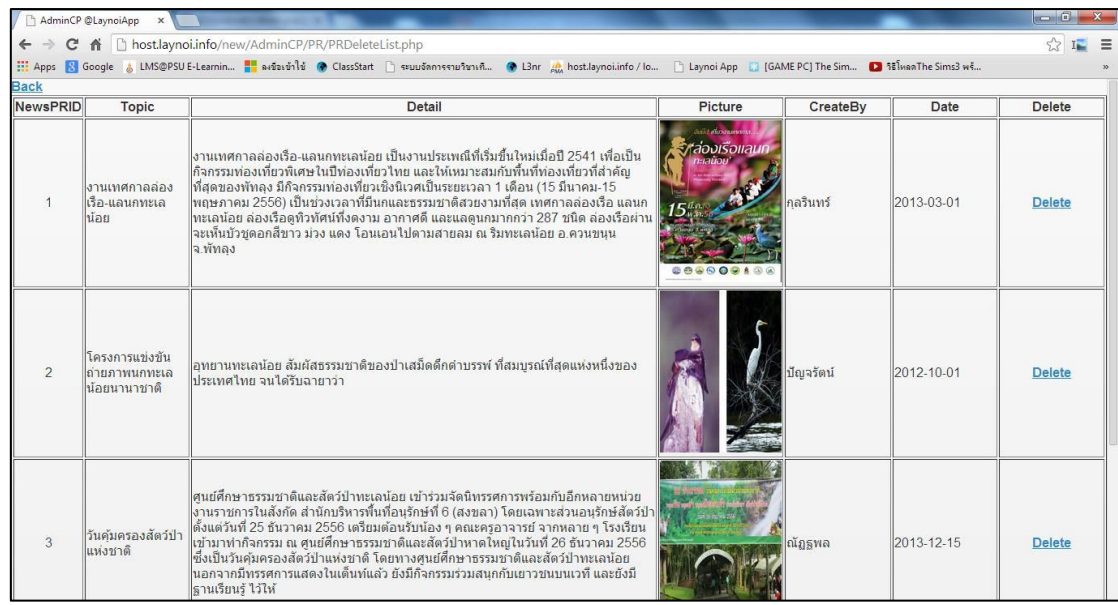

ภาพที่ 4.25 หน้าเมนู ประชาสัมพันธ์ ที่ใช้ลบข้อมูล

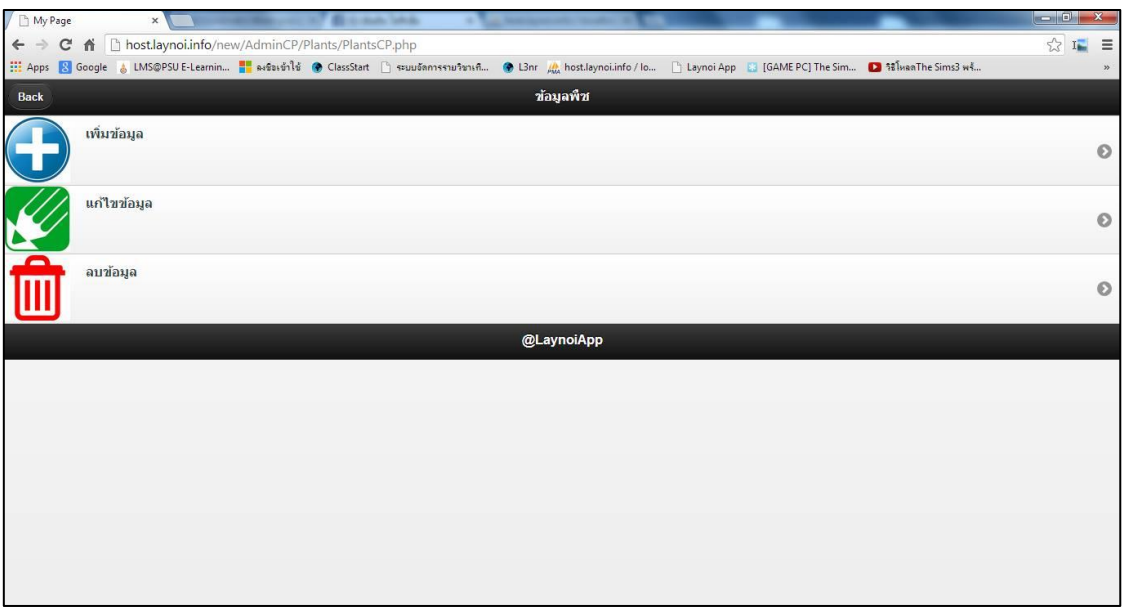

ภาพที่ 4.26 หน้าเมนู ข้อมูลพืช

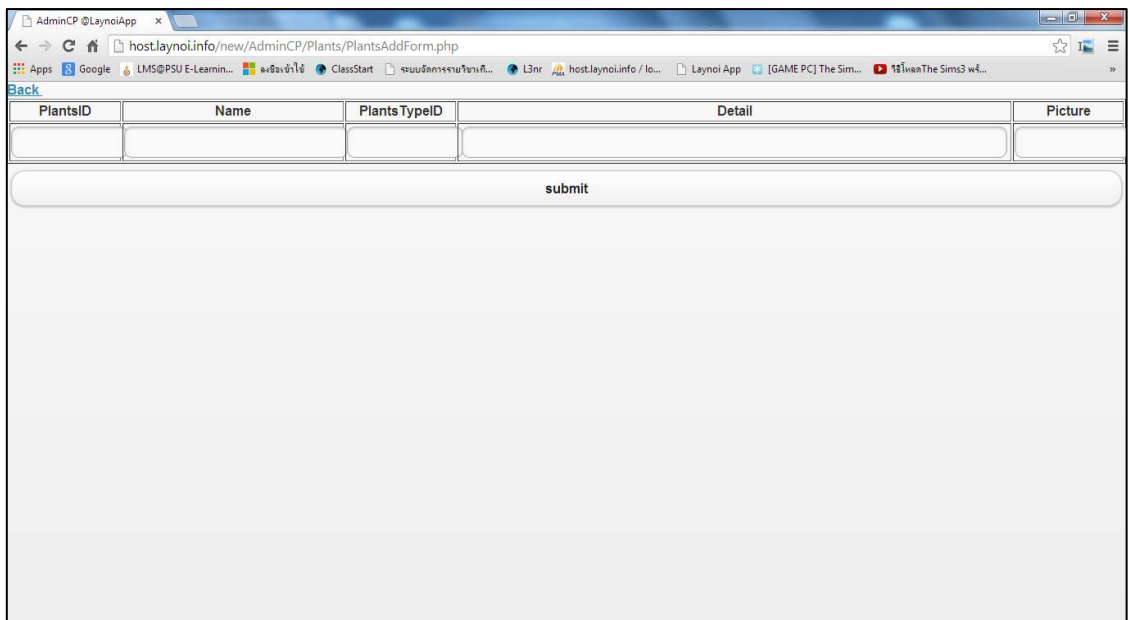

# ภาพที่ 4.27 หน้าเมนู ข้อมูลพืช ที่ใช้เพิ่มข้อมูล

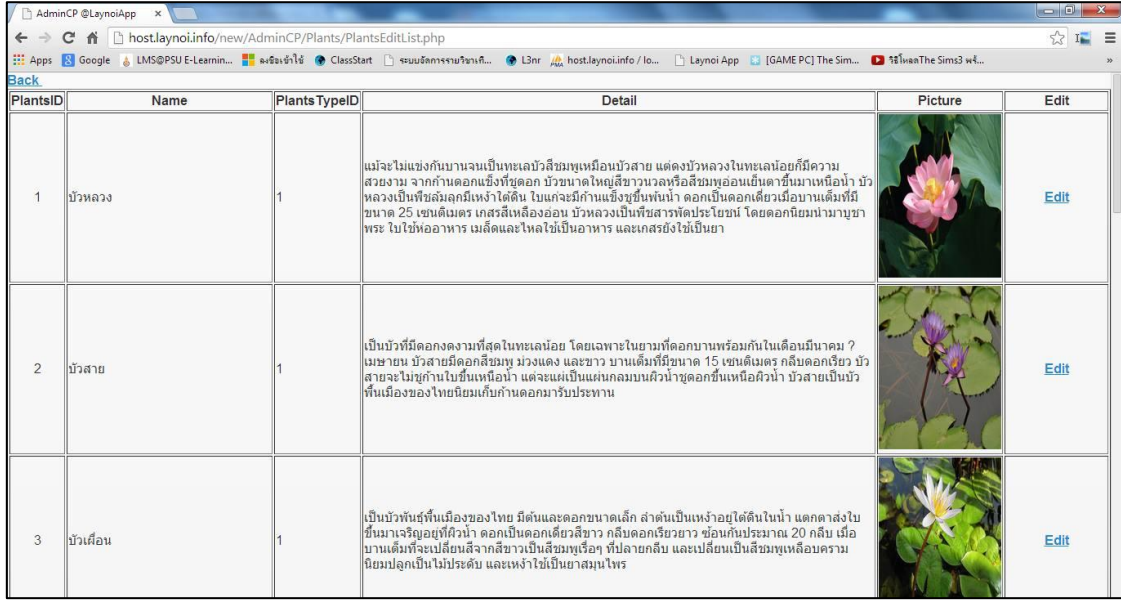

ภาพที่ 4.28 หน้าเมนู ข้อมูลพืช ที่ใช้แก้ไขข้อมูล

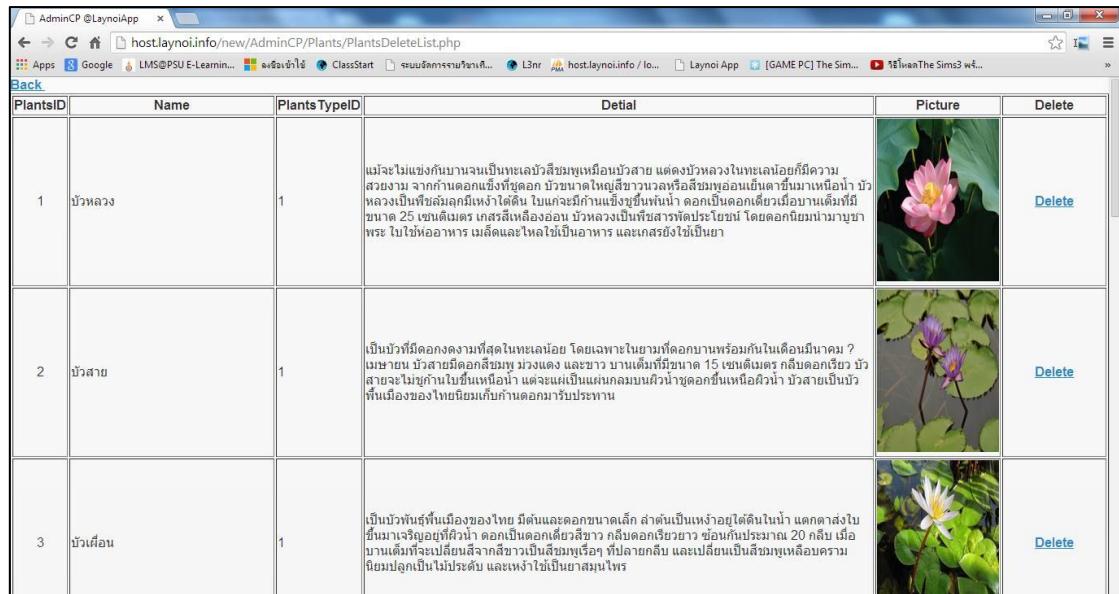

ภาพที่ 4.29 หน้าเมนู ข้อมูลพืช ที่ข้อมูล ใช้ลบ

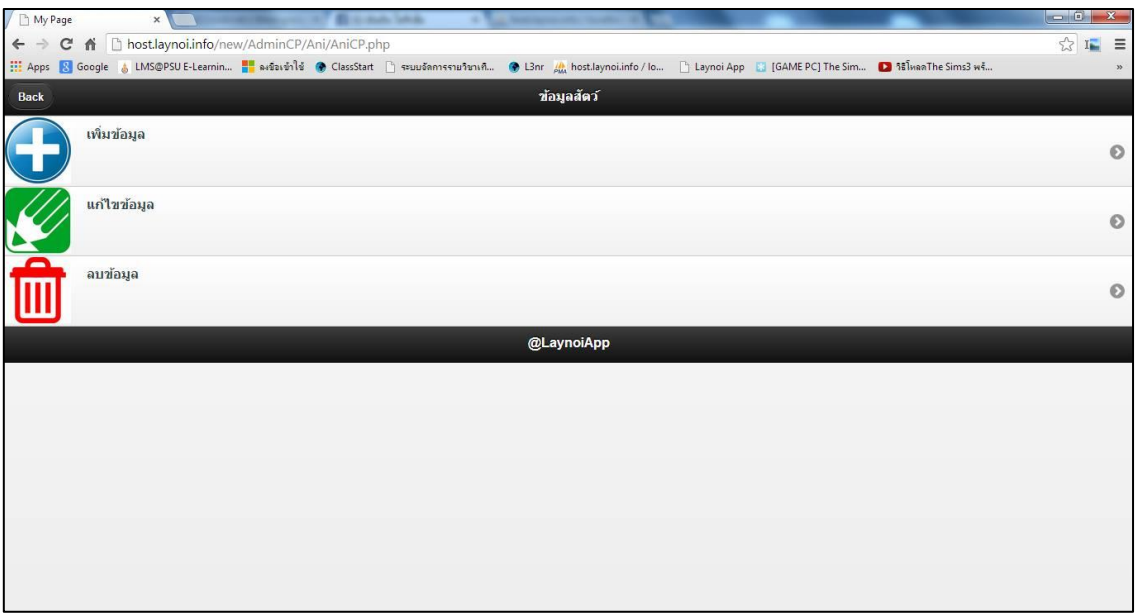

ภาพที่ 4.30 หน้าเมนู ข้อมูลสัตว์

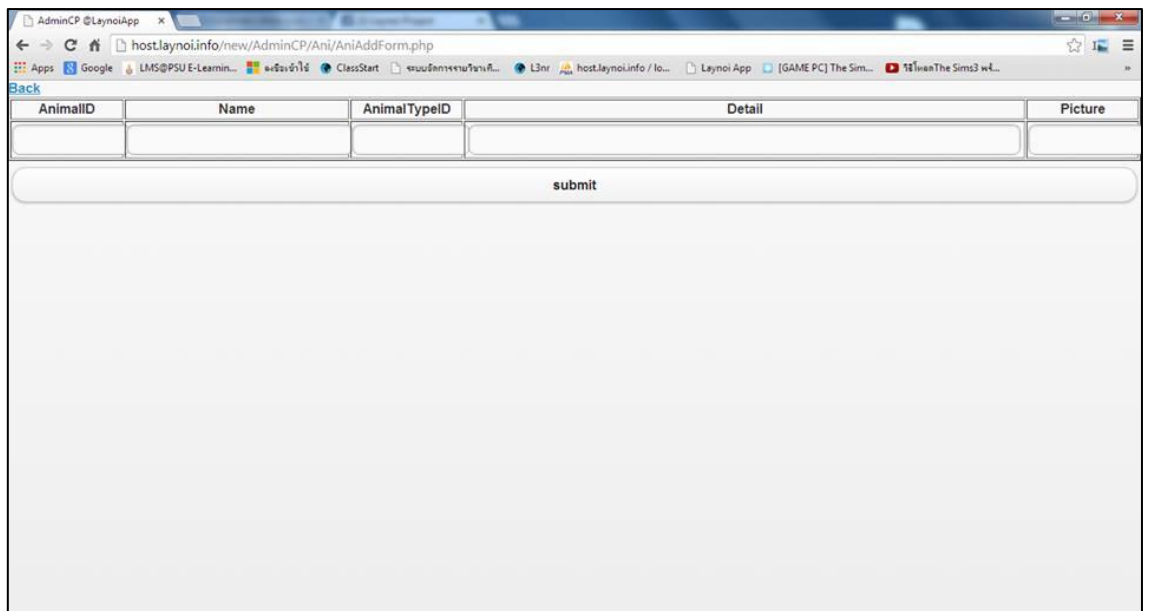

### ภาพที่ 4.31 หน้าเมนู ข้อมูลสัตว์ ที่ใช้เพิ่มข้อมูล

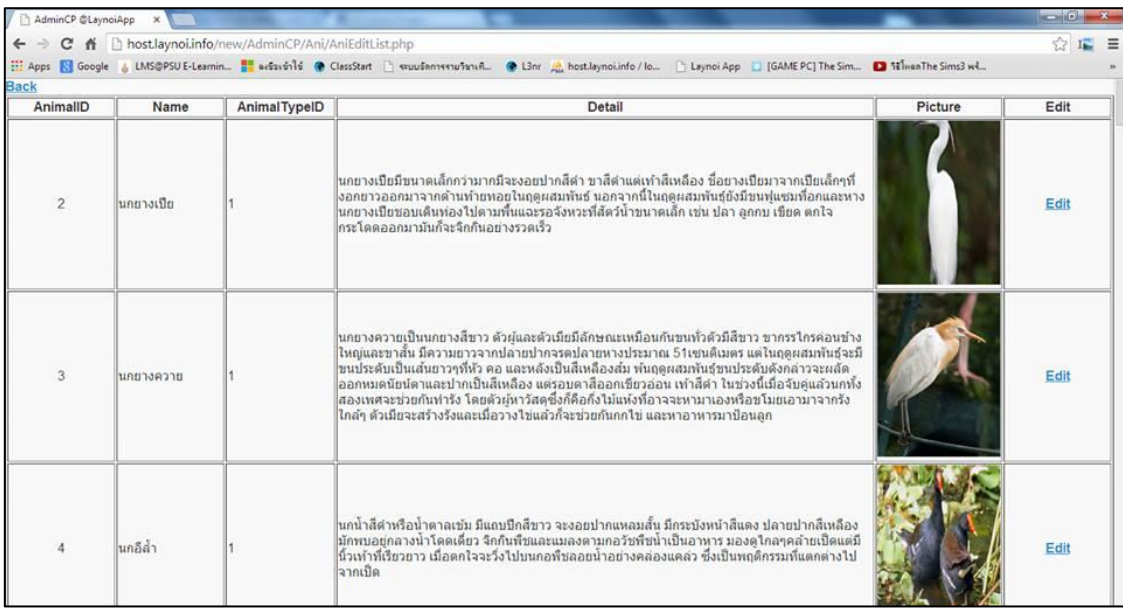

ภาพที่ 4.32 หน้าเมนู ข้อมูลสัตว์ ที่ใช้แก้ไขข้อมูล

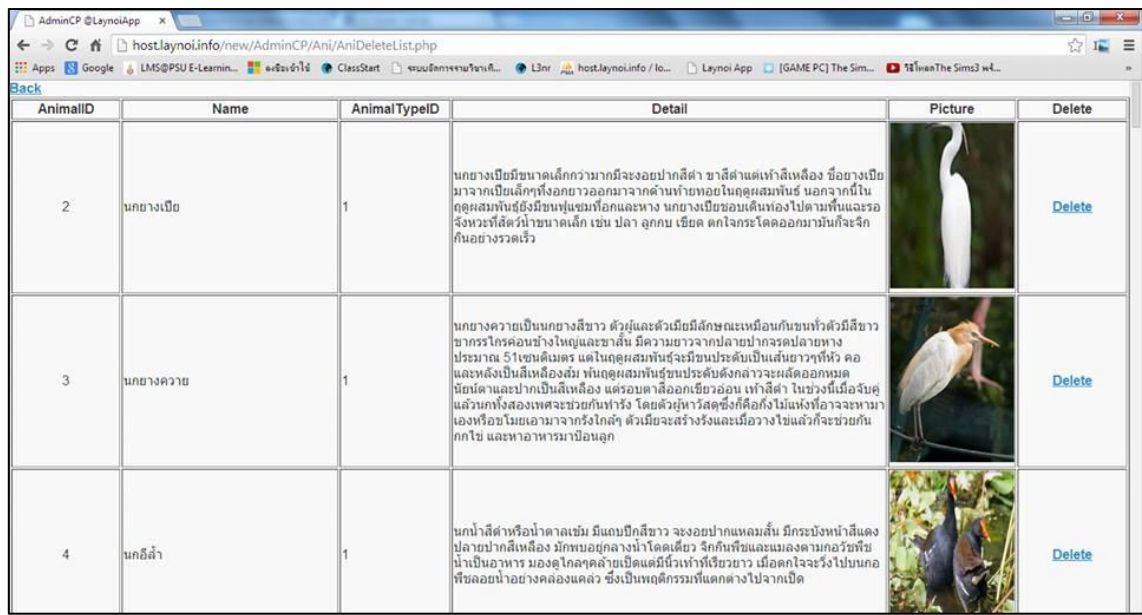

ภาพที่ 4.33 หน้าเมนู ข้อมูลสัตว์ ที่ใช้ลบข้อมูล

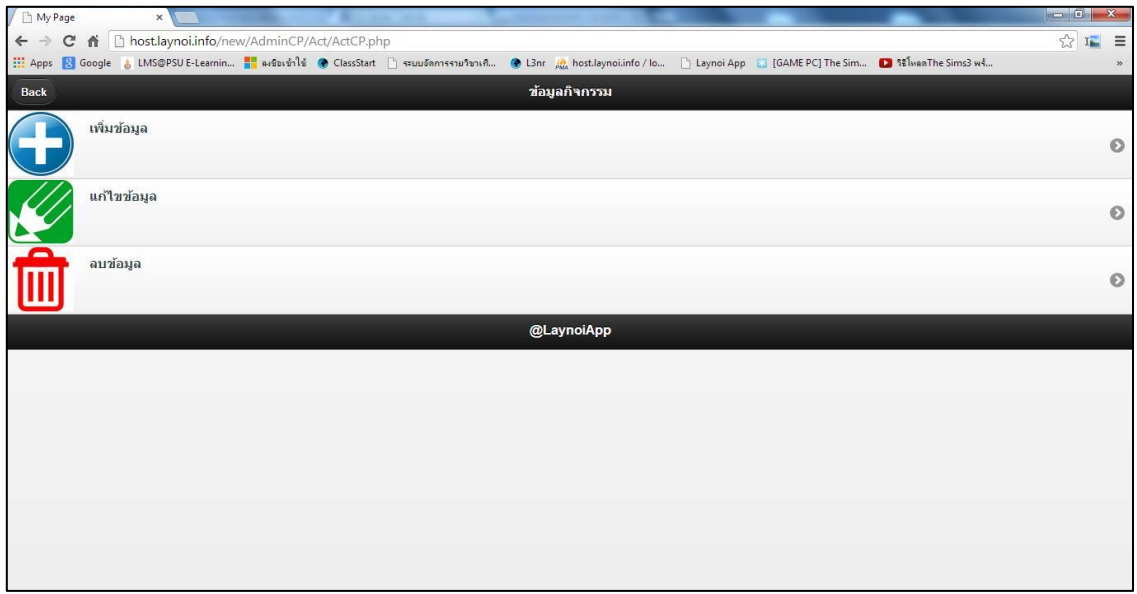

### ภาพที่ 4.34 หน้าเมนู กิจกรรม

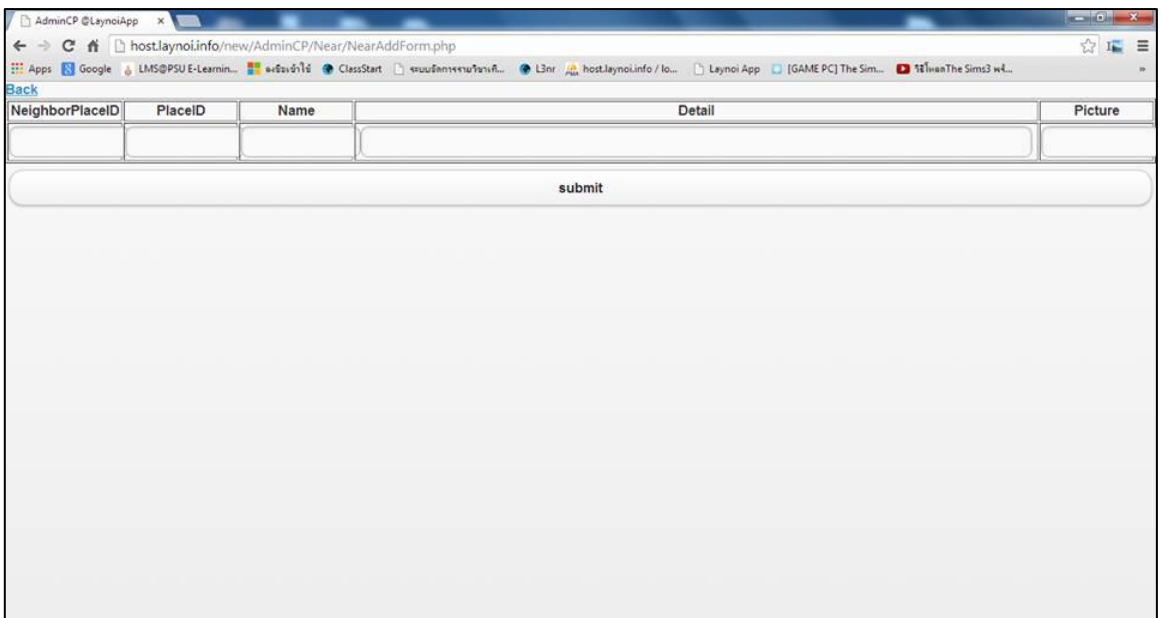

# ภาพที่ 4.35 หน้าเมนู กิจกรรม ที่ใช้เพิ่มข้อมูล

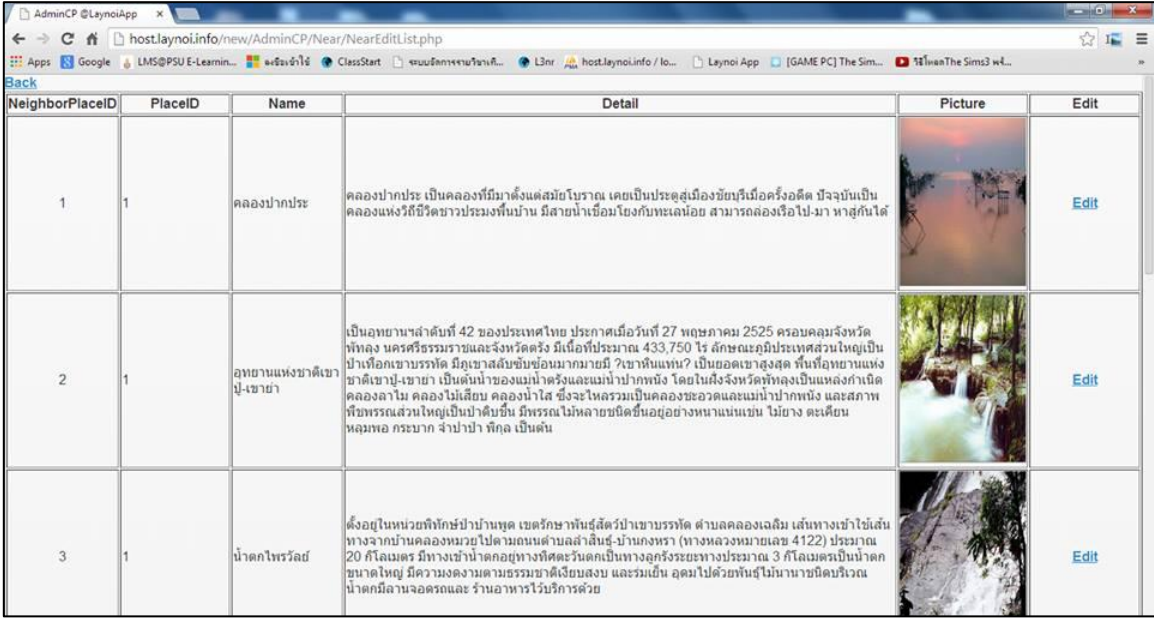

ภาพที่ 4.36 หน้าเมนู กิจกรรม ที่ใช้แก้ไขข้อมูล

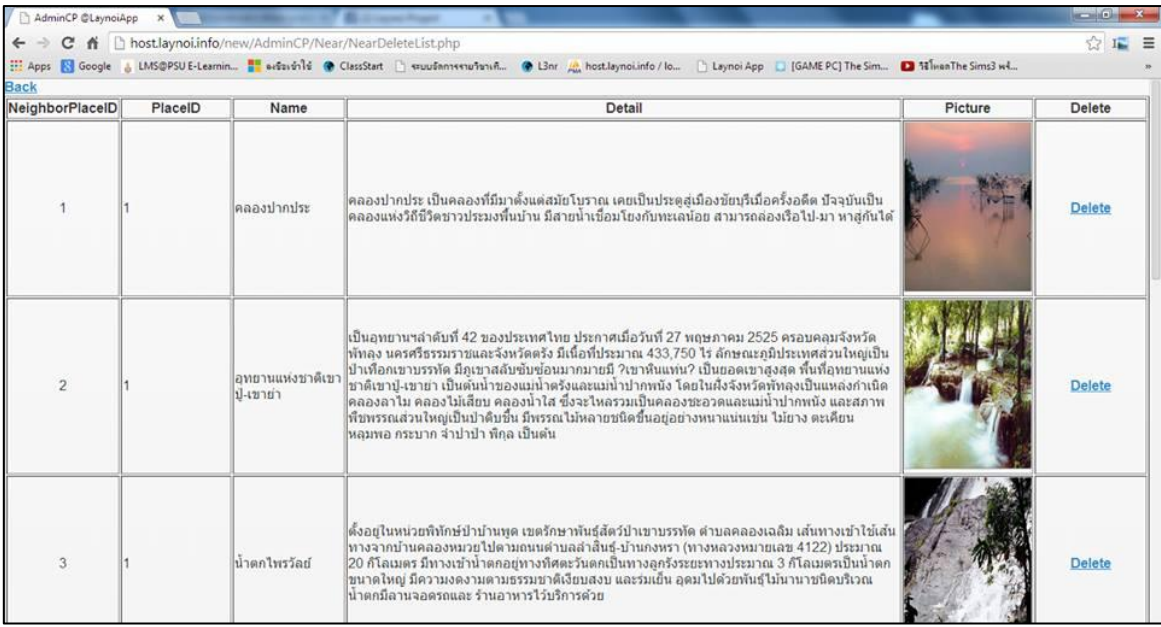

ภาพที่ 4.37 หน้าเมนู กิจกรรม ที่ใช้ลบข้อมูล

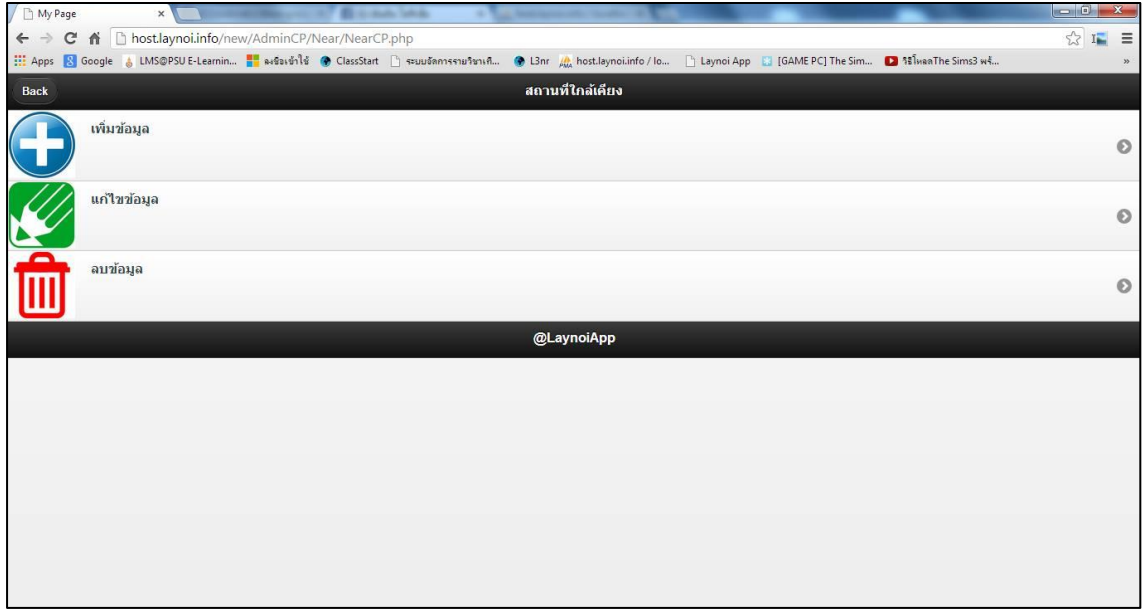

ภาพที่ 4.38 หน้าเมนู สถานที่ใกล้เคียง

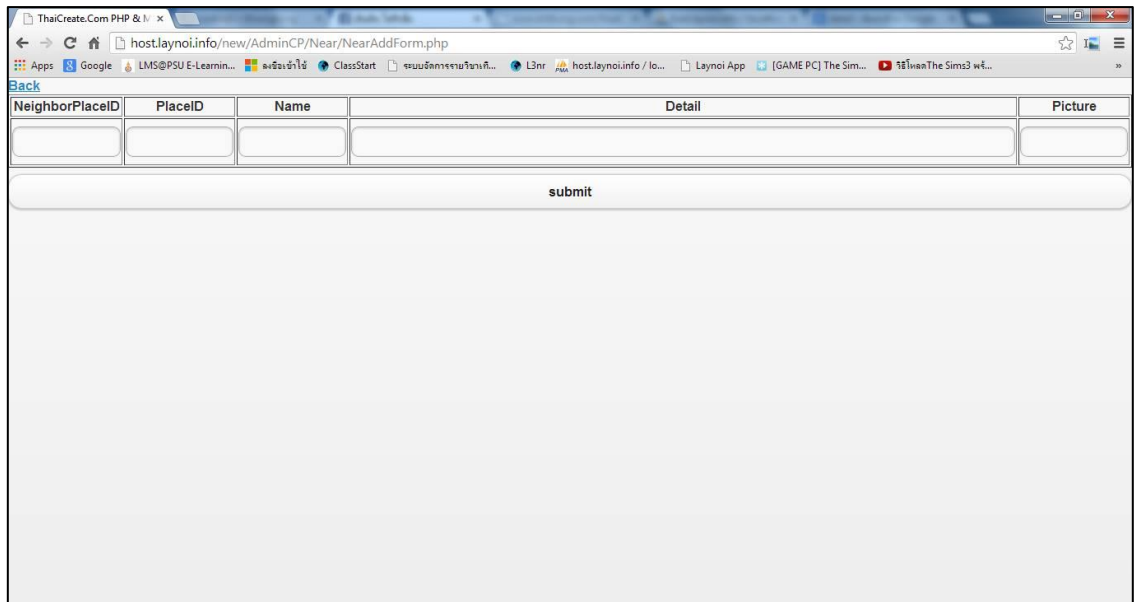

# ภาพที่ 4.39 หน้าเมนู สถานที่ใกล้เคียง ที่ใช้เพิ่มข้อมูล

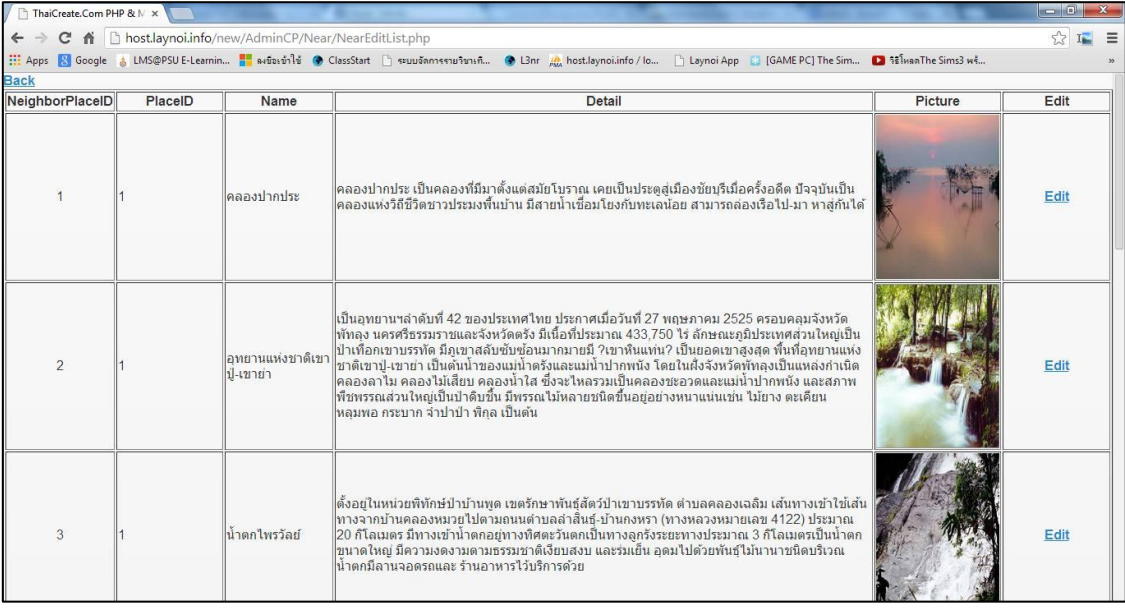

ภาพที่ 4.40 หน้าเมนู สถานที่ใกล้เคียง ที่ใช้แก้ไขข้อมูล

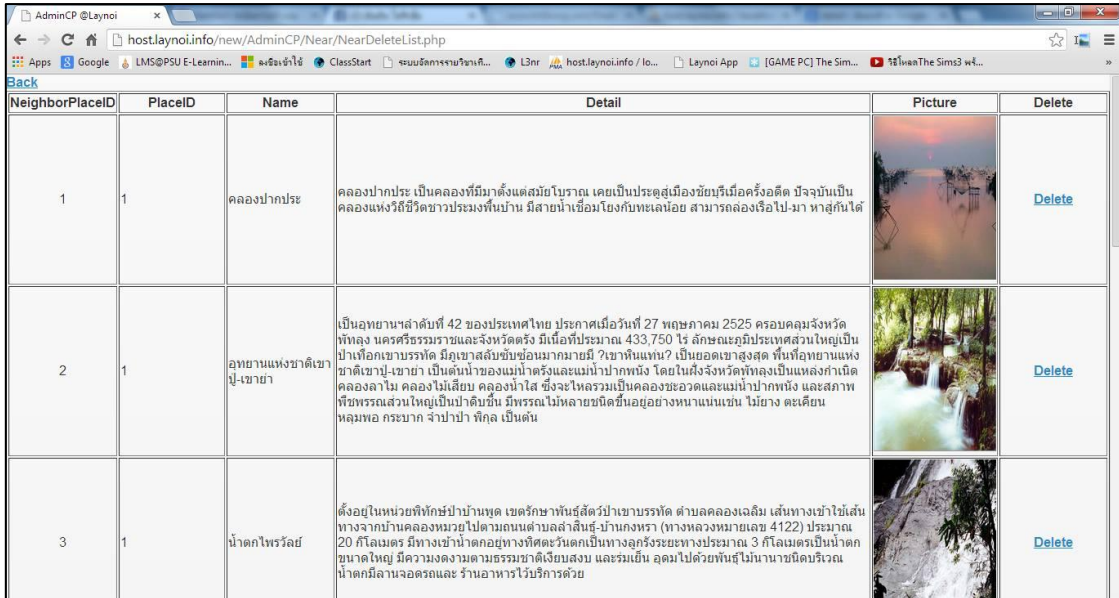

ภาพที่ 4.41 หน้าเมนู สถานที่ใกล้เคียง ที่ใช้ลบข้อมูล

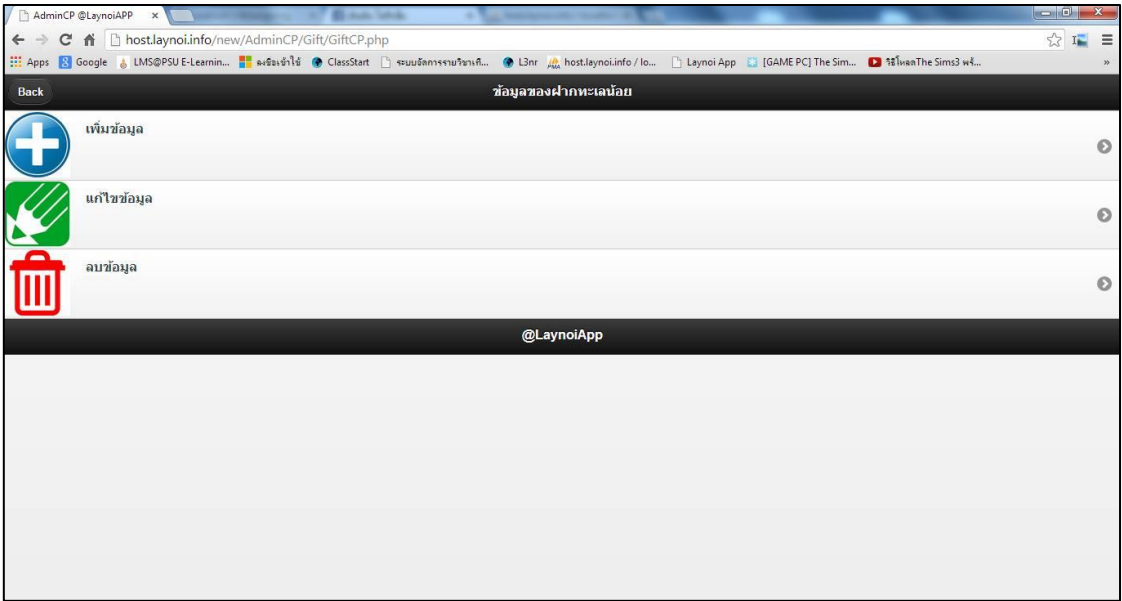

ภาพที่ 4.42 หน้าเมนู ของฝาก

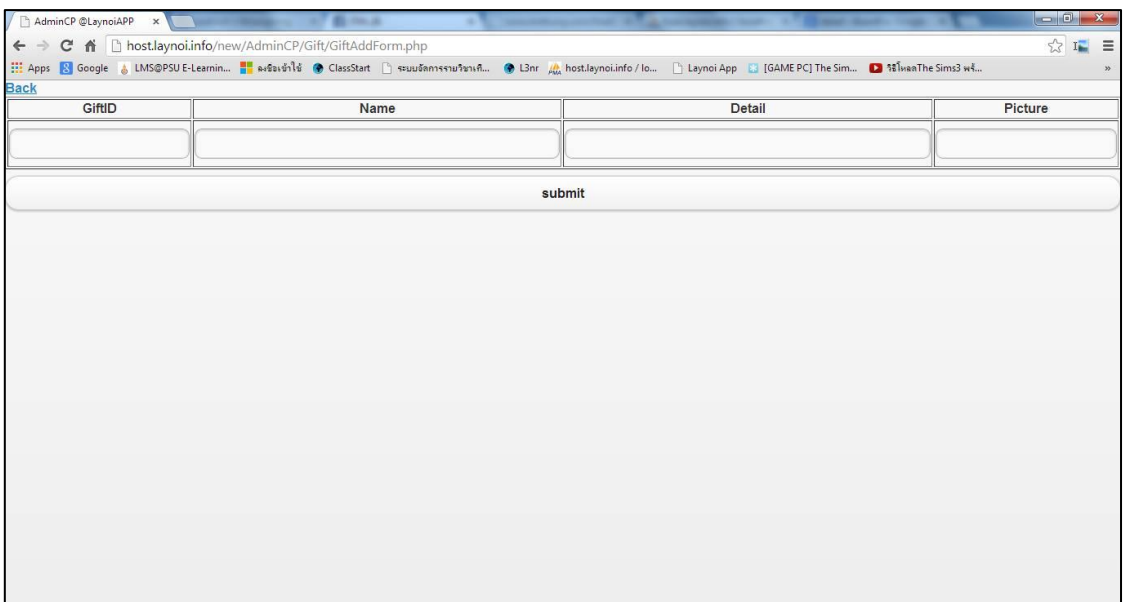

# ภาพที่ 4.43 หน้าเมนู ของฝาก ที่ใช้เพิ่มข้อมูล

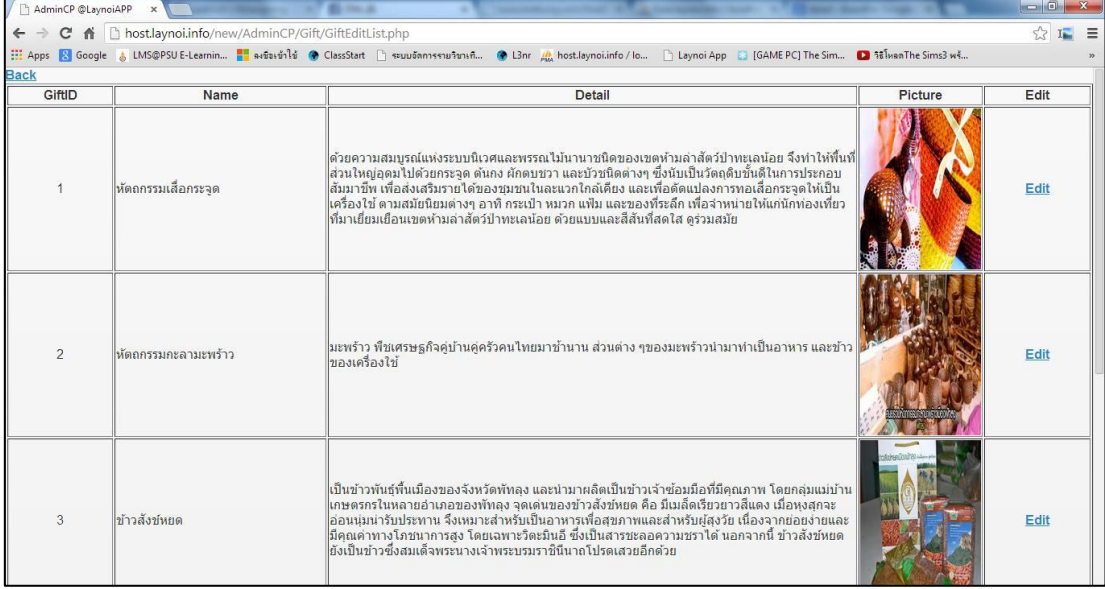

ภาพที่ 4.44 หน้าเมนู ของฝาก ที่ใช้แก้ไขข้อมูล

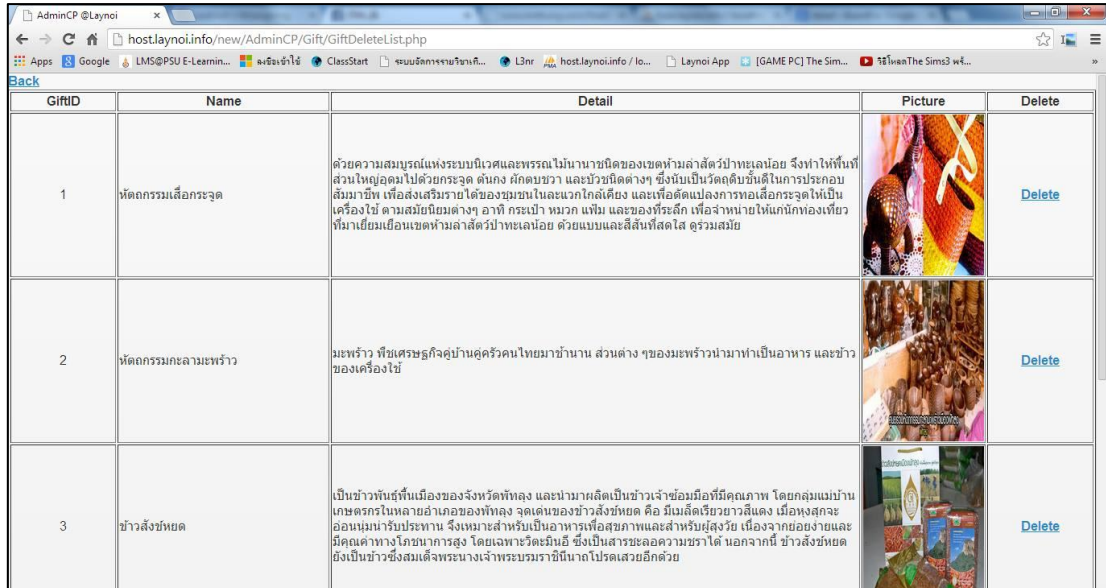

ภาพที่ 4.45 หน้าเมนู ของฝาก ที่ใช้ลบข้อมูล

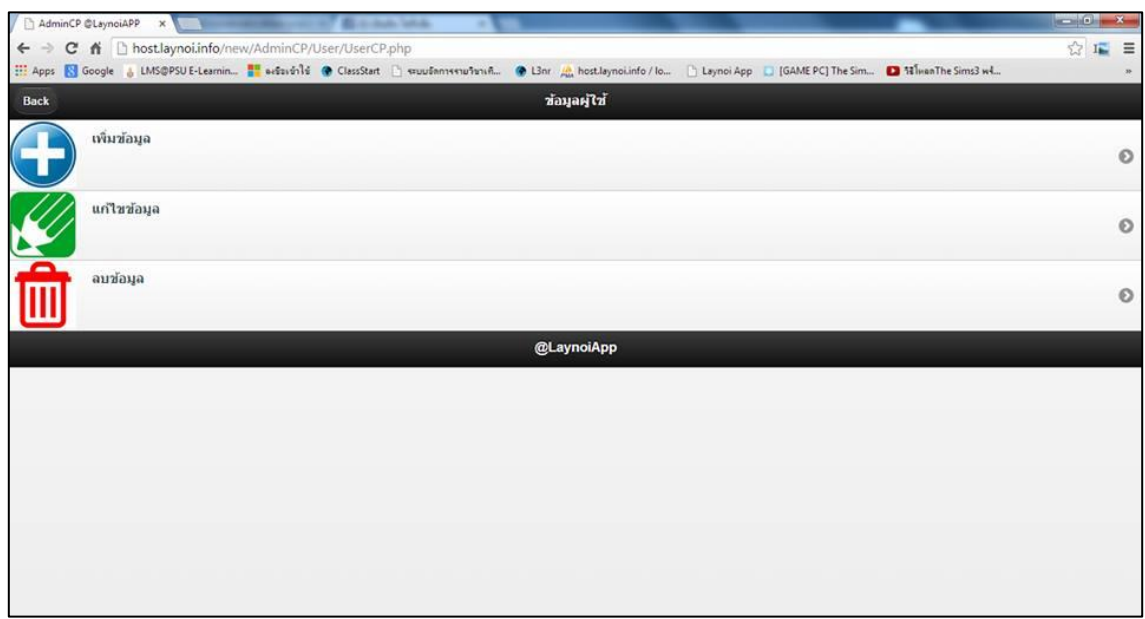

ภาพที่ 4.46 หน้าเมนู ข้อมูลผู้ใช้

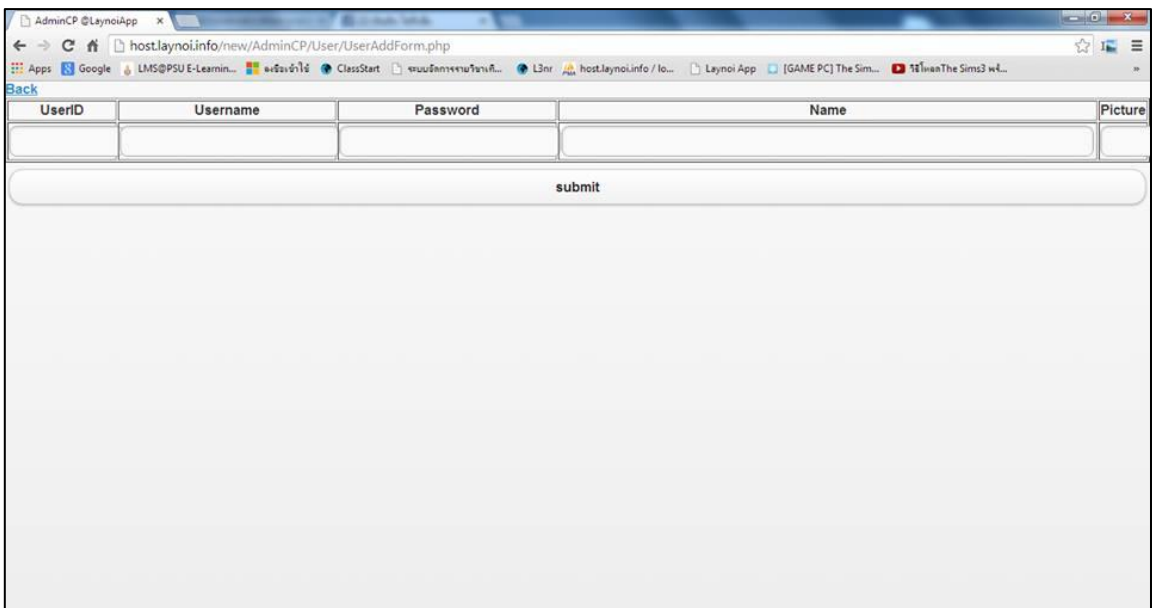

ภาพที่ 4.47 หน้าเมนู ข้อมูลผู้ใช้ ที่ใช้เพิ่มข้อมูล

### **บทที่ 5 บทสรุปและข้อเสนอแนะ**

ิจากการทำแอพพลิเคชั่นท่องเที่ยวอุทยานนกน้ำทะเลน้อย ในครั้งนี้ทางคณะผู้จัดทำขอสรุปการ ด าเนินงาน โดยอธิบายแยกเป็นแต่ละขั้นตอนในการท าวิจัยได้ดังต่อไปนี้

#### **5.1 สรุปผลกำรด ำเนินงำน**

ในการจัดทำแอพพลิเคชั่นท่องเที่ยวอุทยานนกน้ำทะเลน้อย มีขั้นตอนการดำเนินงานตั้งแต่ การศึกษาข้อมูลของแหล่งชุมชน แหล่งท่องเที่ยวเชิงนิเวศ ตลอดจนการออกแบบและวิเคราะห์แอพพลิเคชั่น ให้เหมาะสมกับการใช้งาน จนถึงขั้นตอนของการติดตั้งฐานข้อมูลและจัดท าแอพพลิเคชั่นให้มีความ สอดคล้องกันและให้ตรงกับที่ได้ออกแบบและวางแผนไว้ให้มากที่สุด โดยส่วนต่างๆ ของแอพพลิเคชั่นได้ เน้นถึง การเป็นสื่อกลางในการประชาสัมพันธ์อุทยานนกน้ าทะเลน้อย และเพื่อเป็นศูนย์กลางในการ ประสานงานให้กับบุคคลที่มีความสนใจ ซึ่งเป็นส่วนหลักๆของแอพพลิเคชั่นนี้ จากนั้นก็ทำการทดสอบ ระบบเพื่อหาข้อผิดพลาดที่เกิดขึ้นในการจัดท าแอพพลิเคชั่นและท าการแก้ไขให้ตรงกับความต้องการของ ผู้ใช้งานให้มากที่สุด

ส าหรับแอพพลิเคชั่นท่องเที่ยวอุทยานนกน้ าทะเลน้อยนี้ได้ให้ผู้ใช้งานสามารถดาวน์โหลดจาก play store ซึ่งอยู่ในระบบปฏิบัติการแอนดรอยด์ได้ โดยพิมพ์ข้อความว่า laynoi ตามตัวอย่างดังรูปด้านล่าง

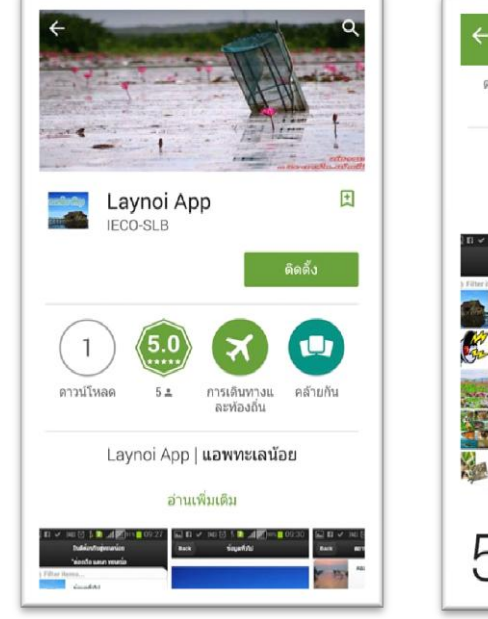

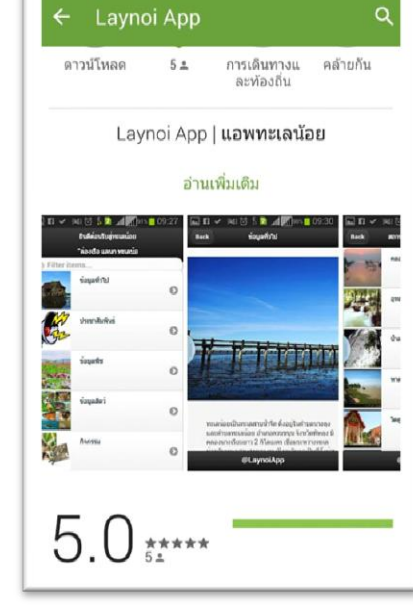

#### **5.2 ปัญหำและอุปสรรค**

1. การพัฒนาแอพในส่วนของลิงค์ในการเชื่อมโยงข้อมูลต่างๆ นั้นถึงแม้รูปแบบการเขียน ถูกต้องแต่ก็พบปัญหาในเรื่องของลิงค์ไม่สามารถเชื่อมโยงได้ ซึ่งพบว่าผู้ที่มีประสบการณ์ในด้านการพัฒนา บน JQM ก็พบปัญหาเช่นเดียวกัน

2. การนำเอาแผนที่มาใส่ในแอพพลิเคชั่นที่พัฒนาบน JQM นั้นถึงแม้สามารถทำได้ก็จริง แต่ก็มีข้อจำกัดหลายๆ เรื่องเช่น การกำหนดขนาดอัตราย่อขยายของแผนที่ และขนาดของความกว้างความ ยาวของแผนที่

3. การเรียกใช้งาน Library ต่างๆของ JQM นั้นบางครั้งอาจจะมีข้อผิดพลาด เพราะบาง หน้าเพจนั้นทางคณะผู้วิจัยจะอ้างอิงแบบ URL ซึ่งจำเป็นต้องมีการเชื่อมต่ออินเตอร์เน็ต

4. ความเร็วในการเข้าถึงข้อมูลของแอพพลิเคชั่นอาจจะช้าเพราะถูกพัฒนาขึ้นในรูปแบบ ของ WebApp โดยทางกลุ่มเลือกใช้ Hosting เพื่อใช้ในการเข้าถึงข้อมูล

#### **5.3 ข้อเสนอแนะ**

ในการพัฒนาแอพพลิเคชั่นให้น่าสนใจนั้น การเก็บข้อมูลเป็นสิ่งสำคัญ และควรมีการปรับปรุง เนื้อหาให้ทันสมัยอยู่ตลอดเวลา นอกจากนั้นในการพัฒนาแอพพลิเคชั่นนั้นควรศึกษาเนื้อหาเกี่ยว HTML, HTML5, PHP, JQM และการจัดการฐานข้อมูล และต้องมีการศึกษาตัวอย่างแอพพลิเคชั่นที่มีในท้องตลาด เพื่อศึกษารูปแบบ หรือแนวโน้มในการพัฒนา เพื่อหาแนวทางในการพัฒนาด้วยเทคนิคใหม่ๆ

งานวิจัยชิ้นนี้สามารถนำไปต่อยอดในเรื่องของการสืบค้นข้อมูลในด้านอื่นๆได้อีก เนื่องจากใน ปัจจุบันการสืบค้นทางสมาร์ทโฟนมีแนวโน้มในการใช้งานมากขึ้นเรื่อยๆ และสามารถนำเทคนิคใหม่ๆมา ใช้ในการสืบค้นได้อีก

#### **บรรณำนุกรม**

โกศล โสฬสรุ่งเรือง. (2556). การสร้างเว็บแอพให้ IPhone, iPad และ Android ด้วย jQuery Mobile. พิมพ์ ครั้งที่1. กรุงเทพฯ.

นภัสวัณจ์ ศักดิ์ชัชวาล. 2553. **พฤติกรรมกำรแสวงหำข้อมูลกำรท่องเที่ยวผ่ำนสื่ออินเทอร์เน็ต เพื่อกำร ตัดสินใจท่องเที่ยวภำยในประเทศ.**รายงานโครงการเฉพาะบุคคลปริญญาวารสารศาสตรมหา บัณฑิต สาขาวิชาการจัดการการสื่อสารองค์กร มหาวิทยาลัยธรรมศาสตร์

พร้อมเลิศ หล่อวิจิตร. (2556). คู่มือเขียนแอพ Android ฉบับรวมโค้ด. พิมพ์ครั้งที่1. กรุงเทพฯ. สถานีพัฒนาและส่งเสริมการอนุรักษ์สัตว์ป่าทะเลน้อย. (2550). คู่มือศึกษาธรรมชาติทะเลน้อย. พัทลุง. ส านักสถิติเศรษฐกิจและสังคม ส านักงานสถิติแห่งชาติ. 2556**. ส ำรวจกำรมีกำรใช้เทคโนโลยีสำรสนเทศและ**

**กำรสื่อสำรในครัวเรือน พ.ศ.2555***.*กรุงเทพฯ:ส านักสถิติพยากรณ์ ส านักงานสถิติแห่งชาติ. ส านักสถิติเศรษฐกิจและสังคม ส านักงานสถิติแห่งชาติ. 2556. **กำรส ำรวจพฤติกรรมกำรเดินทำงท่องเที่ยว ของชำวไทย พ.ศ.2556**. กรุงเทพฯ:ส านักสถิติพยากรณ์ ส านักงานสถิติแห่งชาติ.

#### **สืบค้นออนไลน์**

- แก้ปัญหาภาษาไทย php กับ MySQL. (2556). [ออนไลน์]. เข้าถึงได้จาก: http://www.thaicreate.com. (สืบค้นเมื่อ: 20 ตุลาคม 2556).
- **เครื่องมือในกำรสร้ำงแบบสอบถำมออนไลน์ได้เองอย่ำงมืออำชีพ. (2554). [ออนไลน์]. เข้ำถึงได้จำก:**  https://www.surveycan.com. (สืบค้นเมื่อ: 1 มีนาคม 2557).
- Agile Methodology, 2557 . Online.<http://www.techjini.com/ourapproach-methodologies.html> (สืบค้นเมื่อ 3 มิถุนายน 2557)
- Android Programming. 2555. Online.<http://www.sourcecode.in.th/articles.php?id=71> (สืบค้นเมื่อ4 กุมภาพันธ์ 2557).
- jQuery Mobile. (2556). [ออนไลน์]. เข้าถึงได้จาก: http://demos.jquerymobile.com/. (วันที่สืบค้นข้อมูล: 15 พฤศจิกายน 2556).
- Skyscanner. 2556.Online. [http://www.skyscanner.co.th/news/skyscanner-](http://www.skyscanner.co.th/news/skyscanner-ฉลองความสำเร็จกับยอดผู้ใช้แอพพลิเคชั่นบนมือถือทะลุ-20-ล้าน)ฉลองความสำเร็จกับยอดผู้ใช้ [แอปพลิเคชั่นบนมือถือทะลุ](http://www.skyscanner.co.th/news/skyscanner-ฉลองความสำเร็จกับยอดผู้ใช้แอพพลิเคชั่นบนมือถือทะลุ-20-ล้าน)-20-ล้าน (สืบค้นเมื่อ 15 กันยายน 2556).

**ภำคผนวก**ก.

### **แบบประเมินกำรใช้งำนแอพพลิเคชั่น**

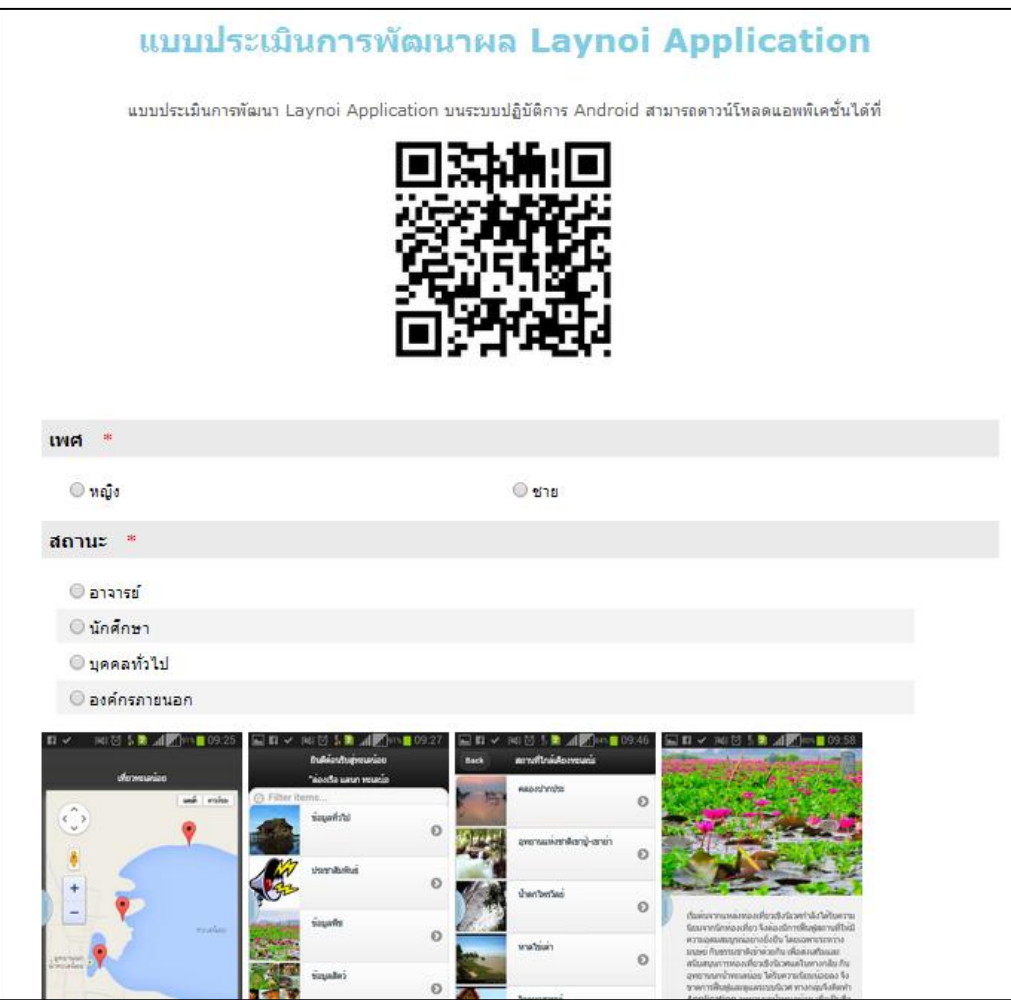

ภาพที่ ก.1 แบบประเมินการใช้งาน App Lay Noi

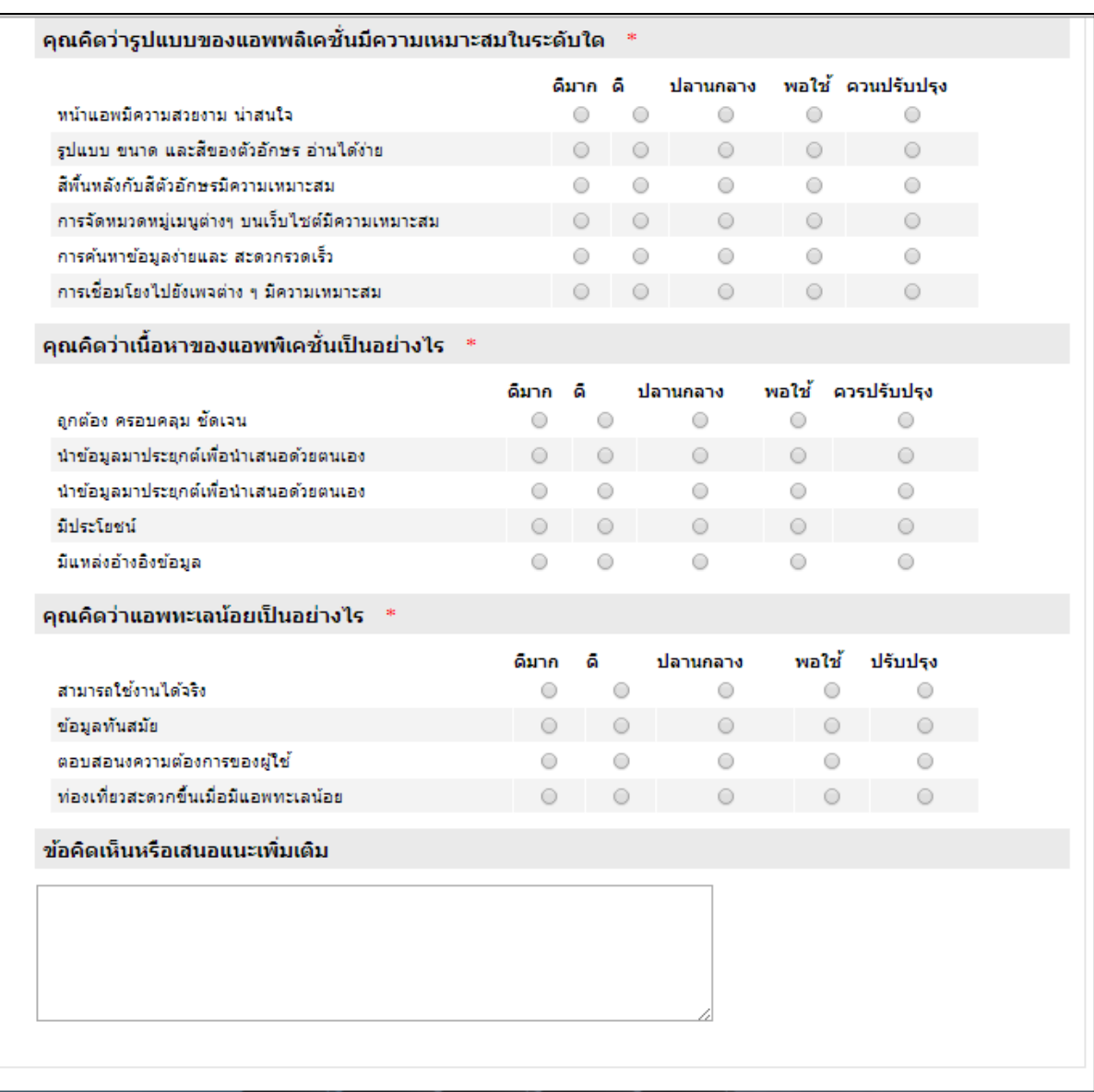

ภาพที่ ก.2 แบบประเมินการใช้งาน App Lay Noi (ต่อ)

### **สรุปผลกำรประเมิน**

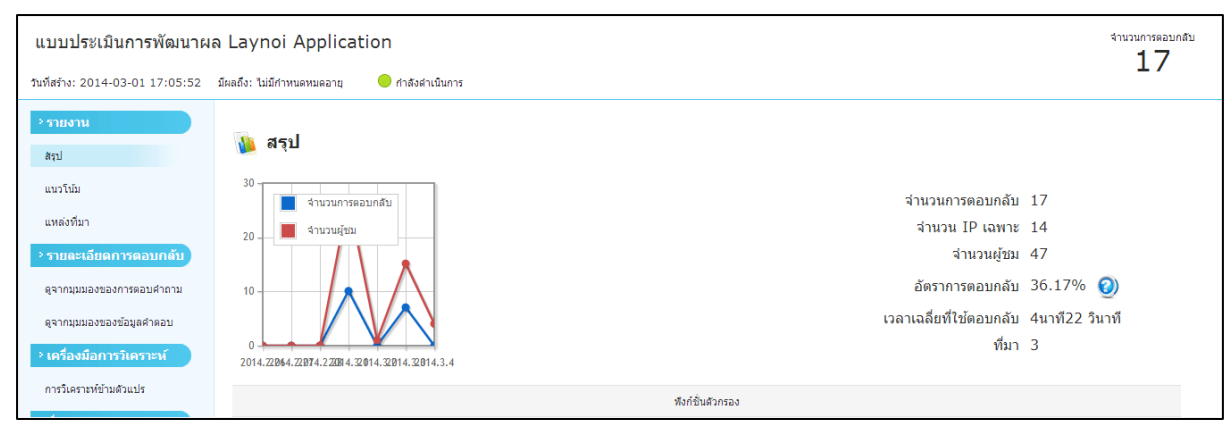

### ภาพที่ ก.3 สรุปจำนวนผู้เข้าชม และผู้ประเมิน

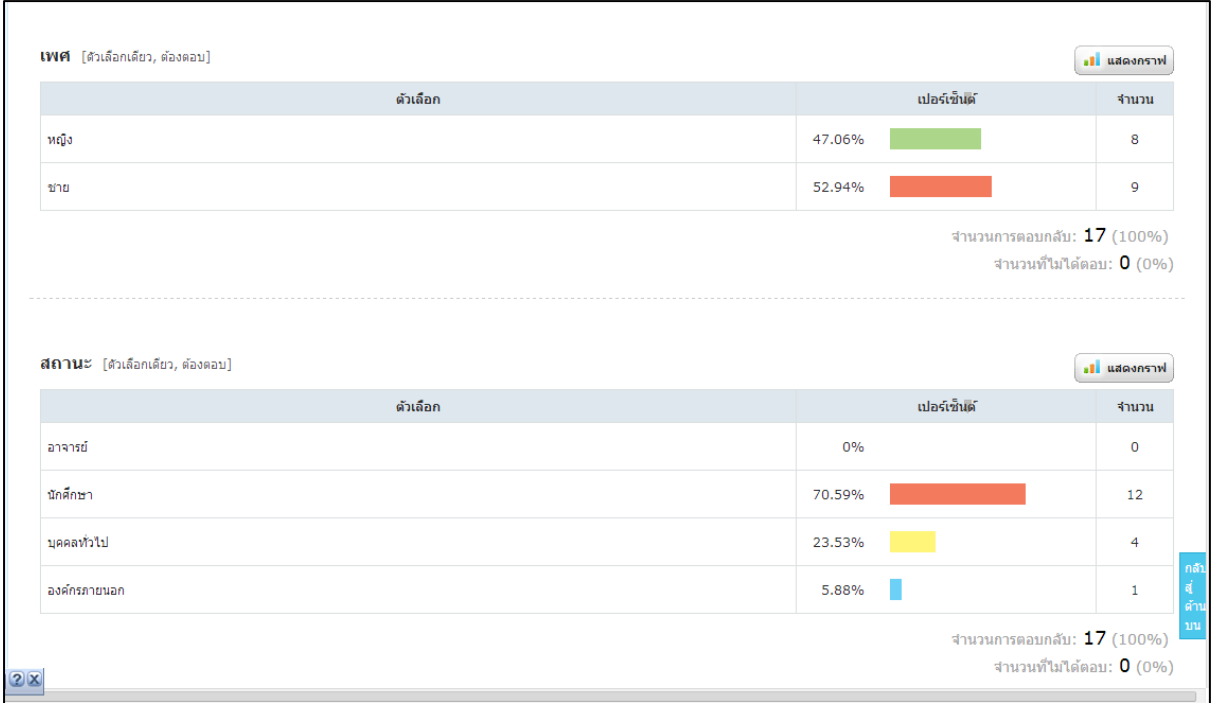

ภาพที่ ก.4 แสดงจำนวนเพศ สถานะของผู้ประเมิน

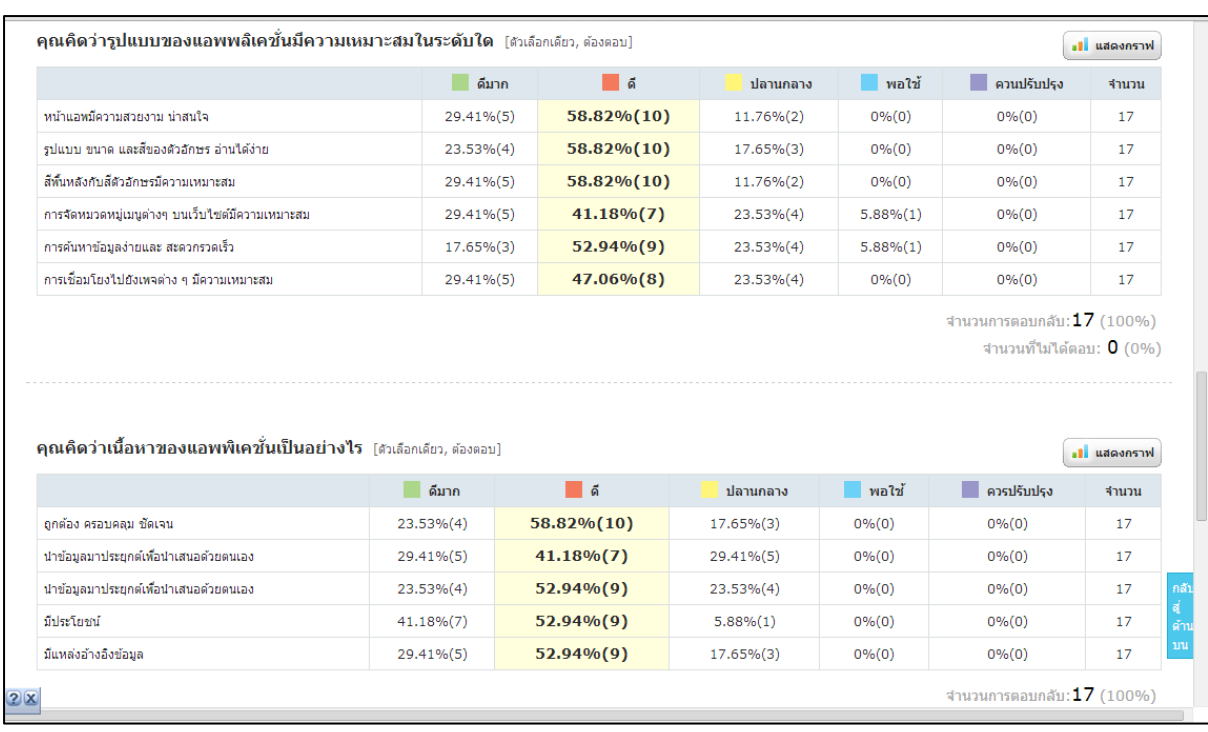

# ภาพที่ ก.5 ผลการประเมินรูปแบบ และเนื้อหา

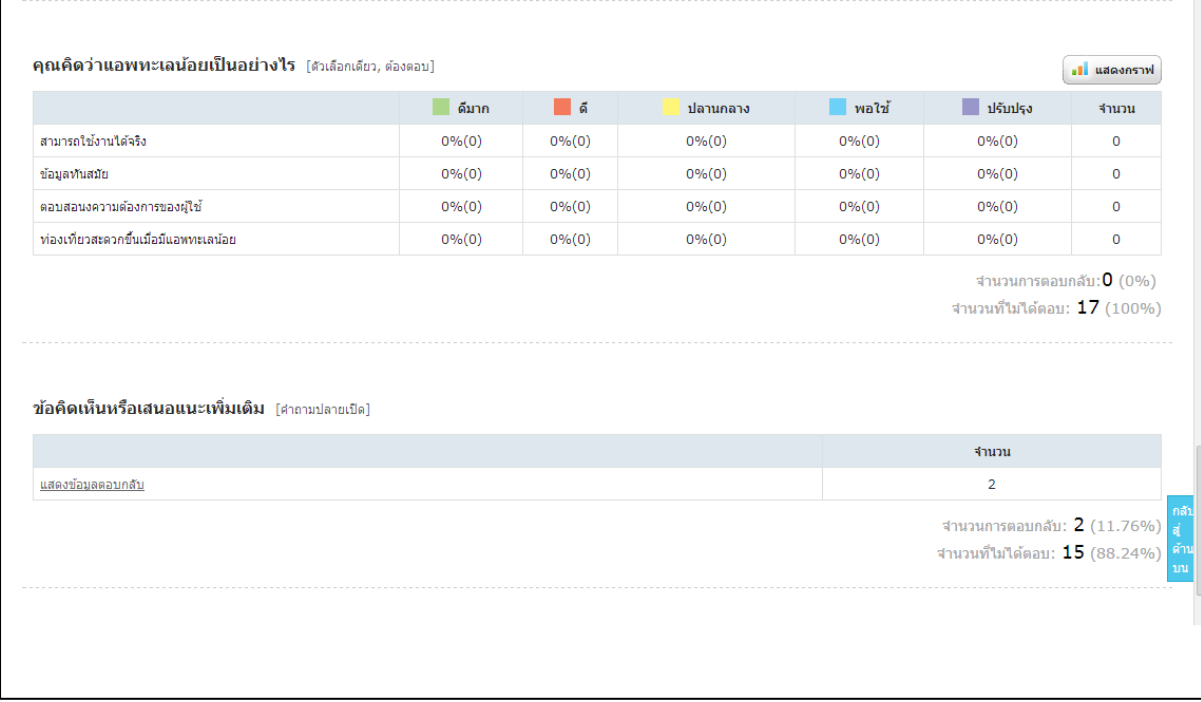

ภาพที่ ก.6 ผลการประเมินภาพรวมของ App Lay Noi

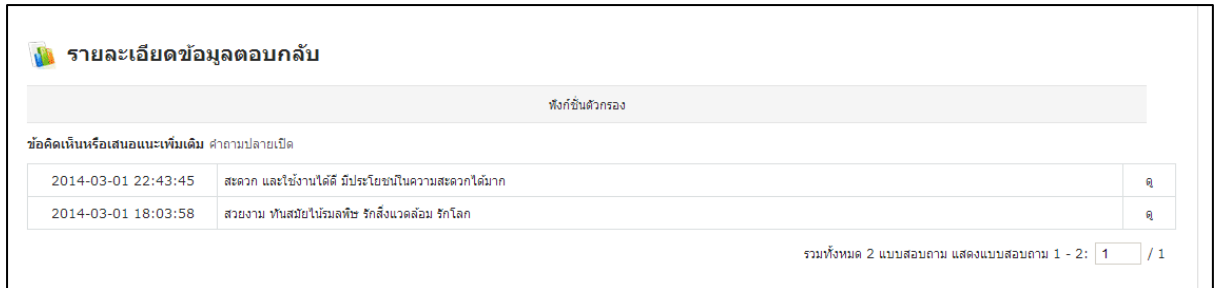

ภาพที่ ก.7 รายละเอียดข้อมูลตอบกลับ

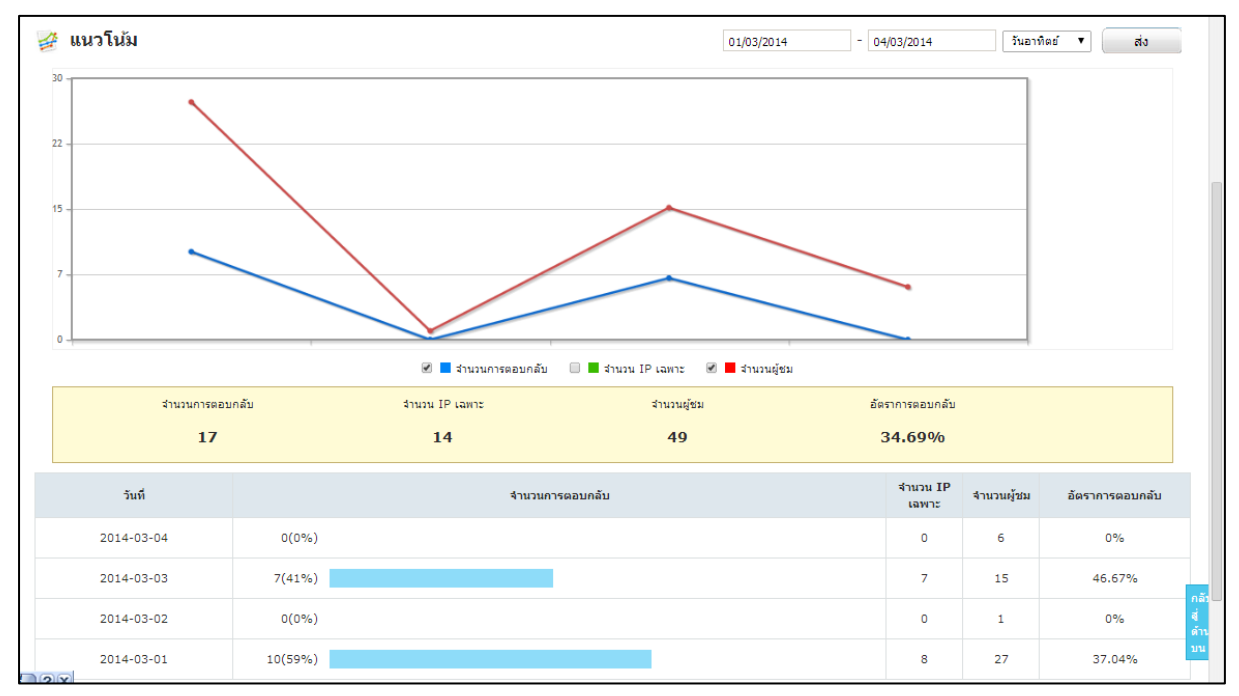

### ภาพที่ ก.8 กราฟแสดงแนวโน้มจำนวนผู้ประเมิน

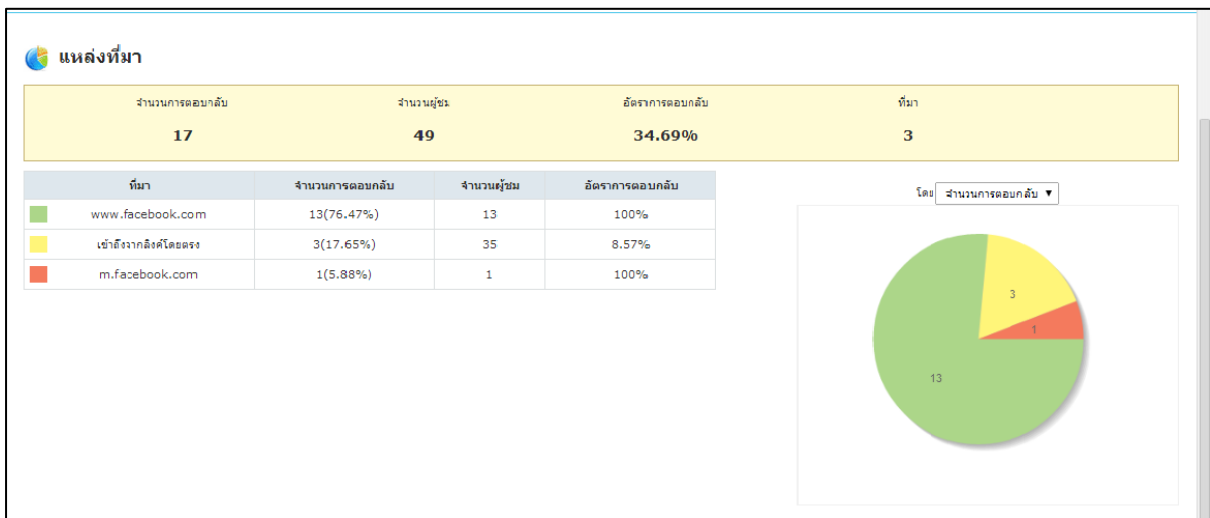

ภาพที่ ก.9 กราฟแสดงแหล่งที่มาของผู้ประเมิน